**Managing SAN Devices and I/O Multipathing in Oracle® Solaris 11.4**

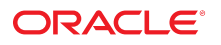

**Part No: E61018** November 2020

Managing SAN Devices and I/O Multipathing in Oracle Solaris 11.4

## **Part No: E61018**

Copyright © 2009, 2020, Oracle and/or its affiliates.

## **License Restrictions Warranty/Consequential Damages Disclaimer**

This software and related documentation are provided under a license agreement containing restrictions on use and disclosure and are protected by intellectual property laws. Except as expressly permitted in your license agreement or allowed by law, you may not use, copy, reproduce, translate, broadcast, modify, license, transmit, distribute, exhibit, perform, publish, or display any part, in any form, or by any means. Reverse engineering, disassembly, or decompilation of this software, unless required by law for interoperability, is prohibited.

#### **Warranty Disclaimer**

The information contained herein is subject to change without notice and is not warranted to be error-free. If you find any errors, please report them to us in writing.

#### **Restricted Rights Notice**

If this is software or related documentation that is delivered to the U.S. Government or anyone licensing it on behalf of the U.S. Government, then the following notice is applicable:

U.S. GOVERNMENT END USERS: Oracle programs (including any operating system, integrated software, any programs embedded, installed or activated on delivered hardware, and modifications of such programs) and Oracle computer documentation or other Oracle data delivered to or accessed by U.S. Government end users are "commercial computer software" or "commercial computer software documentation" pursuant to the applicable Federal Acquisition Regulation and agency-specific supplemental regulations. As such, the use, reproduction, duplication, release, display, disclosure, modification, preparation of derivative works, and/or adaptation of i) Oracle programs (including any operating system, integrated software, any programs embedded, installed or activated on delivered hardware, and modifications of such programs), ii) Oracle computer documentation and/or iii) other Oracle data, is subject to the rights and limitations specified in the license contained in the applicable contract. The terms governing the U.S. Government's use of Oracle cloud services are defined by the applicable contract for such services. No other rights are granted to the U.S. Government.

#### **Hazardous Applications Notice**

This software or hardware is developed for general use in a variety of information management applications. It is not developed or intended for use in any inherently dangerous applications, including applications that may create a risk of personal injury. If you use this software or hardware in dangerous applications, then you shall be responsible to take all appropriate fail-safe, backup, redundancy, and other measures to ensure its safe use. Oracle Corporation and its affiliates disclaim any liability for any damages caused by use of this software or hardware in dangerous applications.

#### **Trademark Notice**

Oracle and Java are registered trademarks of Oracle and/or its affiliates. Other names may be trademarks of their respective owners.

Intel and Intel Inside are trademarks or registered trademarks of Intel Corporation. All SPARC trademarks are used under license and are trademarks or registered trademarks of SPARC International, Inc. AMD, Epyc, and the AMD logo are trademarks or registered trademarks of Advanced Micro Devices. UNIX is a registered trademark of The Open Group.

#### **Third-Party Content, Products, and Services Disclaimer**

This software or hardware and documentation may provide access to or information about content, products, and services from third parties. Oracle Corporation and its affiliates are not responsible for and expressly disclaim all warranties of any kind with respect to third-party content, products, and services unless otherwise set forth in an applicable agreement between you and Oracle. Oracle Corporation and its affiliates will not be responsible for any loss, costs, or damages incurred due to your access to or use of third-party content, products, or services, except as set forth in an applicable agreement between you and Oracle.

#### **Pre-General Availability Draft Label and Publication Date**

Pre-General Availability: 2020-01-15

#### **Pre-General Availability Draft Documentation Notice**

If this document is in public or private pre-General Availability status:

This documentation is in pre-General Availability status and is intended for demonstration and preliminary use only. It may not be specific to the hardware on which you are using the software. Oracle Corporation and its affiliates are not responsible for and expressly disclaim all warranties of any kind with respect to this documentation and will not be responsible for any loss, costs, or damages incurred due to the use of this documentation.

#### **Oracle Confidential Label**

ORACLE CONFIDENTIAL. For authorized use only. Do not distribute to third parties.

#### **Revenue Recognition Notice**

If this document is in private pre-General Availability status:

The information contained in this document is for informational sharing purposes only and should be considered in your capacity as a customer advisory board member or pursuant to your pre-General Availability trial agreement only. It is not a commitment to deliver any material, code, or functionality, and should not be relied upon in making purchasing decisions. The development, release, and timing of any features or functionality described in this document remains at the sole discretion of Oracle.

This document in any form, software or printed matter, contains proprietary information that is the exclusive property of Oracle. Your access to and use of this confidential material is subject to the terms and conditions of your Oracle Master Agreement, Oracle License and Services Agreement, Oracle PartnerNetwork Agreement, Oracle distribution agreement, or other license agreement which has been executed by you and Oracle and with which you agree to comply. This document and information contained herein may not be disclosed, copied, reproduced, or distributed to anyone outside Oracle without prior written consent of Oracle. This document is not part of your license agreement nor can it be incorporated into any contractual agreement with Oracle or its subsidiaries or affiliates.

## **Documentation Accessibility**

For information about Oracle's commitment to accessibility, visit the Oracle Accessibility Program website at <http://www.oracle.com/pls/topic/lookup?ctx=acc&id=docacc>.

## **Access to Oracle Support**

Oracle customers that have purchased support have access to electronic support through My Oracle Support. For information, visit [http://www.oracle.com/pls/topic/lookup?](http://www.oracle.com/pls/topic/lookup?ctx=acc&id=info) [ctx=acc&id=info](http://www.oracle.com/pls/topic/lookup?ctx=acc&id=info) or visit <http://www.oracle.com/pls/topic/lookup?ctx=acc&id=trs> if you are hearing impaired.

#### **Référence: E61018**

Copyright © 2009, 2020, Oracle et/ou ses affiliés.

## **Restrictions de licence/Avis d'exclusion de responsabilité en cas de dommage indirect et/ou consécutif**

Ce logiciel et la documentation qui l'accompagne sont protégés par les lois sur la propriété intellectuelle. Ils sont concédés sous licence et soumis à des restrictions d'utilisation et de divulgation. Sauf stipulation expresse de votre contrat de licence ou de la loi, vous ne pouvez pas copier, reproduire, traduire, diffuser, modifier, accorder de licence, transmettre,<br>distribuer, exposer, exécuter, publ ingénierie inverse du logiciel, de le désassembler ou de le décompiler, excepté à des fins d'interopérabilité avec des logiciels tiers ou tel que prescrit par la loi.

#### **Exonération de garantie**

Les informations fournies dans ce document sont susceptibles de modification sans préavis. Par ailleurs, Oracle Corporation ne garantit pas qu'elles soient exemptes d'erreurs et vous invite, le cas échéant, à lui en faire part par écrit.

#### **Avis sur la limitation des droits**

Si ce logiciel, ou la documentation qui l'accompagne, est livré sous licence au Gouvernement des Etats-Unis, ou à quiconque qui aurait souscrit la licence de ce logiciel pour le compte du Gouvernement des Etats-Unis, la notice suivante s'applique :

U.S. GOVERNMENT END USERS: Oracle programs (including any operating system, integrated software, any programs embedded, installed or activated on delivered hardware, and modifications of such programs) and Oracle computer documentation or other Oracle data delivered to or accessed by U.S. Government end users are "commercial computer software" or "commercial computer software documentation" pursuant to the applicable Federal Acquisition Regulation and agency-specific supplemental regulations. As such, the use, reproduction, duplication, release, display, disclosure, modification, preparation of derivative works, and/or adaptation of i) Oracle programs (including any operating system, integrated software, any programs embedded, installed or activated on delivered hardware, and modifications of such programs), ii) Oracle computer documentation and/or iii) other Oracle data, is subject to the rights and limitations specified in the license contained in the applicable contract. The terms governing the U.S. Government's use of Oracle cloud services are defined by the applicable contract for such services. No other rights are granted to the U.S. Government.

#### **Avis sur les applications dangereuses**

Ce logiciel ou matériel a été développé pour un usage général dans le cadre d'applications de gestion des informations. Ce logiciel ou matériel n'est pas conçu ni n'est destiné à être utilisé dans des applications à risque, notamment dans des applications pouvant causer un risque de dommages corporels. Si vous utilisez ce logiciel ou matériel dans le cadre d'applications dangereuses, il est de votre responsabilité de prendre toutes les mesures de secours, de sauvegarde, de redondance et autres mesures nécessaires à son utilisation dans des conditions optimales de sécurité. Oracle Corporation et ses affiliés déclinent toute responsabilité quant aux dommages causés par l'utilisation de ce logiciel ou matériel pour des applications dangereuses.

#### **Marques**

Oracle et Java sont des marques déposées d'Oracle Corporation et/ou de ses affiliés. Tout autre nom mentionné peut correspondre à des marques appartenant à d'autres propriétaires qu'Oracle.

Intel et Intel Inside sont des marques ou des marques déposées d'Intel Corporation. Toutes les marques SPARC sont utilisées sous licence et sont des marques ou des marques déposées de SPARC International, Inc. AMD, Epyc, et le logo AMD sont des marques ou des marques déposées d'Advanced Micro Devices. UNIX est une marque déposée de The Open Group.

#### **Avis d'exclusion de responsabilité concernant les services, produits et contenu tiers**

Ce logiciel ou matériel et la documentation qui l'accompagne peuvent fournir des informations ou des liens donnant accès à des contenus, des produits et des services émanant de tiers. Oracle Corporation et ses affiliés déclinent toute responsabilité ou garantie expresse quant aux contenus, produits ou services émanant de tiers, sauf mention contraire stipulée dans un contrat entre vous et Oracle. En aucun cas, Oracle Corporation et ses affiliés ne sauraient être tenus pour responsables des pertes subies, des coûts occasionnés ou des dommages causés par l'accès à des contenus, produits ou services tiers, ou à leur utilisation, sauf mention contraire stipulée dans un contrat entre vous et Oracle.

#### **Date de publication et mention de la version préliminaire de Disponibilité Générale ("Pre-GA")**

Version préliminaire de Disponibilité Générale ("Pre-GA") : 15.01.2020

#### **Avis sur la version préliminaire de Disponibilité Générale ("Pre-GA") de la documentation**

Si ce document est fourni dans la Version préliminaire de Disponibilité Générale ("Pre-GA") à caractère public ou privé :

Cette documentation est fournie dans la Version préliminaire de Disponibilité Générale ("Pre-GA") et uniquement à des fins de démonstration et d'usage à titre préliminaire de la version finale. Celle-ci n'est pas toujours spécifique du matériel informatique sur lequel vous utilisez ce logiciel. Oracle Corporation et ses affiliés déclinent expressément toute responsabilité ou garantie expresse quant au contenu de cette documentation. Oracle Corporation et ses affiliés ne sauraient en aucun cas être tenus pour responsables des pertes subies, des coûts occasionnés ou des dommages causés par l'utilisation de cette documentation.

#### **Mention sur les informations confidentielles Oracle**

INFORMATIONS CONFIDENTIELLES ORACLE. Destinées uniquement à un usage autorisé. Ne pas distribuer à des tiers.

#### **Avis sur la reconnaissance du revenu**

Si ce document est fourni dans la Version préliminaire de Disponibilité Générale ("Pre-GA") à caractère privé :

Les informations contenues dans ce document sont fournies à titre informatif uniquement et doivent être prises en compte en votre qualité de membre du customer advisory board ou conformément à votre contrat d'essai de Version préliminaire de Disponibilité Générale ("Pre-GA") uniquement. Ce document ne constitue en aucun cas un engagement à fournir des composants, du code ou des fonctionnalités et ne doit pas être retenu comme base d'une quelconque décision d'achat. Le développement, la commercialisation et la mise à disposition des fonctions ou fonctionnalités décrites restent à la seule discrétion d'Oracle.

Ce document contient des informations qui sont la propriété exclusive d'Oracle, qu'il s'agisse de la version électronique ou imprimée. Votre accès à ce contenu confidentiel et son utilisation sont soumis aux termes de vos contrats, Contrat-Cadre Oracle (OMA), Contrat de Licence et de Services Oracle (OLSA), Contrat Réseau Partenaires Oracle (OPN), contrat de distribution Oracle ou de tout autre contrat de licence en vigueur que vous avez signé et que vous vous engagez à respecter. Ce document et son contenu ne peuvent en aucun cas être communiqués, copiés, reproduits ou distribués à une personne extérieure à Oracle sans le consentement écrit d'Oracle. Ce document ne fait pas partie de votre contrat<br>de licence. Par ailleurs, il ne peut être

#### **Accessibilité de la documentation**

Pour plus d'informations sur l'engagement d'Oracle pour l'accessibilité de la documentation, visitez le site Web Oracle Accessibility Program, à l'adresse : [http://www.oracle.com/](http://www.oracle.com/pls/topic/lookup?ctx=acc&id=docacc) [pls/topic/lookup?ctx=acc&id=docacc](http://www.oracle.com/pls/topic/lookup?ctx=acc&id=docacc).

#### **Accès aux services de support Oracle**

Les clients Oracle qui ont souscrit un contrat de support ont accès au support électronique via My Oracle Support. Pour plus d'informations, visitez le site [http://www.oracle.com/](http://www.oracle.com/pls/topic/lookup?ctx=acc&id=info) [pls/topic/lookup?ctx=acc&id=info](http://www.oracle.com/pls/topic/lookup?ctx=acc&id=info) ou le site <http://www.oracle.com/pls/topic/lookup?ctx=acc&id=trs> si vous êtes malentendant.

# **Contents**

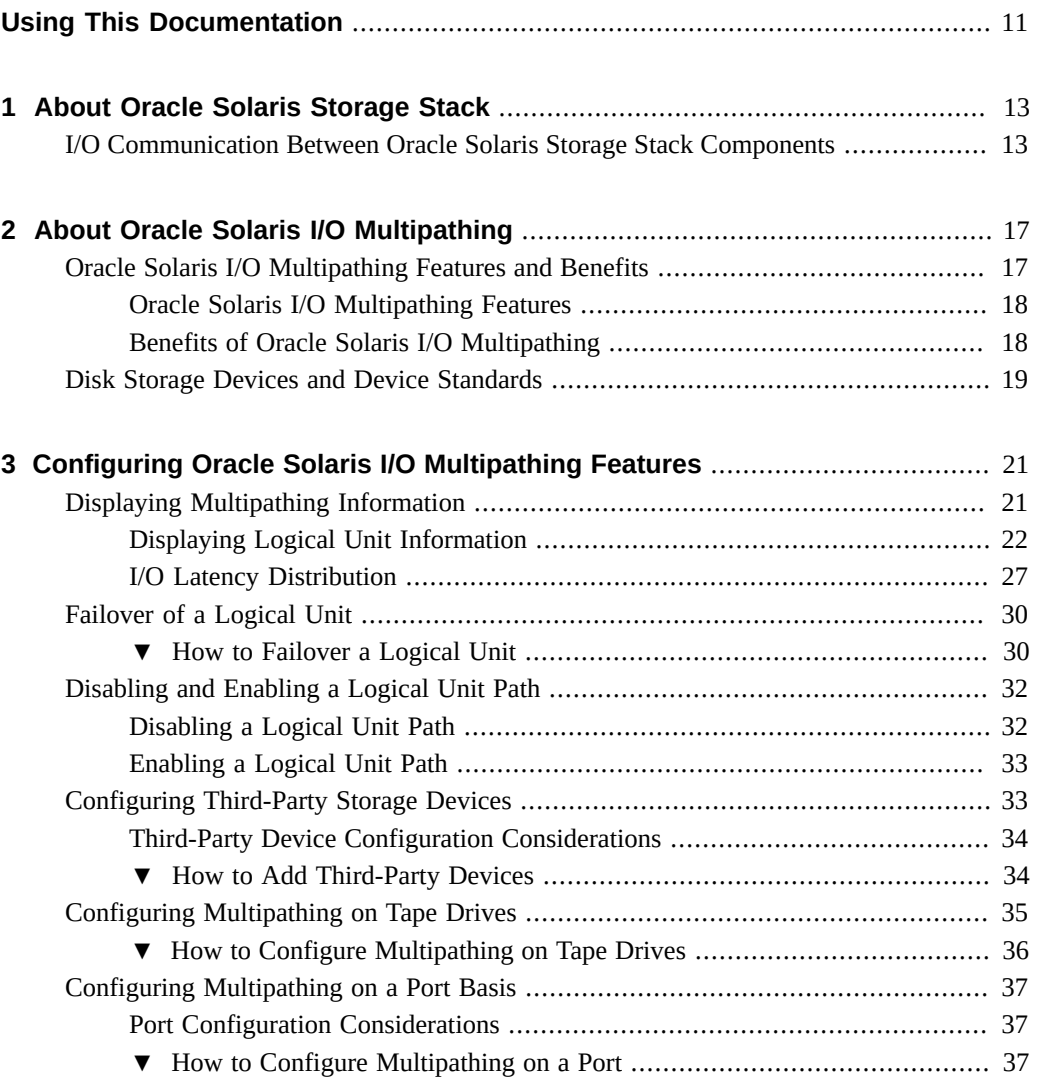

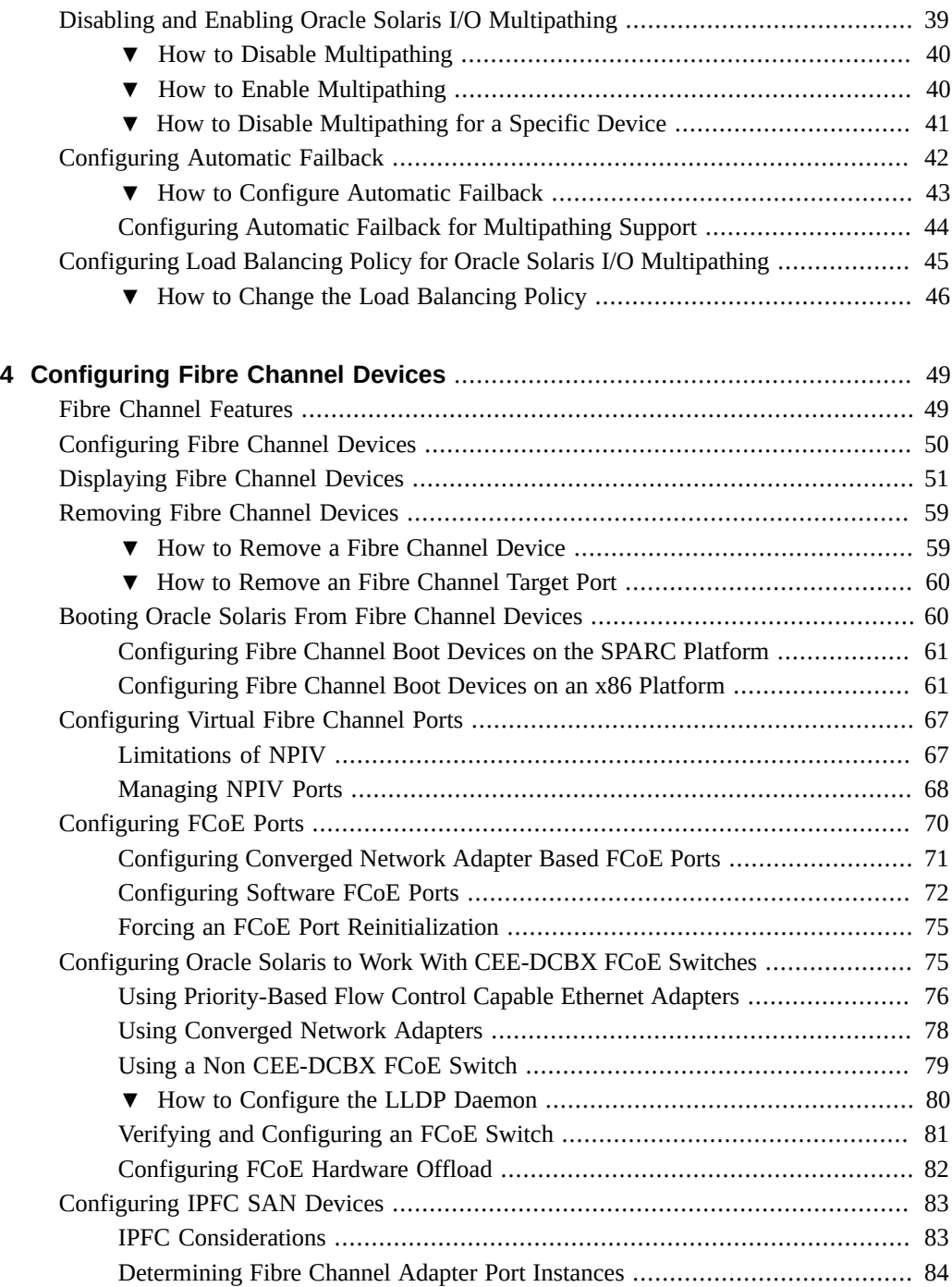

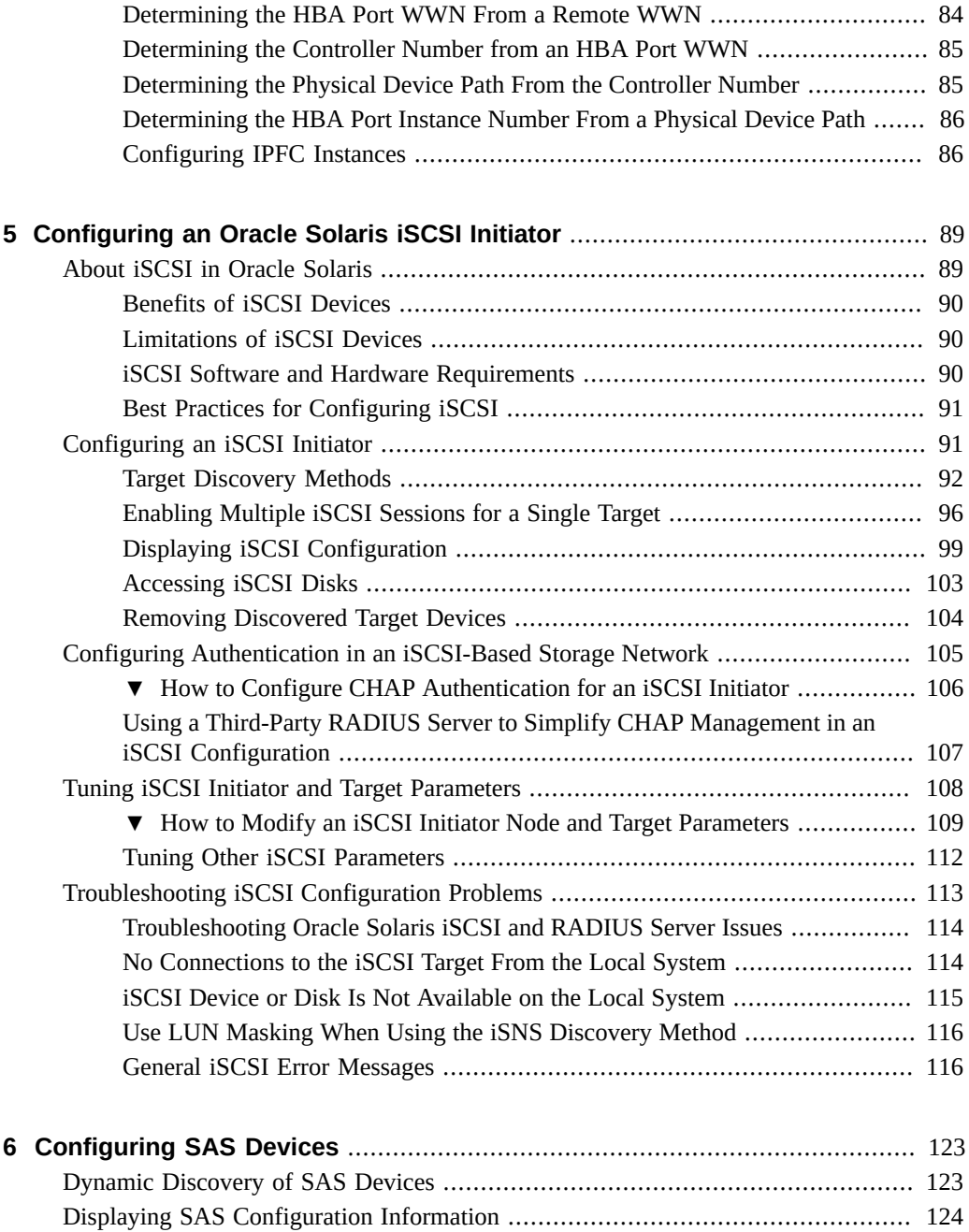

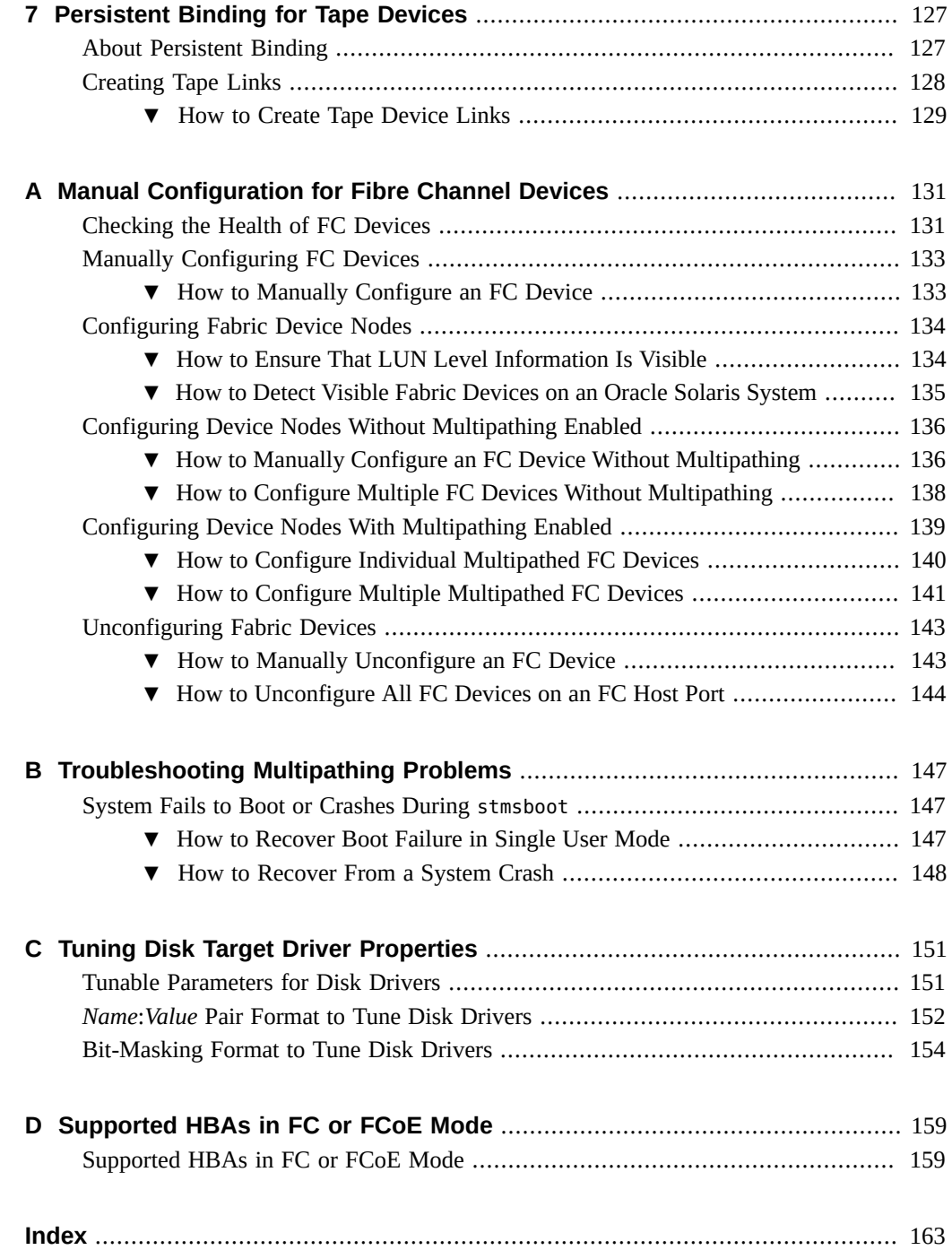

# <span id="page-10-0"></span>Using This Documentation

- **Overview** Provides an overview of Oracle Solaris I/O multipathing features and describes how to configure Oracle Solaris iSCSI initiators, Fibre Channel over Ethernet (FCoE) ports, storage area network (SAN) devices, and serial-attached SCSI (SAS) domains.
- **Audience** System, storage, and network administrators who create and maintain Fibre Channel (FC) SANs and SAS domains.
- **Required knowledge** Expertise in the management and maintenance of SANs and SAS domains.

## **Product Documentation Library**

Documentation and resources for this product and related products are available at [https://](https://docs.oracle.com/cd/E37838_01/) [docs.oracle.com/cd/E37838\\_01/](https://docs.oracle.com/cd/E37838_01/).

## **Feedback**

Provide feedback about this documentation at <http://www.oracle.com/goto/docfeedback>.

12 Managing SAN Devices and I/O Multipathing in Oracle Solaris 11.4 • November 2020

## <span id="page-12-0"></span>About Oracle Solaris Storage Stack

Oracle Solaris storage stack is a multilayered modular stack, which consists of multiple layers with well-defined interfaces between them. The storage stack works together with other storage-related software to access or store data by using different transport protocols, which helps provide better performance, availability, and security. Oracle Solaris supports Fibre Channel (FC), iSCSI, and Serial Attached SCSI (SAS) transport protocols. These transport protocols enable you to connect to different types of storage devices such as a single disk, a tape device, or a large enterprise system. These devices have management command line options, which manage input and output (I/O) communication. The Oracle Solaris I/O multipathing feature enables these storage devices to have multiple paths to a host.

This chapter provides information about the I/O communication between the different components in a storage stack.

## <span id="page-12-1"></span>**I/O Communication Between Oracle Solaris Storage Stack Components**

Oracle Solaris I/O multipathing is an integral part of the Oracle Solaris storage stack, which supports most of the storage devices. Oracle Solaris I/O multipathing feature provides high availability, reliability, and persistent names for the Oracle Solaris operating system (OS). For high availability, the storage stack devices use the I/O multipathing feature to ensure that the secondary path is online when the primary path of the device goes offline.

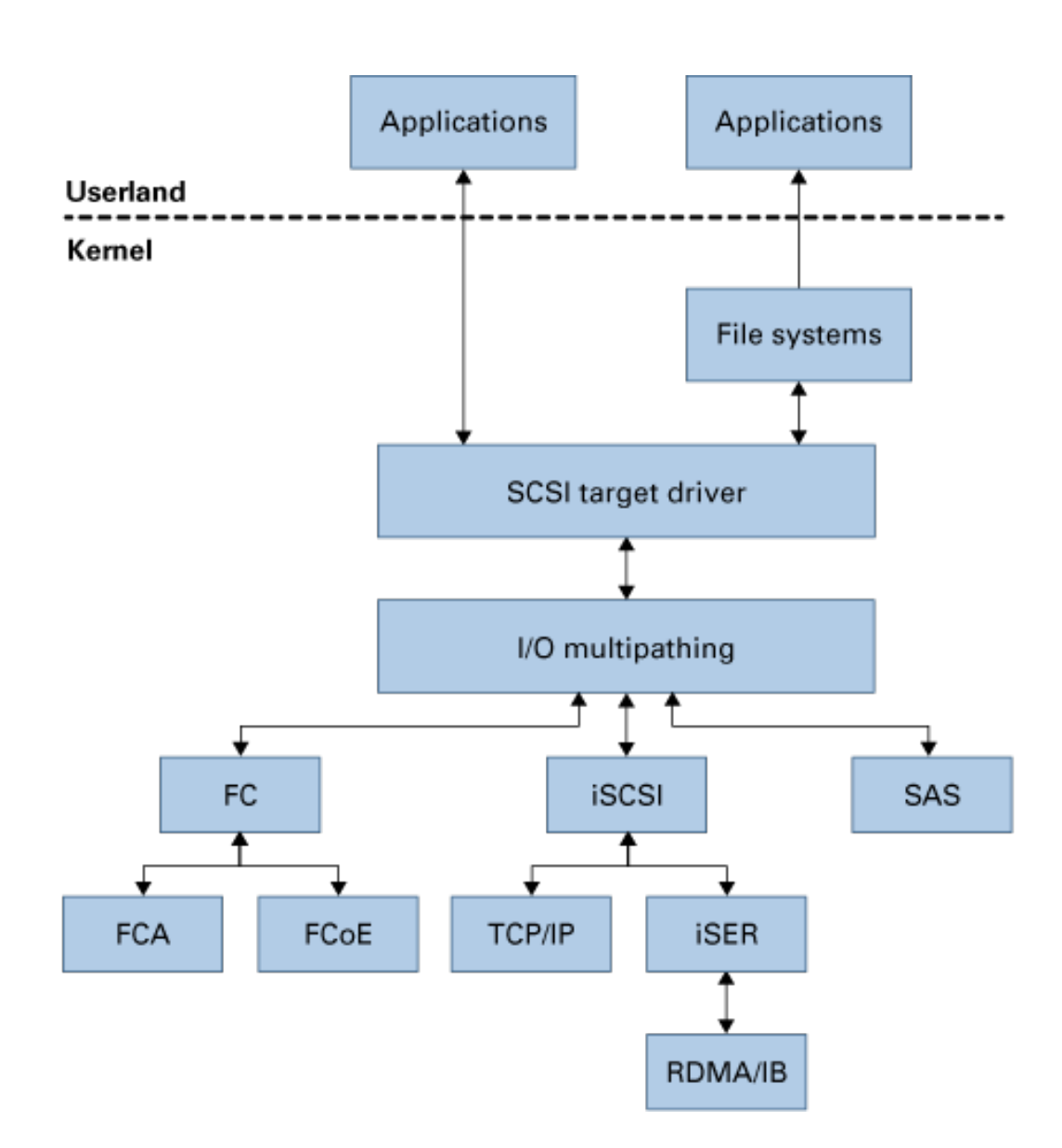

**FIGURE 1** I/O Communication Between Oracle Solaris Storage Stack Components

The storage I/O communicates with processes, applications, and other components in the storage stack such as disks, tape devices, and target device drivers, by using a multiplexer through the Signal Computing System Architecture (SCSA) layer. Each device in the storage stack has its driver, which helps in I/O communication. The SCSI target driver includes drivers such as sd, ssd, st, ses, and sgen. These device drivers include specific device codes to communicate with the specific storage device available in the network. Target drivers can either be character or block device drivers, depending on the device. For example, tape devices have character device drivers, and disks have block device drivers.

The multiplexer manages multiple I/O operations between the software and the hardware interfaces in a storage setup. In Oracle Solaris, the I/O multipathing feature is implemented by the scsi vhci driver. This driver is SCSA compliant and supports FC, iSCSI, and SAS transport protocols in Oracle Solaris. These transport protocols enable you to access data from the storage devices for read or write operations. The Oracle Solaris storage stack uses file systems or applications, which can directly access block or collector devices. Oracle Solaris also supports FC switched, point-to-point, and FC-AL topologies.

In Oracle Solaris, the FC transport protocol supports different types of Fibre Channel Adapters (FCAs) and Fibre Channel over Ethernet (FCoE) cards. The FCA cards have qlc or emulex drivers are integrated on the adapter, which enables automatic configuration. You can use an FCoE card either as an Ethernet NIC, FCoE card, or FC card. Oracle Solaris also provides software implementation for these FCoE cards. For more information about Fibre Channel devices in Oracle Solaris, see [Chapter 4, "Configuring Fibre Channel Devices".](#page-48-0)

The iSCSI transport protocol supports the regular TCP/IP protocol and the iSCSI Extension for RDMA (iSER). iSER also supports InfiniBand remote direct memory access (RDMA). You can map multiple targets to a single initiator and access targets by using Oracle Solaris I/O multipathing. For more information about administering iSCSI devices, see [Chapter 5,](#page-88-0) ["Configuring an Oracle Solaris iSCSI Initiator"](#page-88-0).

Oracle Solaris supports SAS devices, expanders, and controllers. These SAS devices have drivers that enable you to access data from storage devices that are connected to an Oracle Solaris host that supports automatic configuration. For more information, see [Chapter 6,](#page-122-0) ["Configuring SAS Devices"](#page-122-0).

16 Managing SAN Devices and I/O Multipathing in Oracle Solaris 11.4 • November 2020

# <span id="page-16-0"></span>About Oracle Solaris I/O Multipathing

The Oracle Solaris I/O multipathing feature, previously known as MPxIO, enables an Oracle Solaris system to access storage systems in multiple paths. Oracle Solaris I/O multipathing is based on the open standards for communicating with devices and device management interfaces, ensuring interoperability with other standard-based devices and software. I/O multipathing provides high availability for storage devices by using multiple connections. The Oracle Solaris I/O multipathing feature enumerates the storage devices discovered by the transport layer on your storage area network (SAN) or SAS domain.

Oracle Solaris I/O multipathing is enabled by default for SPARC based and x86 based systems. Because Oracle Solaris I/O multipathing is enabled, the host probes all the connected devices automatically in a storage setup. For third-party devices, which do not configure automatically, you must configure the device to work with the Oracle Solaris I/O multipathing feature. For more information about device-specific configuration, see your storage array documentation. For more information about how to configure symmetric third-party devices that do not configure automatically, see ["Configuring Third-Party Storage Devices" on page 33.](#page-32-1)

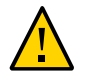

**Caution -** Do not disable I/O multipathing unless you are using a third-party multipathing solution or your third-party device documentation specifies to disable I/O multipathing.

Oracle Solaris I/O multipathing is disabled for tape devices only. For more information, see ["Configuring Multipathing on Tape Drives" on page 35](#page-34-0).

This chapter provides an overview of the Oracle Solaris I/O multipathing feature and covers the following topics:

- ["Oracle Solaris I/O Multipathing Features and Benefits" on page 17](#page-16-1)
- ["Disk Storage Devices and Device Standards" on page 19](#page-18-0)

## <span id="page-16-1"></span>**Oracle Solaris I/O Multipathing Features and Benefits**

The following sections describe the features and benefits of Oracle Solaris I/O multipathing.

## <span id="page-17-0"></span>**Oracle Solaris I/O Multipathing Features**

The Oracle Solaris I/O multipathing is enabled by default on both SPARC based and x86 based systems and has the following features:

- Supports dynamic reconfiguration (DR) operations.
- Path management Manages the path to any storage device dynamically that Oracle Solaris supports. The addition and removal of paths to a device is done automatically when there is a change in path configuration.
- Failover support Manages the failure of storage paths while maintaining host I/O connectivity through the available secondary path. This feature implements higher levels of reliability, availability, and serviceability (RAS), which requires redundant host connectivity to storage devices.
- Symmetric and asymmetric device support Supports symmetric and asymmetric disk storage devices.
- I/O load balancing Provides I/O load balancing by routing I/O through multiple host connections along with simple failover support.
- Queue depth Used for flow control. SCSI storage arrays present storage to a system in the form of a logical unit. A logical unit has a finite set of available resources, such as the amount of data that can be stored and the number of active commands that a device can process at a time. The number of active commands that can be issued before a device blocks further I/O is known as queue depth. With Oracle Solaris I/O multipathing, a single queue is created for each logical unit regardless of the number of distinct or separate paths it might have to the host.
- Persistent device naming Maintains device naming of the configured devices even after the reboot or reconfiguration of the system. The only exception to this policy are tape devices found in the /dev/rmt file, that do not change unless they are removed and then regenerated.

## <span id="page-17-1"></span>**Benefits of Oracle Solaris I/O Multipathing**

- Devices with multiple paths are displayed as a single device instead of one device per path. This feature reduces the cost of managing complex storage architectures with utilities, because the Oracle Solaris I/O multipathing feature is completely integrated with Oracle Solaris. For example, the format command or a volume management product sees a device with multiple paths as one representation of a storage device instead of multiple devices for each path.
- The failover support in Oracle Solaris I/O multipathing enables you to implement higher levels of RAS, which requires redundant host connectivity while maintaining host I/O connectivity to storage devices.
- Oracle Solaris I/O multipathing can use any active path to a storage device to send and receive I/O. With I/O routed through multiple host connections, you can increase the bandwidth by adding host controllers.
- Oracle Solaris I/O multipathing allows you to combine iSCSI and FC paths to a single target.

## <span id="page-18-0"></span>**Disk Storage Devices and Device Standards**

The Oracle Solaris I/O multipathing feature supports both symmetric and asymmetric disk and tape storage devices. A symmetric storage device is one in which all paths to the storage device are active and I/O commands can be issued through any path. An asymmetric storage device is one in which paths to the storage device may have different access states. For example, active and standby paths, or active/optimized and active/non-optimized paths.

The following storage devices are supported by the Oracle Solaris I/O multipathing feature:

- All T10 Asymmetric Logical Unit Access (ALUA) compliant devices
- All T10 and T11 standards-compliant third-party symmetric devices
- Third-party asymmetric devices

Also, to know if your device is supported, see your storage vendor documentation.

Oracle Solaris I/O multipathing is based on open standards for communicating with devices and device management, ensuring interoperability with other standards-based devices and software. The following standards are supported by Oracle Solaris I/O multipathing:

- T10 standards, including SCSI-3, SAM, SPC, and SBC
- T11.3 FC standards, including FCP, FC-PH, FC, FC-LS, and FC-GS
- T11.5 storage management standards, including FC-HBA
- IETF standards, including [RFC 2625](https://www.rfc-editor.org/info/rfc2625)
- Serial Attached SCSI-2 (SAS-2)
- iSCSI standards, including [RFC 3720](https://www.rfc-editor.org/info/rfc3720) and [RFC 7143](https://www.rfc-editor.org/info/rfc7143)
- ANSI Standard: Information Technology SNIA Multipath Management API Specification (ANSI INCITS 412-2006)

20 Managing SAN Devices and I/O Multipathing in Oracle Solaris 11.4 • November 2020

# <span id="page-20-0"></span>**\*\*\*** CHAPTER 3

# Configuring Oracle Solaris I/O Multipathing Features

The Oracle Solaris I/O multipathing feature is enabled by default and provides automatic configuration. This chapter explains how to configure the Oracle Solaris I/O multipathing feature in the Oracle Solaris OS. It also provides information about the factors to consider while using the multipathing feature on SPARC based systems, x86 based systems, tape drives, thirdparty storage devices, and on a per-port basis.

In most cases, you do not disable the Oracle Solaris I/O multipathing feature. Therefore, you do not need to perform any configuration steps. If you want to disable the I/O multipathing feature, see your vendor specific documentation.

This chapter provides information about how to display and manage the Oracle Solaris I/O multipathing feature. It contains the following topics:

- ["Displaying Multipathing Information" on page 21](#page-20-1)
- ["Failover of a Logical Unit" on page 30](#page-29-0)
- ["Disabling and Enabling a Logical Unit Path" on page 32](#page-31-0)
- ["Configuring Third-Party Storage Devices" on page 33](#page-32-1)
- ["Configuring Multipathing on Tape Drives" on page 35](#page-34-0)
- ["Configuring Multipathing on a Port Basis" on page 37](#page-36-0)
- ["Disabling and Enabling Oracle Solaris I/O Multipathing" on page 39](#page-38-0)
- ["Configuring Automatic Failback" on page 42](#page-41-0)
- ["Configuring Load Balancing Policy for Oracle Solaris I/O Multipathing" on page 45](#page-44-0)

## <span id="page-20-1"></span>**Displaying Multipathing Information**

You can determine and configure Oracle Solaris OS multipathing support by using the mpathadm command, which enables multipathing administration through the ANSI standard Multipath Management API. The terms used in this chapter to denote a path, initiator port, target port, and logical unit are consistent with the T10 specification.

## <span id="page-21-0"></span>**Displaying Logical Unit Information**

You can display the list of logical units (LUs) by using the mpathadm list lu command. The displayed list of LUs contain names that can also be used to display the properties of a particular LU.

**Note -** If you use the format command when the multipathing features are enabled, you can see only one device identifier instance for each LU. When the multipathing feature is not enabled, you can see one identifier for each path.

You can display detailed information of LUs with multiple paths such as path and target port group information.

**Note -** The name property in the information represents the identifier for this LU, which is derived from the hardware, and used by the system. If the name is derived from SCSI Inquiry Vital Product Data (VPD) page 83h, the name type property represents an associated identifier type defined by the SCSI standards.

To list all the LUs with multiple paths, use the mpathadm list lu command.

For example:

```
# mpathadm list lu
          /dev/rdsk/c0t5000CCA00ABBDDA8d0s2
                 Total Path Count: 1
                 Operational Path Count: 1
         /dev/rdsk/c0t5000CCA00ABBDC08d0s2
                 Total Path Count: 1
                 Operational Path Count: 1
         /dev/rdsk/c0t5000CCA00ABC5EDCd0s2
                 Total Path Count: 1
                 Operational Path Count: 1
         /dev/rdsk/c0t5000CCA00ABCECACd0s2
                 Total Path Count: 1
                 Operational Path Count: 1
         /dev/rdsk/c0t600144F0DDA8BB1A000057208C880001d0s2
                 Total Path Count: 1
                 Operational Path Count: 1
         /dev/rdsk/c0t600C0FF0000000000011C51EDAA44600d0s2
                 Total Path Count: 3
```

```
 Operational Path Count: 3
 /dev/rdsk/c0t5000CCA00ABBABDCd0s2
         Total Path Count: 1
         Operational Path Count: 1
```
To display detailed information about all LUs, use the mpathadm show lu command. To display information about a specific LU, use the mpathadm show lu *LU-name* command.

For example:

. . .

```
# mpathadm show lu /dev/rdsk/c0t600144F0DDA8BB1A000057208C880001d0s2
Logical Unit: /dev/rdsk/c0t600144F0DDA8BB1A000057208C880001d0s2
         mpath-support: libmpscsi_vhci.so
         Vendor: SUN 
         Product: ZFS Storage 7420
         Revision: 1.0 
         Name Type: unknown type
         Name: 600144f0dda8bb1a000057208c880001
         Asymmetric: yes
         Current Load Balance: shortest-path
         Logical Unit Group ID: NA
         Auto Failback: on
         Auto Probing: NA
         Paths: 
                 Initiator Port Name: 
  iqn.1986-03.com.sun:01:21866c42ab36.5710b544,4000002a00ff
                 Target Port Name: 4000002a0000,iqn.1986-03.com.sun:02:56bf24c4-
e3e3-4ff0-e7b0-a6e6880e461d
                 Override Path: NA
                 Path State: OK
                 Disabled: no
         Target Port Groups: 
                 ID: 0
                 Explicit Failover: no
                 Access State: active optimized
                 Target Ports:
                         Name: 4000002a0000,iqn.1986-03.com.sun:02:56bf24c4-e3e3-4ff0-
e7b0-a6e6880e461d
                         Relative ID: 3
```
You can specify the -e or --path-missing option with the mpathadm show lu command to display the logical units with missing paths.

To display information about a specific LU, use the mpathadm list lu -n *port-name* command.

For example:

```
# mpathadm list lu -n 600a0b800026d63a0000a4994e2342d4
mpath-support: libmpscsi_vhci.so
         /dev/rdsk/c0t600A0B800026D63A0000A4994E2342D4d0s2
                 Total Path Count: 4
                 Operational Path Count: 4
```
To display the detailed configuration information for all LUs, use the mpathadm show lu command. For more information, see the  $m$ pathadm $(8)$  man page.

## **Displaying All LUs Associated With a Specific Target Port**

To display logical units associated with a specific target, use the mpathadm list lu -t *targetport-name* command.

For example:

.

```
# mpathadm list lu -t 20030003ba27d212
mpath-support: libmpscsi_vhci.so
        /dev/rdsk/c0t600A0B800026D63A0000A4994E2342D4d0s2
                 Total Path Count: 4
                 Operational Path Count: 4
mpath-support: libmpscsi_vhci.so
         /dev/rdsk/c0t600A0B800029065C00007CF54E234013d0s2
                 Total Path Count: 4
                 Operational Path Count: 4
mpath-support: libmpscsi_vhci.so
         /dev/rdsk/c0t600A0B800026D63A0000A4984E234298d0s2
                 Total Path Count: 4
                 Operational Path Count: 4
mpath-support: libmpscsi_vhci.so
        /dev/rdsk/c0t600A0B800029065C00007CF44E233FCFd0s2
                 Total Path Count: 4
                 Operational Path Count: 4
.
.
```
## **Displaying Properties of a Specific Initiator Port**

To list all the initiator ports in the system, use the mpathadm list initiator-port command.

For example:

```
# mpathadm list initiator-port
Initiator Port: iqn.1986-03.com.sun:01:ffffffffffff.4e94f9bd,4000002a00ff
Initiator Port: 210100e08ba41feb
Initiator Port: 210000e08b841feb
```
To display the properties of a specific initiator port, use the mpathadm show initiator-port *initiator-port-name* command.

For example:

```
# mpathadm show initiator-port 2000000173018713
Initiator Port: 210100e08ba41feb
        Transport Type: Fibre Channel
        OS Device File: /devices/pci@1,0/pci1022,7450@1/pci1077,141@2,1/fp@0,0
```
If you do not specify the initiator port with the mpathadm show initiator-port command, all the discovered initiator ports and their properties are displayed.

## <span id="page-24-0"></span>**Displaying the List of Supported Devices**

Oracle Solaris supports all T10 ALUA compliant devices by default and do not require any configuration. Also, Oracle Solaris supports a few third-party T10 ALUA noncomplaint devices. You can use the mpathadm command to display the list of T10 ALUA noncompliant devices, that are supported by the Oracle Solaris OS.

To identify the multipathing support on your system, use the mpathadm list mpath-support command.

For example:

```
# mpathadm list mpath-support
mpath-support: libmpscsi_vhci.so
```
To display the multipathing support properties for a specified multipathing support name, use the mpathadm show mpath-support *multipathing-support-name* command.

For example:

```
# mpathadm show mpath-support libmpscsi_vhci.so
         Vendor: Sun Microsystems
         Driver Name: scsi_vhci
         Default Load Balance: round-robin
         Supported Load Balance Types:
                 round-robin
                 logical-block
                 shortest-path
         Allows To Activate Target Port Group Access: yes
         Allows Path Override: no
         Supported Auto Failback Config: 1
         Auto Failback: on
         Failback Polling Rate (current/max): 0/0
         Supported Auto Probing Config: 0
         Auto Probing: NA
         Probing Polling Rate (current/max): NA/NA
         Supported Devices:
                 Vendor: SUN
                 Product: T300
                 Revision:
                 Supported Load Balance Types:
                         round-robin
                 Vendor: SUN
                 Product: T4
                 Revision:
                 Supported Load Balance Types:
                         round-robin
                 Vendor: LSI
                 Product: INF-01-00
                 Revision:
                 Supported Load Balance Types:
                         round-robin
                 Vendor: NETAPP
                 Product: INF-01-00
                 Revision:
                 Supported Load Balance Types:
                         round-robin
```
This example does not show the entire output that is displayed when you run the mpathadm show mpath-support libmpscsi\_vhci.so command. For documentation purposes, it shows

. . only the initial part of the output that is displayed. For symmetric third-party devices not listed in the library, see ["Configuring Third-Party Storage Devices" on page 33](#page-32-1).

## <span id="page-26-0"></span>**I/O Latency Distribution**

Starting with Oracle Solaris 11.4, you can see the SCSI I/O response time (also known as I/O latency) distribution information for better observability. I/O response time distribution can be used to identify the SCSI response time. The distribution can be displayed by using the iostat command. The new -L option is added in conjunction with the -x or -Y options to show the histogram.

**EXAMPLE 1** Using iostat to Generate Per-LUN Latency Distribution Statistics

The following command generates the per-LUN latency distribution statistics for all devices.

### % **iostat -Lx**

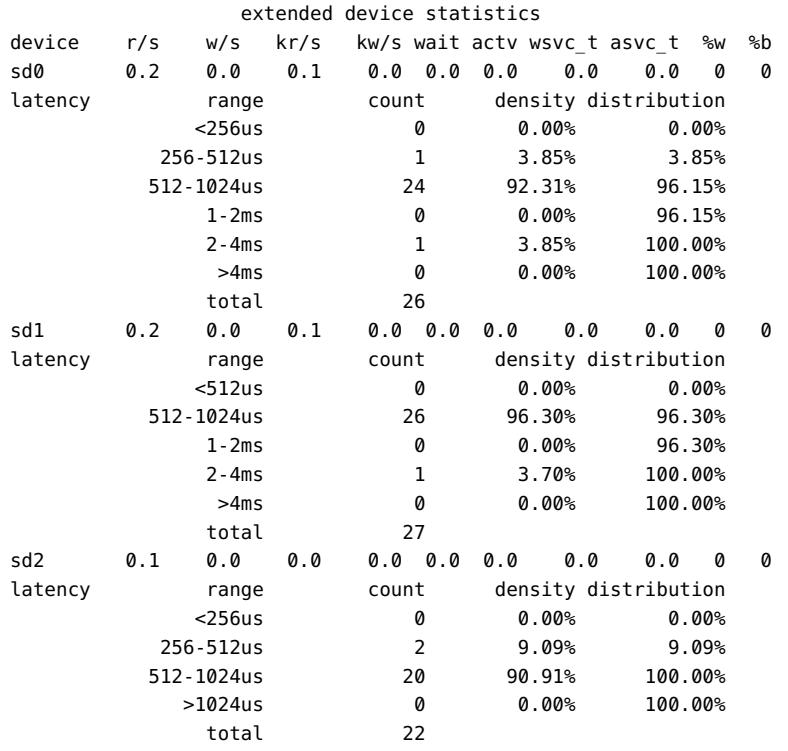

The following command generates the per-LUN latency distribution statistics for a specific device.

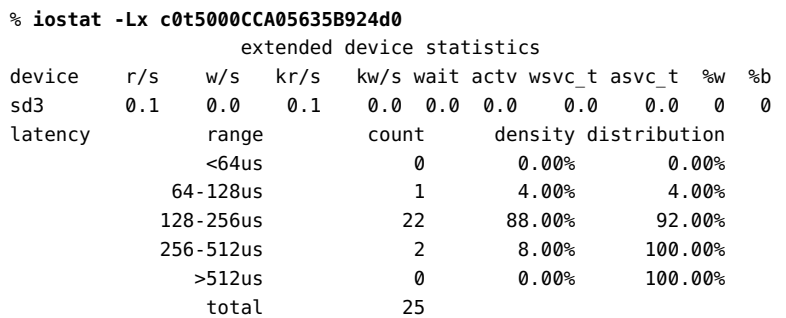

You can use the device name to generate the per-LUN latency distribution statistics for a specific device.

## % **iostat -Lx sd3**

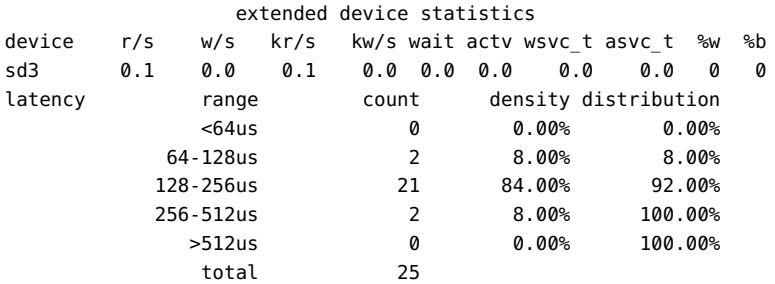

The following command generates the per-path latency distribution statistics for a specific device.

## % **iostat -LY sd0**

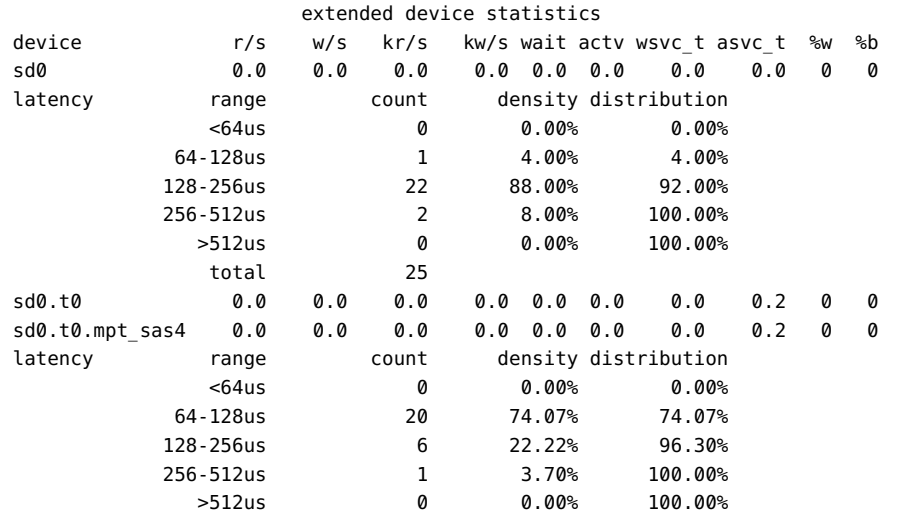

total 27

The following command generates the per-path latency distribution statistics for a specific path.

```
% iostat -LY sd0.t0.mpt_sas4
```
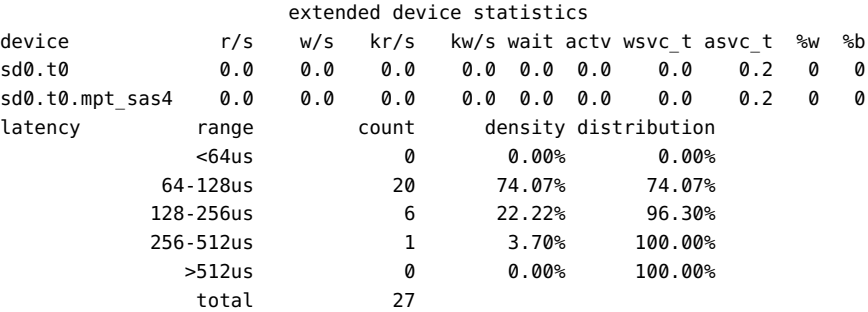

The following command generates path latency for a particular time interval.

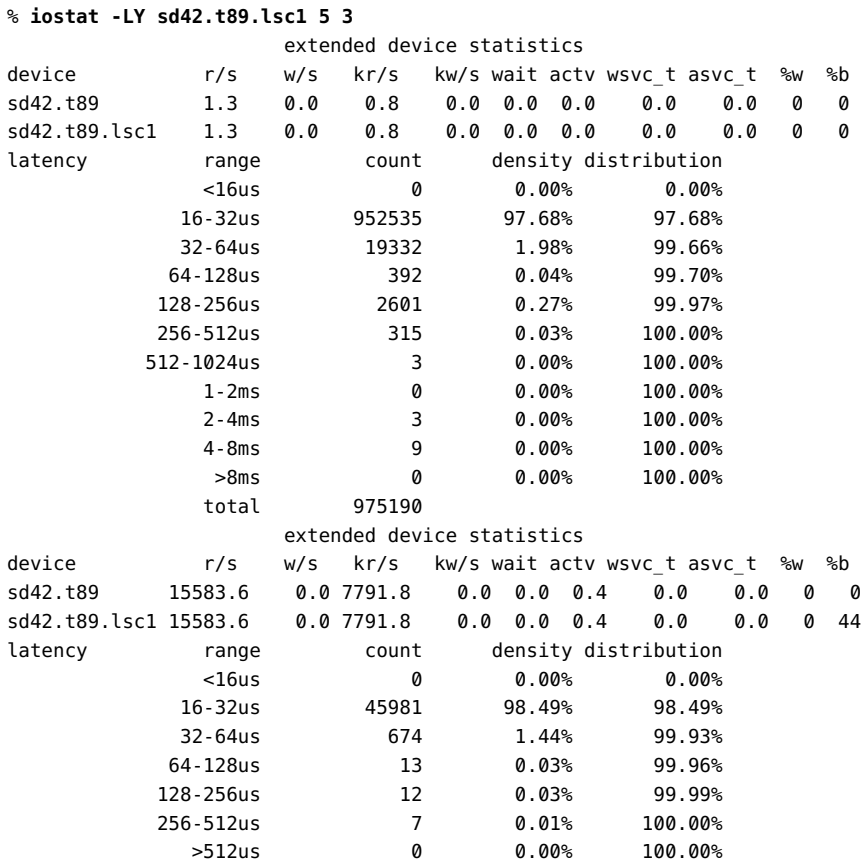

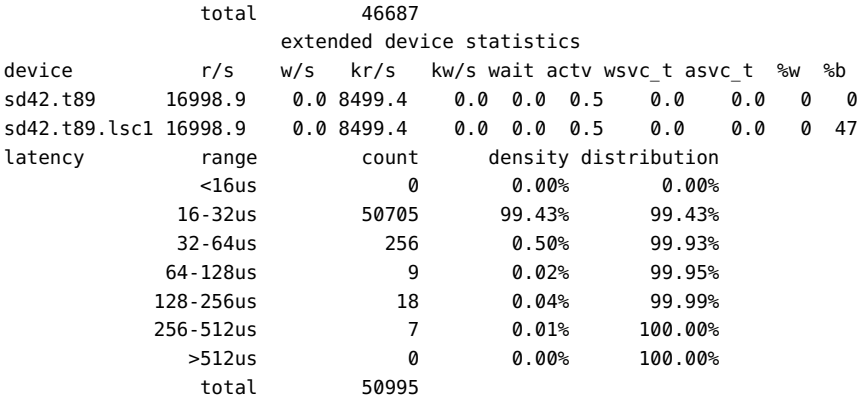

This command provides path latency of sd42.t89.lsc1 three times every five seconds.

For more information, see the  $sd(4D)$  and [iostat](http://www.oracle.com/pls/topic/lookup?ctx=E88353-01&id=REFMAN8iostat-8) $(8)$  man pages.

## <span id="page-29-0"></span>**Failover of a Logical Unit**

You can failover a logical unit (LU) in a device, which belongs to one of the following two categories:

- Asymmetric devices with a proprietary failover mechanism recognized and supported by multipathing support.
- Devices conforming to the T10 standard Target Port Group Support (TPGS) and providing explicit mode ALUA.

#### <span id="page-29-1"></span>**How to Failover a Logical Unit**  $\blacktriangledown$

**1. Display the configuration information of a specific logical unit.**

```
# mpathadm show lu /dev/rdsk/c0t600144F0DDA8BB1A000057208C880001d0s2 
Logical Unit: /dev/rdsk/c0t600144F0DDA8BB1A000057208C880001d0s2
        mpath-support: libmpscsi_vhci.so
        Vendor: SUN 
        Product: ZFS Storage 7420
        Revision: 1.0 
        Name Type: unknown type
```

```
 Name: 600144f0dda8bb1a000057208c880001
        Asymmetric: yes
        Current Load Balance: shortest-path
        Logical Unit Group ID: NA
        Auto Failback: on
        Auto Probing: NA
        Paths: 
                 Initiator Port Name: 
 iqn.1986-03.com.sun:01:21866c42ab36.5710b544,4000002a00ff
                 Target Port Name: 4000002a0000,iqn.1986-03.com.sun:02:56bf24c4-
e3e3-4ff0-e7b0-a6e6880e461d
                 Override Path: NA
                 Path State: OK
                 Disabled: no
        Target Port Groups: 
                 ID: 0
                 Explicit Failover: no
                 Access State: active optimized
                 Target Ports:
                         Name: 4000002a0000,iqn.1986-03.com.sun:02:56bf24c4-e3e3-4ff0-
e7b0-a6e6880e461d
                         Relative ID: 3
```
You can check the current access state of the Target Port Groups in the output. To ensure that the storage device supports explicit failover, you must verify that the value of Explicit Failover in the output is yes.

## **2. Manually force a logical unit failover.**

## # **mpathadm failover lu /dev/rdsk/c0t600144F0DDA8BB1A000057208C880001d0s2**

If this operation is successful, the access state of the Target Port Groups of the device changes as a result of the logical unit failover.

## **3. Confirm the access state change.**

```
# mpathadm show lu /dev/rdsk/c0t600144F0DDA8BB1A000057208C880001d0s2
Logical Unit: /dev/rdsk/c0t600144F0DDA8BB1A000057208C880001d0s2
        mpath-support: libmpscsi_vhci.so
        Vendor: SUN 
        Product: ZFS Storage 7420
        Revision: 1.0 
        Name Type: unknown type
        Name: 600144f0dda8bb1a000057208c880001
        Asymmetric: yes
```

```
 Current Load Balance: shortest-path
         Logical Unit Group ID: NA
         Auto Failback: on
         Auto Probing: NA
        Paths: 
                 Initiator Port Name: 
 iqn.1986-03.com.sun:01:21866c42ab36.5710b544,4000002a00ff
                 Target Port Name: 4000002a0000,iqn.1986-03.com.sun:02:56bf24c4-
e3e3-4ff0-e7b0-a6e6880e461d
                 Override Path: NA
                 Path State: OK
                 Disabled: no
         Target Port Groups: 
                 ID: 0
                 Explicit Failover: yes
                 Access State: active optimized
                 Target Ports:
                         Name: 4000002a0000,iqn.1986-03.com.sun:02:56bf24c4-e3e3-4ff0-
e7b0-a6e6880e461d
                         Relative ID: 3
```
## <span id="page-31-0"></span>**Disabling and Enabling a Logical Unit Path**

You can disable and enable a logical unit path depending on your requirement. The following sections describe how to disable or enable a logical unit path.

## <span id="page-31-1"></span>**Disabling a Logical Unit Path**

You can disable an LU path regardless of its operational state. To disable the selected LU path, the full path must be specified by using the initiator port name, target port name, and the LU.

You can use the mpathadm show lu command to list the initiator port name and target port name for a specific path. For more information, see ["Displaying Multipathing](#page-20-1) [Information" on page 21](#page-20-1).

The following example shows how to disable the LU path:

```
# mpathadm disable path -i 210000e08b841feb -t 200900a0b826d63b \
            -l /dev/rdsk/c0t600A0B800029065C00007CF34E233F89d0s2
```
You can use the mpathadm show lu command to verify that the path was disabled. For more information, see ["Displaying Multipathing Information" on page 21](#page-20-1).

## <span id="page-32-0"></span>**Enabling a Logical Unit Path**

If the path to an LU is disabled, you can use the mpathadm enable command to enable the logical unit path. To enable the LU path, you must specify the full path by using the initiator port name, target port name, and the LU.

The following example shows how to enable the LU path:

# **mpathadm enable path -i 210000e08b841feb -t 200900a0b826d63b \ -l /dev/rdsk/c0t600A0B800026D63A0000A4984E234298d0s2**

You can use the mpathadm show lu command to verify that the path is enabled. For more information, see ["Displaying Multipathing Information" on page 21](#page-20-1).

## <span id="page-32-1"></span>**Configuring Third-Party Storage Devices**

Before configuring any third-party device, you must ensure that the device is supported by Oracle Solaris. For information about proper vendor and product IDs, modes, and settings required for the device to work with multipathing software, see your third-party user documentation or third-party vendor for information.

scsi vhci is a core kernel module of Oracle Solaris I/O multipathing. Multipath access depends on a device-specific scsi\_vhci failover operation modules (fops). The default is for the scsi\_vhci code to automatically call a probe function to each fops module, looking for the first probe result that indicates the device is supported.

A probe implementation determines support based on some combination of scsi\_inquiry data. A device with INQUIRY data indicating T10 Target-Port-Group-Support (TPGS) (also known as ALUA) compliance will use the standards-based TPGS fops module. For more information, see the scsi inquiry(9S) man page.

For noncompliant devices, a fops module probe will typically determine support based on a VID/PID match against a private compiled-in table. For more information about how to display the content of the table, see ["Displaying the List of Supported Devices" on page 25.](#page-24-0)

The scsi vhci.conf file supports a scsi-vhci-failover-override property, which allows you to add a supported symmetric device which is not listed in the table, or to disable multipath

support for a device, or to override the probe process. For more information about how to add a symmetric device which is not listed in the table see, ["Configuring Third-Party Storage](#page-32-1) [Devices" on page 33.](#page-32-1)

For more information, see the  $scsi$  vhci $(4D)$  man page.

## <span id="page-33-0"></span>**Third-Party Device Configuration Considerations**

Before you configure third-party devices for multipathing, consider the following factors:

- The device must support the REPORT\_LUNS SCSI command, and SCSI-3 INQUIRY command VPD Device Identification Page (0x83).
- You must know the vendor ID (VID) and product ID (PID) of the device. You can obtain them by using the format command followed by the inquiry option on your system. For more in[format](http://www.oracle.com/pls/topic/lookup?ctx=E88353-01&id=REFMAN8format-8)ion, see the  $format(8)$  man page.

## <span id="page-33-1"></span>**How to Add Third-Party Devices**

You can configure multipathing on third-party symmetric storage devices. In a symmetric storage device, all paths to the storage device are active and I/O commands can be issued through any path.

## **1. Become an administrator.**

For more information, see ["Using Your Assigned Administrative Rights" in](http://www.oracle.com/pls/topic/lookup?ctx=E37838-01&id=OSSUPrbactask-28) *Securing Users and [Processes in Oracle Solaris 11.4](http://www.oracle.com/pls/topic/lookup?ctx=E37838-01&id=OSSUPrbactask-28)*.

- **2. Copy the /kernel/drv/scsi\_vhci.conf file to the /etc/driver/drv/scsi\_vhci.conf file.**
- **3. Add the vendor ID and product ID entries to the /etc/driver/drv/scsi\_vhci.conf file.**

The vendor ID and product ID are the vendor and product identification strings that the device returns in SCSI INQUIRY data. The vendor ID must be eight characters long. You must specify all eight characters even if the trailing characters are spaces. The product ID can be up to 16 characters long.

```
scsi-vhci-failover-override =
"VendorID1ProductID1", "f_sym",
"VendorID2ProductID2", "f_sym",
...
```

```
"VendorIDnProductIDn", "f_sym";
```
**Note -** The entries are separated by a comma (,) and the last vendor/product entry is terminated by a semicolon(;).

For example, to add a device from a vendor ACME with a product ID of MSU and a device from vendor XYZ with a product ID of ABC, you must add the following lines to the /etc/driver/ drv/scsi\_vhci.conf file.

```
scsi-vhci-failover-override =
"ACME MSU", "f_sym",
"XYZ ABC", "f_sym";
```
For more information about tuning the target disk driver properties, see [Appendix C, "Tuning](#page-150-0) [Disk Target Driver Properties".](#page-150-0)

- **4. Save and exit the /etc/driver/drv/scsi\_vhci.conf file.**
- **5. Reboot the system.**

## <span id="page-34-0"></span>**Configuring Multipathing on Tape Drives**

Tape I/O multipathing is disabled by default on SPARC based and x86 based systems. Tape I/O multipathing does not support load-balancing because only one path is used to send I/Os.

Ensure that the tape device is supported by Oracle Solaris I/O multipathing. If one of the following conditions are true, a drive will be enumerated under scsi vhci.

- Inquiry data of the drive has set any of the Target Port Group Support (TPGS) bits.
- Inquiry data of the drive has set the Multi Port (MultiP) bit.
- Internal VID and PID table for a specific fops module lists a inquiry Vendor Identification (VID) and Product Identification (PID) of the drive.

You can use the sg\_inq command to retrieve the inquiry data of the drive.

The instructions to retrieve internal VID and PID table are as follows:

- 1. Enable scsi vhci f tape in the scsi vhci.conf file. For more information, see ["How to](#page-35-0) [Configure Multipathing on Tape Drives" on page 36](#page-35-0).
- 2. Reboot the system.

3. Check for the internal vendor and product information.

```
Vendor: EXAMPLE.Inc 
Product: SAMPLE-4A3
--
Vendor: EXAMPLE.Inc 
Product: SAMPLE-4DT
```
4. Add the VID and PID pair to the scsi vhci.conf file and specify the fops module known to the system. For example:

scsi-vhci-failover-override = "VENDOR1 ProductA", "f\_tape";

For more information about how to set the property scsi-vhci-failover-override, see ["How to Add Third-Party Devices" on page 34](#page-33-1).

## <span id="page-35-0"></span>**How to Configure Multipathing on Tape Drives**

## **1. Become an administrator.**

For more information, see ["Using Your Assigned Administrative Rights" in](http://www.oracle.com/pls/topic/lookup?ctx=E37838-01&id=OSSUPrbactask-28) *Securing Users and [Processes in Oracle Solaris 11.4](http://www.oracle.com/pls/topic/lookup?ctx=E37838-01&id=OSSUPrbactask-28)*.

- **2. Copy the file /kernel/drv/scsi\_vhci.conf to /etc/driver/drv/scsi\_vhci.conf.**
- **3. Edit the /etc/driver/drv/scsi\_vhci.conf file to configure multipathing.**
	- If the inquiry data of the drive has set any of the TPGS bits, uncomment the following line:

# "misc/scsi\_vhci/scsi\_vhci\_f\_tpgs\_tape",

■ If the inquiry data of the drive has set MultiP bit, uncomment the following line:

# "misc/scsi\_vhci/scsi\_vhci\_f\_tape",

**Note -** Starting with Oracle Solaris 11, the configuration files are read from both /kernel/ drv and /etc/driver/drv, and then they are merged. For more information, see the /kernel/drv/README.driver file. The configuration files in the /etc/driver/drv/ directory must contain the customized configuration.

After you enable tape I/O multipathing, existing device nodes under /dev/rmt are no longer valid because they will point to devices that do not exist after the reboot. The tape I/O
multipathing utilizes only one path for I/O at a time even though there are multiple paths to the tape device. The remaining paths are used for automatic failover.

## <span id="page-36-0"></span>**Configuring Multipathing on a Port Basis**

You can disable or enable multipathing on a specific FC host bus adapter (HBA) controller ports.

## **Port Configuration Considerations**

Before you start configuring a port with multipathing feature, consider the following factors:

■ FC global and per-port multipath setting is specified in the /kernel/drv/fp.conf file.

Per-port multipath settings have priority over the global settings. When global multipathing is enabled and if a specific port is disabled for multipathing, that port will not be available in the multipathing configuration. Conversely, when global multipathing is disabled and if a specific port enabled for multipathing, that port is listed in the appropriate driver.conf file.

- If a device has more than one path to the host, all paths to the device must either be enabled or disabled for I/O multipathing.
- Configuring multipathing on a port enables the Oracle Solaris I/O multipathing feature to co-exist with other third-party multipathing solutions. However, devices and paths must not be shared between the Oracle Solaris I/O multipathing software and other third-party multipathing solutions.

## **How to Configure Multipathing on a Port**

This procedure describes how to configure multipathing on a port. Depending on how many ports you want the multipathing feature to control; you can disable or enable multipathing globally or for a specific port.

### **1. Become an administrator.**

For more information, see ["Using Your Assigned Administrative Rights" in](http://www.oracle.com/pls/topic/lookup?ctx=E37838-01&id=OSSUPrbactask-28) *Securing Users and [Processes in Oracle Solaris 11.4](http://www.oracle.com/pls/topic/lookup?ctx=E37838-01&id=OSSUPrbactask-28)*.

**2. Determine the HBA controller ports that you want the multipathing feature to control.**

# **ls -l** total 16 lrwxrwxrwx 1 root root 60 Feb 26 15:33 c1 -> ../../devices/pci@400/pci@2/ pci@0/pci@4/scsi@0/iport@40:scsi lrwxrwxrwx 1 root root 60 Feb 26 15:33 c3 -> ../../devices/pci@400/pci@1/ pci@0/pci@0/SUNW,qlc@0/fp@0,0:fc lrwxrwxrwx 1 root root 62 Feb 26 15:33 c4 -> ../../devices/pci@400/pci@1/ pci@0/pci@0/SUNW,qlc@0,1/fp@0,0:fc lrwxrwxrwx 1 root root 59 Feb 26 15:33 c5 -> ../../devices/pci@400/pci@1/ pci@0/pci@4/scsi@0/iport@f:scsi lrwxrwxrwx 1 root root 59 Feb 26 15:33 c6 -> ../../devices/pci@400/pci@2/ pci@0/pci@4/scsi@0/iport@f:scsi lrwxrwxrwx 1 root root 62 Feb 26 15:33 c7 -> ../../devices/pci@400/pci@2/ pci@0/pci@a/SUNW,emlxs@0/fp@0,0:fc lrwxrwxrwx 1 root root 64 Feb 26 15:33 c8 -> ../../devices/pci@400/pci@2/ pci@0/pci@a/SUNW,emlxs@0,1/fp@0,0:fc drwxr-xr-x 5 root root 5 Feb 26 15:33 usb0 drwxr-xr-x 4 root root 4 Feb 26 15:33 usb1 drwxr-xr-x 18 root root 18 Feb 26 15:33 usb2

To list the available devices, perform an ls -l command on the /dev/cfg directory. For example:

**Note -** In the example, controllers c5 and c6 are ports A and B on a dual-port FC HBA. Controllers c1 and c3 are single port SAS HBA ports. Controller c2 is the internal SAS controller.

Determine the port or ports for which you want to explicitly enable or disable multipathing.

- **3. Copy the /kernel/drv/fp.conf file to the /etc/driver/drv/fp.conf file.**
- **4. Enable or disable multipathing on a specific FC HBA port according to your requirement.**
	- To enable an FC HBA port, add the following line to the /etc/driver/drv/fp.conf file:

name="fp" parent="parent-name" port=port-number mpxio-disable="no";

For example, the following entries disable multipathing on all FC HBA controller ports except for the two ports:

```
mpxio-disable="yes";
name="fp" parent="/pci@6,2000/SUNW,qlc@2" port=0 mpxio-disable="no";
name="fp" parent="/pci@13,2000/pci@2/SUNW,qlc@5" port=0 mpxio-disable="no";
```
■ To disable an FC HBA port, add the following line to the /etc/driver/drv/fp.conf file:

name="fp" parent="parent-name" port=port-number mpxio-disable="yes";

For example:

name="fp" parent="/pci@6,2000/SUNW,qlc@2" port=0 mpxio-disable="yes";

### **5. Start the reboot and configuration process.**

#### # **stmsboot -u**

You are prompted to reboot. During the reboot, the /etc/vfstab file and the dump configuration are updated to reflect the device name changes and the zpools are imported from the new device names.

**6. If necessary, configure your applications to use new device names.**

## **Disabling and Enabling Oracle Solaris I/O Multipathing**

Some more considerations while you are disabling or enabling multipathing are as follows:

- Device names in the /dev and /devices trees change. Applications that use device names directly must be configured to use the new names when you change multipath configuration from enable to disable or vice versa.
- Entries to /etc/vfstab entries and dump configuration change. The /etc/vfstab file and the dump configuration of the system contain references to device names. The stmsboot command automatically updates the /etc/vfstab file dump configuration with the new device names.

You can use the stmsboot command to enable or disable multipathing for FC and SAS devices. The stmsboot command updates the /etc/vfstab file and dump configuration to reflect device name changes during the next reboot. The following considerations apply to the stmsboot command:

- You must reboot immediately after you run the stmsboot command.
- Because the stmsboot command reboots the machine to complete the configuration, use the eeprom to ensure the system boots from the current boot device.
- The stmsboot command saves a copy of /kernel/drv/fp.conf, /kernel/drv/mpt.conf, and /etc/vfstab files before modifying the files. If you encounter unexpected problems while using the stmsboot command, see [Appendix B, "Troubleshooting Multipathing](#page-146-0) [Problems"](#page-146-0).

## **How to Disable Multipathing**

This procedure describes how to disable multipathing on all multipath-capable devices. If you want to disable multipathing only on a specific FC or SAS HBA port, see ["Configuring](#page-36-0) [Multipathing on a Port Basis" on page 37](#page-36-0).

### **1. Become an administrator.**

For more information, see ["Using Your Assigned Administrative Rights" in](http://www.oracle.com/pls/topic/lookup?ctx=E37838-01&id=OSSUPrbactask-28) *Securing Users and [Processes in Oracle Solaris 11.4](http://www.oracle.com/pls/topic/lookup?ctx=E37838-01&id=OSSUPrbactask-28)*.

### **2. Disable device multipathing.**

```
# stmsboot -d
```
WARNING: stmsboot operates on each supported multipath-capable controller detected in a host. In your system, these controllers are

```
/pci@400/pci@1/pci@0/pci@0/SUNW,qlc@0/fp@0,0
/pci@400/pci@1/pci@0/pci@0/SUNW,qlc@0,1/fp@0,0
/pci@400/pci@2/pci@0/pci@a/SUNW,emlxs@0/fp@0,0
/pci@400/pci@2/pci@0/pci@a/SUNW,emlxs@0,1/fp@0,0
/pci@400/pci@2/pci@0/pci@4/scsi@0/iport@40
/pci@400/pci@2/pci@0/pci@4/scsi@0/iport@f
/pci@400/pci@1/pci@0/pci@4/scsi@0/iport@f
```

```
If you do NOT wish to operate on these controllers, please quit stmsboot
and re-invoke with -D { fp | lsc | mpt | mpt sas | pmcs | lmrc} to specify which
 controllers you wish
to modify your multipathing configuration for.
```
Do you wish to continue? [y/n] (default: y)

You are prompted to reboot. During the reboot, the /etc/vfstab file and the dump configuration are updated to reflect the device name changes and the zpools are imported from the new device names.

**3. If necessary, configure your applications to use new device names.**

#### **How to Enable Multipathing**  $\blacktriangledown$

The multipathing feature automatically recognizes Oracle-supported devices. This procedure describes how to enable multipathing on all multipath-capable devices. If you want to enable multipathing only on a specific FC or SAS HBA port, see ["Configuring Multipathing on a Port](#page-36-0) [Basis" on page 37](#page-36-0).

**1. Become an administrator.**

For more information, see ["Using Your Assigned Administrative Rights" in](http://www.oracle.com/pls/topic/lookup?ctx=E37838-01&id=OSSUPrbactask-28) *Securing Users and [Processes in Oracle Solaris 11.4](http://www.oracle.com/pls/topic/lookup?ctx=E37838-01&id=OSSUPrbactask-28)*.

### **2. Enable multipathing.**

```
# stmsboot -e
WARNING: stmsboot operates on each supported multipath-capable controller
         detected in a host. In your system, these controllers are
/pci@400/pci@1/pci@0/pci@0/SUNW,qlc@0/fp@0,0
/pci@400/pci@1/pci@0/pci@0/SUNW,qlc@0,1/fp@0,0
/pci@400/pci@2/pci@0/pci@a/SUNW,emlxs@0/fp@0,0
/pci@400/pci@2/pci@0/pci@a/SUNW,emlxs@0,1/fp@0,0
/pci@400/pci@2/pci@0/pci@4/scsi@0/iport@40
/pci@400/pci@2/pci@0/pci@4/scsi@0/iport@f
```

```
If you do NOT wish to operate on these controllers, please quit stmsboot
and re-invoke with -D { fp | lsc | mpt | mpt_sas | pmcs | lmrc} to specify which
 controllers you wish
to modify your multipathing configuration for.
```
Do you wish to continue? [y/n] (default: y)

/pci@400/pci@1/pci@0/pci@4/scsi@0/iport@f

During the reboot, the /etc/vfstab file and the dump configuration are updated to reflect the device name changes and the zpools are imported from the new device names.

**3. If necessary, configure your applications to use new device names.**

## **How to Disable Multipathing for a Specific Device**

You can disable Oracle Solaris I/O multipathing for a specific device with a certain vendor ID and product ID combination. This exclusion is specified in the scsi vhci.conf file.

### **1. Become an administrator.**

For more information, see ["Using Your Assigned Administrative Rights" in](http://www.oracle.com/pls/topic/lookup?ctx=E37838-01&id=OSSUPrbactask-28) *Securing Users and [Processes in Oracle Solaris 11.4](http://www.oracle.com/pls/topic/lookup?ctx=E37838-01&id=OSSUPrbactask-28)*.

**2. Copy the /kernel/drv/scsi\_vhci.conf file to the /etc/driver/drv/scsi\_vhci.conf file.**

### 3. Add the vendor ID and product ID entries to the /etc/driver/drv/scsi vhci.conf **file.**

The vendor ID and product ID are the vendor and product identification strings that the device returns in SCSI INQUIRY data. The vendor ID must be eight characters long. You must specify all eight characters even if the trailing characters are spaces. The product ID can be up to 16 characters long.

```
scsi-vhci-failover-override =
"VendorID1ProductID1", "NONE",
"VendorID2ProductID2", "NONE",
...
"VendorIDnProductIDn", "NONE";
```
The entries in the preceding example are separated by a comma (,) and the last vendor/product entry is terminated by a semicolon (;). For example, to add a device from vendor ACME with a product ID of MSU, and a vendor device from vendor XYZ with product ID ABC, you would add the following lines to the file.

```
/etc/driver/drv/scsi_vhci.conf:
scsi-vhci-failover-override =
"ACME MSU", "NONE",
"XYZ ABC", "NONE";
```
For more information about tuning the target disk driver properties, see [Appendix C, "Tuning](#page-150-0) [Disk Target Driver Properties"](#page-150-0).

### **4. Save and exit the scsi\_vhci.conf file.**

### **5. Start the reboot and configuration process.**

#### # **stmsboot -u**

During the reboot, the /etc/vfstab file and the dump configuration are updated to reflect the device name changes and the zpools are imported from the new device names.

**6. If necessary, configure your applications to use new device names.**

## <span id="page-41-0"></span>**Configuring Automatic Failback**

Some storage devices have controllers configured as primary and secondary as a part of the array configuration. The secondary paths might operate at a lower performance level than the primary paths. The multipathing feature uses the primary path to communicate with the storage device and to keep the secondary path on standby.

When the primary path fails, the Oracle Solaris I/O multipathing feature automatically directs all the I/O traffic over the secondary path, with the primary path taken offline. This process is called as failover operation. When the failure associated with the primary path is repaired, the multipathing feature automatically directs all I/O traffic over the primary path and keeps the secondary path standby as before. This process is called a failback operation.

**Note -** The failover and failback operation is applicable only on devices with explicit failover.

You can disable the automatic failback operation so that the multipathing feature does not automatically failback to the primary path. When the failure associated with the primary path is repaired, you can do a manual failback operation by using the mpathadm failover command. For more information, see the [mpathadm](http://www.oracle.com/pls/topic/lookup?ctx=E88353-01&id=REFMAN8mpathadm-8)(8) man page.

## **How to Configure Automatic Failback**

**1. Become an administrator.**

For more information, see ["Using Your Assigned Administrative Rights" in](http://www.oracle.com/pls/topic/lookup?ctx=E37838-01&id=OSSUPrbactask-28) *Securing Users and [Processes in Oracle Solaris 11.4](http://www.oracle.com/pls/topic/lookup?ctx=E37838-01&id=OSSUPrbactask-28)*.

- **2. Copy the /kernel/drv/scsi\_vhci.conf file to the/etc/driver/drv/scsi\_vhci.conf file.**
- **3. Disable or enable automatic failback capability by changing the auto-failback entry in the /etc/driver/drv/scsi\_vhci.conf file.**

```
auto-failback="disable";
or
auto-failback="enable";
```
- **4. Save and exit the file.**
- **5. Reboot the system.**
	- # **shutdown -g0 -y -i6**

## **Configuring Automatic Failback for Multipathing Support**

Asymmetric devices can provide automatic failback to a possible optimal path. If a failover occurs on the initial path, the standby path becomes the new online path. In most cases, the standby path is a suboptimal path. When automatic failback is enabled, the initial path becomes online and failover to the initial path automatically occurs.

### **How to Configure Automatic Failback for Specific Multipathing Support**

**1. Become an administrator.**

For more information, see ["Using Your Assigned Administrative Rights" in](http://www.oracle.com/pls/topic/lookup?ctx=E37838-01&id=OSSUPrbactask-28) *Securing Users and [Processes in Oracle Solaris 11.4](http://www.oracle.com/pls/topic/lookup?ctx=E37838-01&id=OSSUPrbactask-28)*.

**2. Display the supported multipath driver information.**

```
# mpathadm list mpath-support
mpath-support: libmpscsi_vhci.so
```
**3. Enable automatic failback support for the supported multipath driver.**

# **mpathadm modify mpath-support -a on libmpscsi\_vhci.so**

**4. Confirm the configuration change.**

```
# mpathadm show mpath-support libmpscsi_vhci.so
mpath-support: libmpscsi_vhci.so
 Vendor: Sun Microsystems
 Driver Name: scsi_vhci
 Default Load Balance: round-robin
 Supported Load Balance Types: 
  round-robin
  logical-block
  shortest-path
  Allows To Activate Target Port Group Access: yes
  Allows Path Override: no
 Supported Auto Failback Config: 1
  Auto Failback: on
  Failback Polling Rate (current/max): 0/0
  Supported Auto Probing Config: 0
  Auto Probing: NA
```

```
 Probing Polling Rate (current/max): NA/NA
 Supported Devices:
  Vendor: SUN 
  Product: T300 
  Revision: 
  Supported Load Balance Types:
   round-robin
  Vendor: SUN 
  Product: T4 
  Revision: 
  Supported Load Balance Types:
   round-robin
  Vendor: LSI 
  Product: INF-01-00 
  Revision: 
  Supported Load Balance Types:
   round-robin
  Vendor: NETAPP 
  Product: INF-01-00 
  Revision: 
  Supported Load Balance Types:
   round-robin
  Vendor: ENGENIO 
  Product: INF-01-00 
  Revision: 
  Supported Load Balance
.
.
```
**Note -** The automatic display initiated by the mpathadm modify command setting is effective while the system is running. However, to keep the changed setting persistent, you must update the /etc/driver/drv/scsi\_vhci.conf file. See ["Configuring Automatic](#page-41-0) [Failback" on page 42](#page-41-0).

## **Configuring Load Balancing Policy for Oracle Solaris I/O Multipathing**

I/O multipathing support in Oracle Solaris aggregates the physical paths of a disk device to virtual paths that is managed by the scsi\_vhci driver. Creating virtual paths are useful for fail over when a path becomes offline and for load balancing purposes. When there are multiple paths available for I/O, you can specify the load balancing policy by using the load-balance tunable parameter in the scsi\_vhci.conf file. The policy indicates how a physical path is selected for each I/O instance.

The syntax for the load balancing tunable parameter is as follows:

load-balance=*policy*;

The following list describes the available load balancing policies:

- none or same-path No dynamic load balancing is used for the I/O issued to a given device or a LU. When a physical path is selected, the system continues to use the same path until that path fails. A new path from the other active physical path is selected as a part of the fail over feature. This new path is used for the LU until it fails. The selection mechanism of this physical path is not defined. The policy same-path is an alias for none.
- round-robin  $-$  This is the simplest and the most frequently used load balancing policy. When the round-robin policy is set, I/O requests are routed to a set of active physical paths in a circular pattern.
- logical-block This policy has a parameter region-size in the scsi vhci.conf file. The region-size parameter identifies a power-of-two block-size region. The default value of region-size is 18, or 128 with 512-byte blocks.

The logical block address (LBA) space of the device are partitioned into regions with the specified region-size. Each region is assigned to one of the physical paths in the active set in a round robin pattern. This policy selects a path that its corresponding regions cover the starting logical block address (LBA) of the I/O in question. If the load-balance policy is logical-block, the region-size is by default 18 as follows:

```
region-size=18;
```
For more information, see ["Displaying Logical Unit Information" on page 22](#page-21-0).

## **How to Change the Load Balancing Policy**

### **1. Become an administrator.**

For more information, see ["Using Your Assigned Administrative Rights" in](http://www.oracle.com/pls/topic/lookup?ctx=E37838-01&id=OSSUPrbactask-28) *Securing Users and [Processes in Oracle Solaris 11.4](http://www.oracle.com/pls/topic/lookup?ctx=E37838-01&id=OSSUPrbactask-28)*.

**2. Copy the /kernel/drv/scsi\_vhci.conf file to the /etc/driver/drv/scsi\_vhci.conf file.**

**Note -** Do not edit the delivered system default version in the /kernel/drv directory.

### **3. Edit the /etc/driver/drv/scsi\_vhci.conf file to configure the load balancing policy tunable.**

For example, set the value as round-robin for the load balancing tunable:

load-balance="round-robin";

Managing SAN Devices and I/O Multipathing in Oracle Solaris 11.4 • November 2020

# **♦ ♦ ♦ C H A P T E R 4** 4

## Configuring Fibre Channel Devices

This chapter provides a high-level overview describing the configuration of Fibre Channel (FC) devices. The Oracle Solaris OS supports automatic configuration of fabric, point-to-point, and Fibre Channel Arbitrated Loop (FC-AL) connected devices. You must disable the automatic configuration feature to manually configure the FC devices.

This chapter contains the following topics:

- ["Fibre Channel Features" on page 49](#page-48-0)
- ["Configuring Fibre Channel Devices" on page 50](#page-49-0)
- ["Displaying Fibre Channel Devices" on page 51](#page-50-0)
- ["Removing Fibre Channel Devices" on page 59](#page-58-0)
- ["Booting Oracle Solaris From Fibre Channel Devices" on page 60](#page-59-0)
- ["Configuring Virtual Fibre Channel Ports" on page 67](#page-66-0)
- ["Configuring FCoE Ports" on page 70](#page-69-0)
- ["Configuring Oracle Solaris to Work With CEE-DCBX FCoE Switches" on page 75](#page-74-0)
- ["Configuring IPFC SAN Devices" on page 83](#page-82-0)

For more information about how to manually configure FC devices, see [Appendix A, "Manual](#page-130-0) [Configuration for Fibre Channel Devices".](#page-130-0)

### <span id="page-48-0"></span>**Fibre Channel Features**

FC in Oracle Solaris has the following key features:

- Dynamic storage discovery Oracle Solaris automatically recognizes devices and any modifications made to device configurations. This feature makes devices available to the system without requiring you to reboot or manually change information in configuration files.
- FC booting osol; supports booting from FC devices.
- Fibre Channel virtualization N Port ID Virtualization (NPIV) is an extension to the FC standard, which enables an FC port to create many virtual ports on a physical port. This

feature is useful for virtualization environments such as LDoms, and Oracle VM Server for SPARC based and x86 based systems.

- Fibre Channel SR-IOV This technology is available for Oracle VM Server for SPARC. For more information about Oracle VM server on SPARC, see *[Oracle VM Server for](http://www.oracle.com/pls/topic/lookup?ctx=E93612-01&id=LDSAG) [SPARC 3.6 Administration Guide](http://www.oracle.com/pls/topic/lookup?ctx=E93612-01&id=LDSAG)*.
- Fibre Channel over Ethernet ( $FCoE$ ) A new T11 standard to transport encapsulated FC frames over enhanced Ethernet. The Oracle Solaris FCoE is a software implementation that is designed to work with normal Ethernet controllers.
- IP over fibre channel (IPFC) Creating IP interface into the fibre channel protocol. See [RFC](https://www.rfc-editor.org/info/rfc2625) [2625.](https://www.rfc-editor.org/info/rfc2625) For more information, see ["Configuring IPFC SAN Devices" on page 83](#page-82-0).
- OpenBoot PROM (OBP) commands Can scan and access FC storage devices.
- FC-HBA library This library was previously known as the Storage Networking Industry Association Fibre Channel host bus adapter (SNIA FC-HBA) library. The FC-HBA library application programming interfaces (APIs) enable the management of FC HBAs, and provide a standard-based interface for other applications. These FC-HBA APIs can be used to gather information about FC HBAs.

For more information about common FC-HBA APIs, see the *[libhbaapi](http://www.oracle.com/pls/topic/lookup?ctx=E88353-01&id=REFMAN3Flibhbaapi-3lib)(3LIB)* man page and [Appendix F, "Supported FC-HBA API," in](http://www.oracle.com/pls/topic/lookup?ctx=E37838-01&id=DVWDDfchba) *Writing Device Drivers in Oracle Solaris [11.4](http://www.oracle.com/pls/topic/lookup?ctx=E37838-01&id=DVWDDfchba)*.

**Note -** Emulex supports IPFC (IP over Fibre Channel) on 4G and 8G version HBAs, and does not support 16G and higher version HBAs.

QLogic supports FCIP 4G version HBAs, and does not support 8G and higher version HBAs.

For more information about FC specifications, go to [T11 - Fibre Channel Interfaces.](https://standards.incits.org/apps/group_public/workgroup.php?wg_abbrev=t11)

## <span id="page-49-0"></span>**Configuring Fibre Channel Devices**

The basic steps to configure an FC device are as follows:

- 1. Configure FC switches. You can configure ports and zones according to the vendor-specific documentation for switches.
- 2. Configure storage devices. You can use LUN masking to enable specific LUNs to be seen by specific hosts. For more information about LUN masking, see your vendor-specific storage documentation.
- 3. Connect arrays, other storage devices, and Oracle Solaris hosts to a SAN.
- 4. Configured FC devices are made available to the host automatically during installation, boot time, and run time.

If a new logical unit is added to a storage device during runtime, the new logical unit is configured automatically only if there is I/O traffic to another logical unit in the same storage device. A logical unit cannot be configured automatically if there is no I/O traffic. You can use the cfgadm command to manually probe the device.

For example:

# cfgadm -c configure c3::10000000c94c0cec

## <span id="page-50-0"></span>**Displaying Fibre Channel Devices**

The commonly used commands for adding, removing, and displaying FC devices are as follows:

fcinfo – Collects and displays administrative information about FC-HBA ports on hosts, remote ports, and configured logical units. For more information, see the  $fcinfo(8)$  $fcinfo(8)$  man page. The following examples show the most common administration operations that can be performed by using the fcinfo command:

**EXAMPLE 2** Display Information of the HBA Ports and Their Link Statistics

To list information of the HBA ports and their link statistics use the fcinfo hba-port -l command.

```
# fcinfo hba-port -l
HBA Port WWN: 2100000e1ec95100
         Port Mode: Initiator
         Port ID: 150300
         OS Device Name: /dev/cfg/c6
         Manufacturer: QLogic Corp.
         Model: 7023303
         Firmware Version: 8.05.00
         FCode/BIOS Version: BIOS: 3.19; fcode: 4.02; EFI: 5.36;
         Serial Number: 463916R+1606293054
         Driver Name: qlc
         Driver Version: 161214-5.06a
         Type: N-port
         State: online
         Supported Speeds: 4Gb 8Gb 16Gb
         Current Speed: 8Gb
         Node WWN: 2000000e1ec95100
         Link Error Statistics:
                 Link Failure Count: 0
                 Loss of Sync Count: 0
```

```
 Loss of Signal Count: 0
                 Primitive Seq Protocol Error Count: 0
                 Invalid Tx Word Count: 0
                 Invalid CRC Count: 0
         Max NPIV Ports: 253
         NPIV port list:
HBA Port WWN: 2100000e1ec95101
         Port Mode: Initiator
         Port ID: 20801
         OS Device Name: /dev/cfg/c7
         Manufacturer: QLogic Corp.
         Model: 7023303
         Firmware Version: 8.05.00
         FCode/BIOS Version: BIOS: 3.19; fcode: 4.02; EFI: 5.36;
         Serial Number: 463916R+1606293054
         Driver Name: qlc
         Driver Version: 161214-5.06a
         Type: NL-port
         State: online
         Supported Speeds: 4Gb 8Gb 16Gb
         Current Speed: 8Gb
         Node WWN: 2000000e1ec95101
         Link Error Statistics:
                 Link Failure Count: 0
                 Loss of Sync Count: 0
                 Loss of Signal Count: 0
                 Primitive Seq Protocol Error Count: 0
                 Invalid Tx Word Count: 37825
                 Invalid CRC Count: 0
         Max NPIV Ports: 253
         NPIV port list:
```
**EXAMPLE 3** Display All The Remote Ports on All the HBAs

To list all the remote ports on all the HBAs, use the fcinfo remote-port command.

```
# fcinfo remote-port
HBA Port WWN: 2100000e1ec95100
  Count of Remote Port(s): 4
     Remote Port WWN: 10000000c97ecedc
        Active FC4 Types: SCSI,IP
        SCSI Target: no
        Port ID: 150400
        Port Symbolic Name:
         Node WWN: 20000000c97ecedc
     Remote Port WWN: 21000024ff41d9a4
```

```
 Active FC4 Types: SCSI
         SCSI Target: no
         Port ID: 150200
        Port Symbolic Name: qlc(0,0) Node WWN: 20000024ff41d9a4
     Remote Port WWN: 201600a0b82a38bc
         Active FC4 Types: SCSI
         SCSI Target: yes
         Port ID: 150700
        Port Symbolic Name: SUN  CSM200 R  0660
         Node WWN: 200600a0b82a38bc
     Remote Port WWN: 21000024ff51bb4a
         Active FC4 Types: SCSI
         SCSI Target: yes
         Port ID: 150100
        Port Symbolic Name: qlt0,0
         Node WWN: 20000024ff51bb4a
HBA Port WWN: 2100000e1ec95101
   Count of Remote Port(s): 11
     Remote Port WWN: 10000000c9c07a6d
         Active FC4 Types: SCSI,IP
         SCSI Target: no
         Port ID: 20b00
         Port Symbolic Name:
         Node WWN: 20000000c9c07a6d
     Remote Port WWN: 21000024ff2cd75a
         Active FC4 Types: SCSI,IP
         SCSI Target: no
         Port ID: 20200
         Port Symbolic Name:
         Node WWN: 20000024ff2cd75a
     Remote Port WWN: 202200a0b85a8c82
         Active FC4 Types: SCSI
         SCSI Target: yes
         Port ID: 20400
        Port Symbolic Name: SUN LCSM100 F 0735
         Node WWN: 200200a0b85a8c82
     Remote Port WWN: 21000024ff2cd75b
         Active FC4 Types: SCSI,IP
         SCSI Target: no
         Port ID: 20300
         Port Symbolic Name:
         Node WWN: 20000024ff2cd75b
     Remote Port WWN: 10000000c97ecedd
         Active FC4 Types: SCSI,IP
         SCSI Target: no
         Port ID: 20900
         Port Symbolic Name:
```
 Node WWN: 20000000c97ecedd Remote Port WWN: 202300a0b85a8c82 Active FC4 Types: SCSI SCSI Target: yes Port ID: 20600 Port Symbolic Name: SUN LCSM100 F 0735 Node WWN: 200200a0b85a8c82 Remote Port WWN: 203200a0b85a8c82 Active FC4 Types: SCSI SCSI Target: yes Port ID: 20700 Port Symbolic Name: SUN LCSM100 F 0735 Node WWN: 200200a0b85a8c82 Remote Port WWN: 2100001b321a45e5 Active FC4 Types: SCSI,IP SCSI Target: no Port ID: 20100 Port Symbolic Name: Node WWN: 2000001b321a45e5 Remote Port WWN: 203300a0b85a8c82 Active FC4 Types: SCSI SCSI Target: yes Port ID: 20500 Port Symbolic Name: SUN LCSM100\_F 0735 Node WWN: 200200a0b85a8c82 Remote Port WWN: 2101001b323a45e5 Active FC4 Types: SCSI,IP SCSI Target: no Port ID: 20000 Port Symbolic Name: Node WWN: 2001001b323a45e5 Remote Port WWN: 10000000c9c07a6c Active FC4 Types: SCSI,IP SCSI Target: no Port ID: 20a00 Port Symbolic Name: Node WWN: 20000000c9c07a6c

#### **EXAMPLE 4** Display All the Remote Ports Visible Through a Local HBA Port and Their Link **Statistics**

To list all the remote ports visible through a local HBA port and their link statistics, use the fcinfo remote-port -ls -p *PWWN* command.

# **fcinfo remote-port -ls -p 2100000e1ec95100** HBA Port WWN: 2100000e1ec95100

```
 Count of Remote Port(s): 4
   Remote Port WWN: 10000000c97ecedc
       Active FC4 Types: SCSI,IP
       SCSI Target: no
       Port ID: 150400
       Port Symbolic Name:
       Node WWN: 20000000c97ecedc
       Link Error Statistics:
               Link Failure Count: 0
               Loss of Sync Count: 6
               Loss of Signal Count: 2
               Primitive Seq Protocol Error Count: 0
               Invalid Tx Word Count: 33
               Invalid CRC Count: 0
   Remote Port WWN: 21000024ff41d9a4
       Active FC4 Types: SCSI
       SCSI Target: no
       Port ID: 150200
      Port Symbolic Name: qlc(0,0)
       Node WWN: 20000024ff41d9a4
       Link Error Statistics:
               Link Failure Count: 0
               Loss of Sync Count: 0
               Loss of Signal Count: 0
               Primitive Seq Protocol Error Count: 0
               Invalid Tx Word Count: 4
               Invalid CRC Count: 0
   Remote Port WWN: 201600a0b82a38bc
       Active FC4 Types: SCSI
       SCSI Target: yes
       Port ID: 150700
       Port Symbolic Name: SUN CSM200_R 0660
       Node WWN: 200600a0b82a38bc
       Link Error Statistics:
               Link Failure Count: 12
               Loss of Sync Count: 1024
               Loss of Signal Count: 20842
               Primitive Seq Protocol Error Count: 0
               Invalid Tx Word Count: 0
               Invalid CRC Count: 0
   Remote Port WWN: 21000024ff51bb4a
       Active FC4 Types: SCSI
       SCSI Target: yes
       Port ID: 150100
      Port Symbolic Name: qlt0,0
       Node WWN: 20000024ff51bb4a
       Link Error Statistics:
               Link Failure Count: 1
```

```
 Loss of Sync Count: 0
         Loss of Signal Count: 0
         Primitive Seq Protocol Error Count: 0
         Invalid Tx Word Count: 0
         Invalid CRC Count: 0
 LUN: 0
   Vendor: SUN
   Product: COMSTAR
   OS Device Name: Unknown
```
**EXAMPLE 5** Display All the Logical Units and Its Information

To list all the logical units and its information, use the fcinfo lu -v command.

```
OS Device Name: /dev/rmt/3n
         HBA Port WWN: 2100000e1ec95101
         Controller: /dev/cfg/c7
                 Remote Port WWN: 500104f000ad3d19
                         LUN: 0
                          State: unknown
                          Class:
         Vendor: SUN
         Product: EXAMPLE-TD7
         Device Type: Tape Device
         Unformatted capacity: 0.000 MBytes
OS Device Name: /dev/rmt/5n
         HBA Port WWN: 2100000e1ec95101
         Controller: /dev/cfg/c7
                 Remote Port WWN: 500104f000ad3d0e
                         LUN: 0
                          State: unknown
                          Class:
         Vendor: SUN
         Product: EXAMPLE-TD5
         Device Type: Tape Device
         Unformatted capacity: 0.000 MBytes
```
**EXAMPLE 6** Display All the Logical Units on a Remote Port

To list all the logical units on a remote port, use the fcinfo lu -v -P *PWWN* command.

# **fcinfo lu -v -P 500104f000ad3d19** OS Device Name: /dev/rmt/0n

```
 HBA Port WWN: 2100000e1ec95101
 Controller: /dev/cfg/c7
         Remote Port WWN: 500104f000ad3cfe
                 LUN: 0
                 State: unknown
                 Class:
 Vendor: STK.EXAMPLE
 Product: T10000A
 Device Type: Tape Device
 Unformatted capacity: 0.000 MBytes
```
cfgadm – Dynamically reconfigures storage devices and FC devices. This command is used most frequently to configure storage devices on a SAN. This command also provides configuration administration operations on dynamically reconfigurable hardware resources. For more information, see the  $cf$ gadm $(8)$  man page. The following examples shows the different administration operations that can be performed by using the cfgadm command:

**EXAMPLE 7** Display All the Attachment Points

# **cfgadm**

The cfgadm command lists all attachment points except dynamic attachment points.

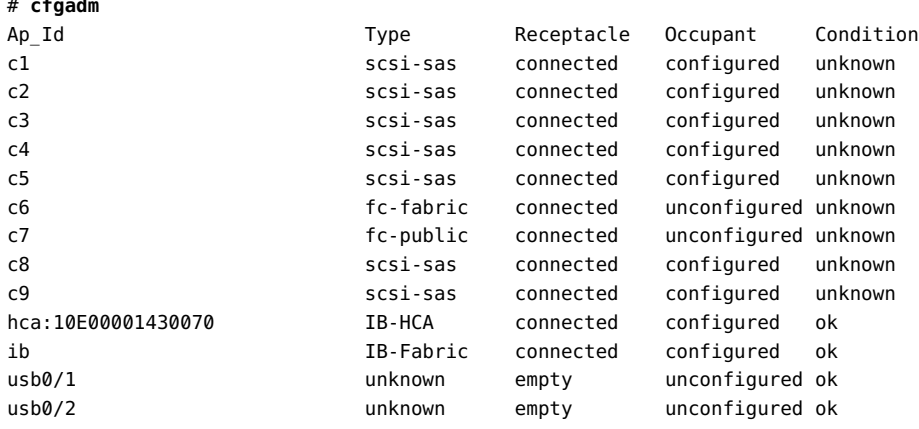

**EXAMPLE 8** Display the Current Configurable Hardware Information

To list the current configurable hardware information, including those represented by dynamic attachment points, use the cfgadm -al command.

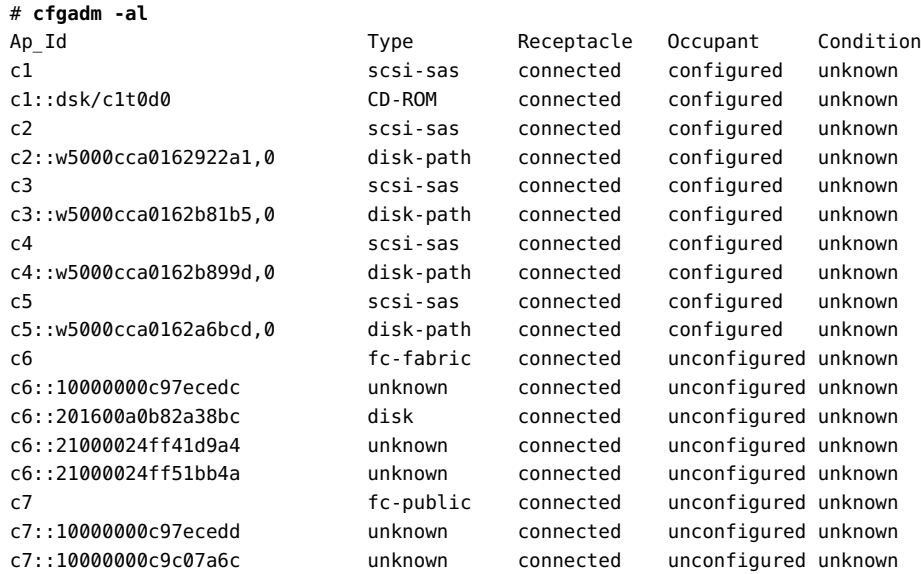

### **EXAMPLE 9** Display the Status of the LUN

To know the status of the LUN, use the cfgadm -al -o show\_SCSI\_LUN command. For example:

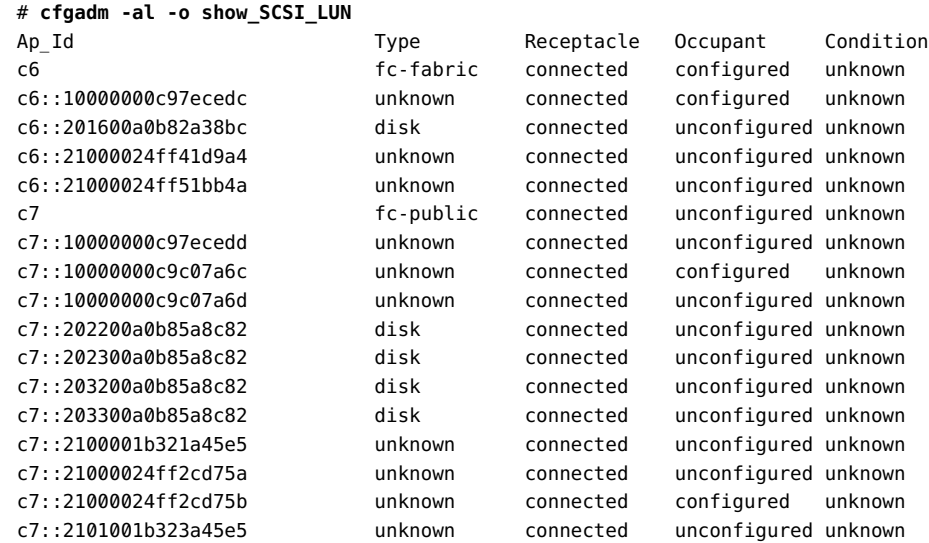

fcadm – Performs administrative operations on FC HBA ports on a host. This command can reinitialize the ports, and also create and delete NPIV and FCoE ports. For more information, see ["Configuring IPFC SAN Devices" on page 83](#page-82-0), ["Configuring FCoE](#page-69-0) [Ports" on page 70](#page-69-0) and the [fcadm](http://www.oracle.com/pls/topic/lookup?ctx=E88353-01&id=REFMAN8fcadm-8)(8) man page.

format – Identifies devices that are connected to the system, and provides the ability to label disk devices. For more in[format](http://www.oracle.com/pls/topic/lookup?ctx=E88353-01&id=REFMAN8format-8)ion, see the  $format(8)$  man page.

## <span id="page-58-0"></span>**Removing Fibre Channel Devices**

The following procedure assumes that the you have deleted the logical unit by changing the LUN masking configuration on the storage device, so that the logical unit is not visible to the host. This procedure describes how to remove an FC device.

## **How to Remove a Fibre Channel Device**

**Before You Begin** You must stop using the logical unit device which you want to remove. For example, you can either unmount the file system or export the ZFS pool.

#### **1. Become an administrator.**

For more information, see ["Using Your Assigned Administrative Rights" in](http://www.oracle.com/pls/topic/lookup?ctx=E37838-01&id=OSSUPrbactask-28) *Securing Users and [Processes in Oracle Solaris 11.4](http://www.oracle.com/pls/topic/lookup?ctx=E37838-01&id=OSSUPrbactask-28)*.

### **2. Verify that the LUNs are reported as unusable in your system by using the following command.**

The removed LUNs are marked as unusable.

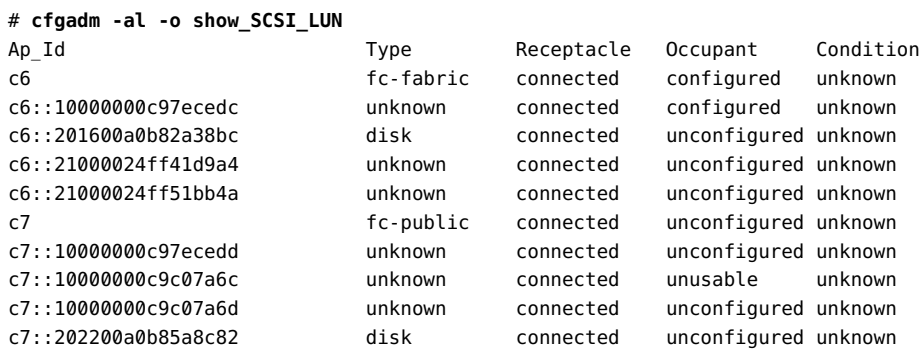

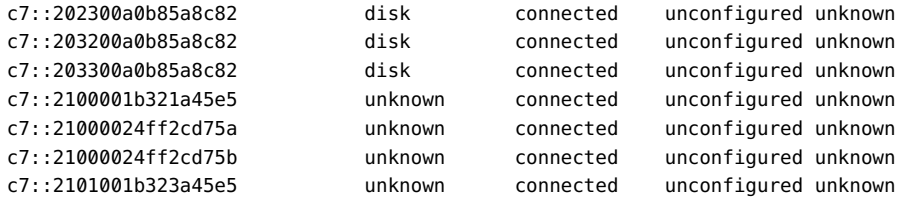

**3. Remove the unusable entries from the host configuration.**

```
# cfgadm -c unconfigure -o unusable_SCSI_LUN c7::10000000c9c07a6c
```
#### **How to Remove an Fibre Channel Target Port V**

**1. Become an administrator.**

For more information, see ["Using Your Assigned Administrative Rights" in](http://www.oracle.com/pls/topic/lookup?ctx=E37838-01&id=OSSUPrbactask-28) *Securing Users and [Processes in Oracle Solaris 11.4](http://www.oracle.com/pls/topic/lookup?ctx=E37838-01&id=OSSUPrbactask-28)*.

- **2. If the target port that you want to remove is the last path to the device, unmount the file systems or export the ZFS pools for all logical units used by the host on the storage device.**
- **3. Unconfigure the target port from your system by using the cfgadm -c unconfigure** *target-port***command. For example:**

# **cfgadm -c unconfigure c7::10000000c9c07a6c**

```
Note - The changes made by the cfgadm -c unconfigure command do not persist after a
reboot.
```
**4. (Optional) To make the devices permanently unavailable to the system, you can use switch zoning or LUN masking on the storage device.**

### <span id="page-59-0"></span>**Booting Oracle Solaris From Fibre Channel Devices**

You can set up a SPARC or an x86 server with Oracle Solaris to boot from an FC disk device. On a SPARC server, the installer configures OBP automatically. On an x86 server, you must configure the HBA BIOS manually to boot Oracle Solaris from an FC device.

See your hardware provider for instructions about installing HBA hardware.

## **Configuring Fibre Channel Boot Devices on the SPARC Platform**

You can set up a SPARC server with Oracle Solaris to boot from a FC disk device. FC devices are made available automatically to the host during the boot time allowing you to access FC boot devices during Oracle Solaris installation as an internal boot device. For more information, see *[Automatically Installing Oracle Solaris 11.4 Systems](http://www.oracle.com/pls/topic/lookup?ctx=E37838-01&id=IOSUI)*.

## **Configuring Fibre Channel Boot Devices on an x86 Platform**

You can set up an x86 server to boot from an FC device, which can be accessed during Oracle Solaris installation as an internal boot device. You can choose one of the FC devices to install the OS. For more information about Oracle Solaris installation, see *[Automatically Installing](http://www.oracle.com/pls/topic/lookup?ctx=E37838-01&id=IOSUI) [Oracle Solaris 11.4 Systems](http://www.oracle.com/pls/topic/lookup?ctx=E37838-01&id=IOSUI)*.

After the OS installation and before rebooting, you must gather the configuration information by issuing the fcinfo command on the newly installed LUN. The fcinfo command output provides a map from OS device name (c#t#d) to the World Wide Name (WWN) of the target port and LUN. You must record the HBA port WWN, target port WWN, and LUN information.

During the reboot after the installation, you must change the x86 BIOS and FC HBA BIOS setup to identify the FC initiator that must be used to boot the OS. Use the WWN and LUN to set the HBA BIOS for each HBA port, which can be used for booting. Change the system BIOS to perform booting from a disk.

If you are using a custom disk, do not remove the overlap (s2) partition. The x86 installer has a dependency on this partition.

**Note -** Console access is required to perform HBA and system BIOS changes.

### **How to Perform OS Installation on FC Devices on an x86 Platform**

This procedure describes how to perform a DVD installation or a network-based installation of Oracle Solaris on an x86 based system for FC devices. For more information, see *[Automatically](http://www.oracle.com/pls/topic/lookup?ctx=E37838-01&id=IOSUI) [Installing Oracle Solaris 11.4 Systems](http://www.oracle.com/pls/topic/lookup?ctx=E37838-01&id=IOSUI)*.

### **1. Install the Oracle Solaris OS by selecting one of the following methods:**

- Automatic installation  $-$  You must choose network boot option from the BIOS of the  $x86$ based system to start the automated installation.
- Text installation You must choose the following option from the GRUB menu when booted from media or when booted from an installation server to start the text installation.

Oracle Solaris 11.4 Text Installer and command line

For more information, see *[Automatically Installing Oracle Solaris 11.4 Systems](http://www.oracle.com/pls/topic/lookup?ctx=E37838-01&id=IOSUI)*.

### **2. After the installation is complete, prepare to configure your devices before the system reboots.**

■ Automatic installation – By default, a system is not rebooted after the installation because of the following manifest keywords in the /usr/share/auto install/default.xml file.

<auto\_install> <ai\_instance name="default"> . . .

Therefore, you can configure your devices before the system reboots. If a previous installation had the following keyword value to true, change this value to false so that you can configure your devices before the system reboots.

```
<auto_install>
   <ai_instance name="default" auto_reboot="true">
.
.
.
```
- Text installation When the installation is complete, select the Quit option to exit the installer to configure your devices.
- **3. Before rebooting after the installation completes, issue the fcinfo lu command on the logical unit that was selected during installation.**

#### # **fcinfo lu /dev/rdsk/c0t600015D0002028000000000000001142d0s2**

You can use the sample output in the figure to map the OS device name to the HBA WWN and array WWN as follows:

■ OS Device Name = c0t600015d000202800000000000000001142d0

- Array WWN = 201600A0B811BF96, LUN 0
- HBA WWNs = 210000E08B8300CE

### **4. Reboot the system.**

During the reboot process, enter the HBA #1 BIOS screen and specify the boot device to be the FC LUN on which you have just installed Oracle Solaris.

Follow this step for each HBA to be used for multipathing, and specify the boot device to be the FC LUN on which you have installed Oracle Solaris.

- **For the QLogic HBA BIOS:**
	- **a. During host rebooting, press Control-Q to display the HBA BIOS screen.**
	- **b. Select the HBA that you want to enable as the boot device and enable boot.**

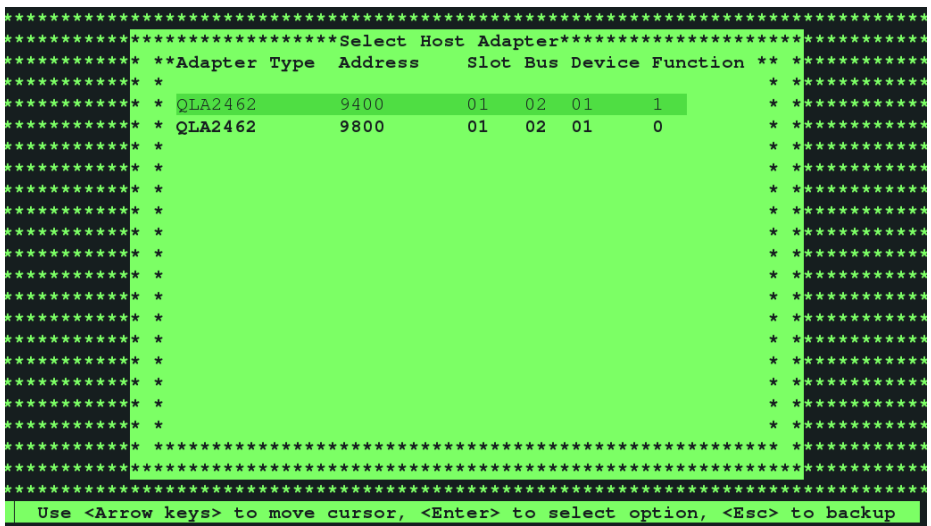

**c. Configure the boot device.**

**i Select Configuration Settings.**

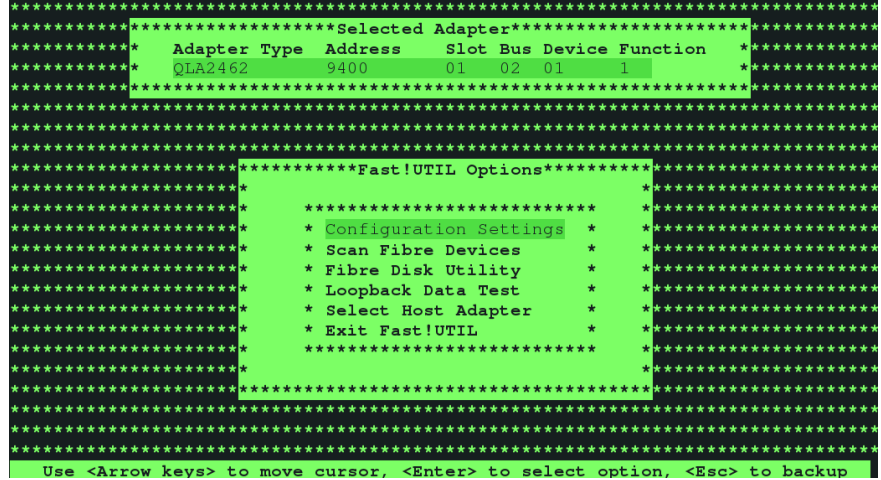

**ii Choose Selectable Boot Settings.**

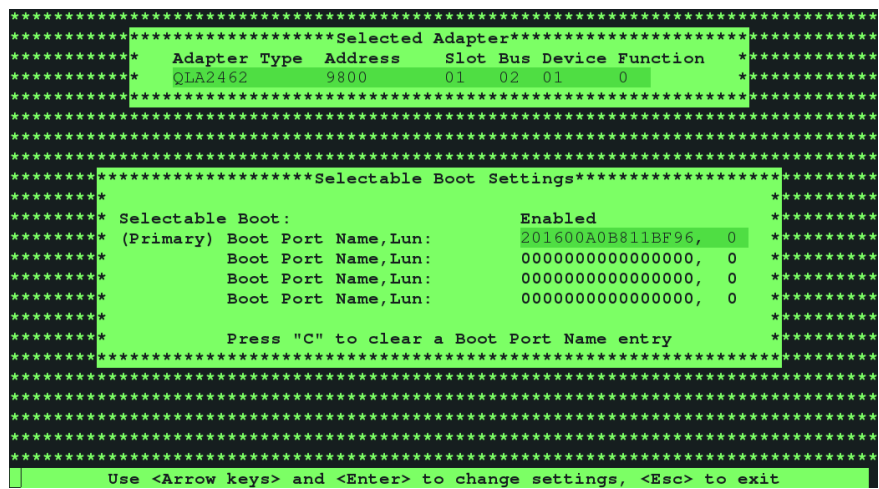

**iii Make sure that Selectable Boot is set to enable.**

In this menu, you can select the boot device or LUN by selecting the array WWPN.

- **iv Save and then exit the HBA BIOS screen.**
- **For the Emulex HBA BIOS:**
	- **a. During host rebooting, press Alt-E to display the HBA BIOS screen.**
	- **b. Select the HBA that you want to enable as the boot device and enable boot.**
	- **c. Select Configure Boot Devices.**
	- **d. Select a boot entry.**
	- **e. Select the WWPN of the desired boot device.**
	- **f. Type the LUN number.**
	- **g. Select the boot LUN.**
	- **h. Select Boot Device with the Array WWPN.**

**i. Save and exit the HBA BIOS screen.**

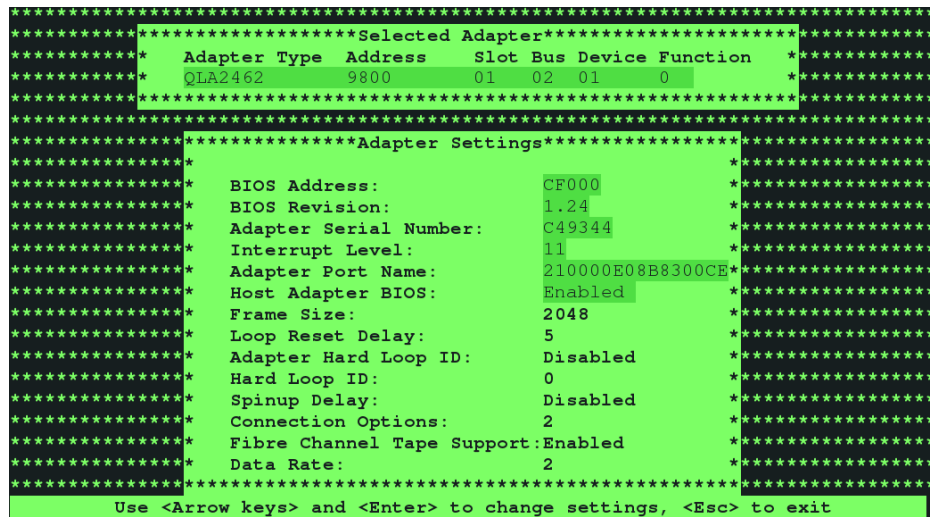

| *********** <mark>******************Selected Adapter**********************************</mark> |                                                                                         |                                           |         |                   |          |                                         |
|-----------------------------------------------------------------------------------------------|-----------------------------------------------------------------------------------------|-------------------------------------------|---------|-------------------|----------|-----------------------------------------|
| ************                                                                                  | Adapter Type Address Slot Bus Device Function **************                            |                                           |         |                   |          |                                         |
| ************                                                                                  | OLA2462 9800                                                                            |                                           |         |                   |          | $01$ $02$ $01$ $0$ $\star$ ************ |
|                                                                                               |                                                                                         |                                           |         |                   |          |                                         |
|                                                                                               |                                                                                         |                                           |         |                   |          |                                         |
|                                                                                               |                                                                                         |                                           |         |                   |          |                                         |
|                                                                                               |                                                                                         |                                           |         |                   |          |                                         |
| ****************************Selectable Boot Settings****************************              |                                                                                         |                                           |         |                   |          |                                         |
| *********                                                                                     |                                                                                         |                                           |         |                   |          | **********                              |
| ********* Selectable Boot:                                                                    |                                                                                         |                                           | Enabled |                   |          | **********                              |
| ******** <sup>*</sup> (Primary) Boot Port Name, Lun:                                          |                                                                                         |                                           |         | 201600A0B811BF96, | $0-1$    | **********                              |
| *********                                                                                     |                                                                                         | Boot Port Name, Lun:                      |         | 0000000000000000, | $\circ$  | **********                              |
| *********                                                                                     |                                                                                         | Boot Port Name, Lun:                      |         | 0000000000000000. | $\circ$  | **********                              |
| *********                                                                                     |                                                                                         | Boot Port Name, Lun:                      |         | 0000000000000000, | $\Omega$ | **********                              |
| *********                                                                                     |                                                                                         |                                           |         |                   |          | **********                              |
| *********                                                                                     |                                                                                         | Press "C" to clear a Boot Port Name entry |         |                   |          | **********                              |
|                                                                                               |                                                                                         |                                           |         |                   |          |                                         |
|                                                                                               |                                                                                         |                                           |         |                   |          |                                         |
|                                                                                               |                                                                                         |                                           |         |                   |          |                                         |
|                                                                                               |                                                                                         |                                           |         |                   |          |                                         |
|                                                                                               |                                                                                         |                                           |         |                   |          |                                         |
|                                                                                               |                                                                                         |                                           |         |                   |          |                                         |
|                                                                                               | Use <arrow keys=""> and <enter> to change settings, <esc> to exit</esc></enter></arrow> |                                           |         |                   |          |                                         |

The figure shows the following modifications:

- Selectable boot = Enabled
- ARRAY WWN = 201600A0B811BF96
- $\blacksquare$  ARRAY LUN = 0
- HBA WWN = 210000E08B8300CE
- **5. Repeat the appropriate modifications for all HBAs and all LUNs.**
- **6. Provide the system BIOS as per the access method of the vendor and specify the boot device to be the FC LUN on which you have installed Oracle Solaris.**
- **7. Reboot to the newly installed Oracle Solaris OS by using the FC LUN specified in the system BIOS.**

## <span id="page-66-0"></span>**Configuring Virtual Fibre Channel Ports**

NPIV is a Fibre Channel facility that enables one FC adapter to have many N\_Port IDs. Each N\_Port has a unique identity (port WWN and node WWN) on the SAN, and can be used for zoning and LUN masking. Soft zoning can be used to group ports together by port WWN. It is the preferred method of zoning.

This section provides the steps used to configure N\_Port ID Virtualization (NPIV) ports, also known as virtual FC ports.

## **Limitations of NPIV**

NPIV limitations when virtualizing FC ports are as follows:

- NPIV ports must not be used for booting on bare metal systems.
- NPIV ports are best used in SANs with a relatively small number of ports, either virtual or physical. Some of the targets in a SAN might not have enough resources to process the large number of ports that NPIV can create. This limitation exists because processing state change notifications (SCN) on the SAN takes significant time if a large number of ports are on the SAN. You can work around this limitation on a large SAN by using zoning, which can limit the number of visible ports.
- Oracle Solaris I/O multipathing can be used with NPIV. Although for real path redundancy you must ensure that different paths are physically redundant.
- NPIV is supported only in a Fabric topology, and not in an FC-AL or point-to-point topology.
- NPIV ports cannot be created on FC single root I/O virtualization (SR-IOV) virtual functions.
- Not all hardware supports NPIV. Both switches and HBAs (although not targets) must support NPIV in a SAN. By specification, HBAs support up to 255 virtual ports, though this capability is defined by the resources on the switch. Switches might need to be updated with the latest firmware levels for NPIV support.

For more information about booting from vHBA, see ["Booting From a Virtual LUN" in](http://www.oracle.com/pls/topic/lookup?ctx=E93612-01&id=LDSAGbootfromavlun) *Oracle [VM Server for SPARC 3.6 Administration Guide](http://www.oracle.com/pls/topic/lookup?ctx=E93612-01&id=LDSAGbootfromavlun)*.

## **Managing NPIV Ports**

You can configure NPIV for non-virtualized environments by using the fcadm command.

You can use fcinfo and fcadm status commands to determine the status of NPIV ports, regardless of whether the ports are created by using the fcadm command. These commands also report the relationship between the physical port and the virtual ports hosted on a specific HBA port.

Other FC commands, such as cfgadm, report NPIV information, although no distinction is made between virtual and physical ports.

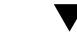

### **How to Create an NPIV Port**

**Before You Begin** Each virtual port must have a port name and a node name. The port name must be unique on the SAN. You can assign names manually or use the built-in random WWN generator. If you attempt to register duplicate names, most switches will report an error status on the newly registered WWN, and the switch will not register the new WWN.

> For more information about acceptable name formats, refer to the T11 standard: Fibre Channel Framing and Signaling (FC-FS 2).

> If you try to create an NPIV port on an HBA that does not support NPIV, an error will occur. If you try to create an NPIV port on an HBA that supports NPIV but is attached to a switch which does not support NPIV, the port will be created with an offline status. The status will be reported in the fcinfo output.

### **1. Become an administrator.**

For more information, see ["Using Your Assigned Administrative Rights" in](http://www.oracle.com/pls/topic/lookup?ctx=E37838-01&id=OSSUPrbactask-28) *Securing Users and [Processes in Oracle Solaris 11.4](http://www.oracle.com/pls/topic/lookup?ctx=E37838-01&id=OSSUPrbactask-28)*.

### **2. Create an NPIV port.**

# fcadm create-npiv-port -p *Virtual\_Port\_WWN* -n *Virtual\_Node\_WWN PhysicalPort\_port\_WWN*

If you omit the -p and -n options, a random WWN will be assigned for the virtual port and virtual node.

### **Example 10** Creating an NPIV Port

The following example creates an NPIV port on a physical HBA port with a WWN of 2100000e1ec95100, a virtual port WWN set to c300000000005100, and a virtual node WWN set to c0007d32aa4c2b59.

# **fcadm create-npiv-port -p c300000000005100 -n c0007d32aa4c2b59 2100000e1ec95100**

#### **How to Display NPIV Port Status**  $\blacktriangledown$

### **1. Become an administrator.**

For more information, see ["Using Your Assigned Administrative Rights" in](http://www.oracle.com/pls/topic/lookup?ctx=E37838-01&id=OSSUPrbactask-28) *Securing Users and [Processes in Oracle Solaris 11.4](http://www.oracle.com/pls/topic/lookup?ctx=E37838-01&id=OSSUPrbactask-28)*.

### **2. Display the currently configured NPIV ports.**

#### # **fcinfo hba-port**

The NPIV port list shows the list of currently configured NPIV ports.

### **Example 11** Displaying the Status of NPIV Ports

The following example shows that HBA port 2100000e1ec95100 has three virtual ports.

```
# fcinfo hba-port
HBA Port WWN: 2100000e1ec95100
         Port Mode: Initiator
         Port ID: 150300
         OS Device Name: /dev/cfg/c6
         Manufacturer: QLogic Corp.
         Model: 7023303
         Firmware Version: 8.05.00
         FCode/BIOS Version: BIOS: 3.19; fcode: 4.02; EFI: 5.36;
         Serial Number: 463916R+1606293054
         Driver Name: qlc
         Driver Version: 161214-5.06a
```

```
 Type: N-port
 State: online
 Supported Speeds: 4Gb 8Gb 16Gb 
 Current Speed: 8Gb 
 Node WWN: 2000000e1ec95100
 Max NPIV Ports: 253
 NPIV port list:
   Virtual Port1:
         Node WWN: c0007d32aa4c2b59
         Port WWN: c300000000005100
   Virtual Port2:
         Node WWN: c0007d1d0e534e62
         Port WWN: c200000000005100
   Virtual Port3:
           Node WWN: c0007db21db5c9b7
           Port WWN: c100000000005100
```
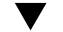

### **How to Delete an NPIV Port**

**Before You Begin** You can use the fcinfo hba-port command to display the current WWN values for the NPIV ports. For more information, see ["Displaying Fibre Channel Devices" on page 51.](#page-50-0)

### **1. Become an administrator.**

For more information, see ["Using Your Assigned Administrative Rights" in](http://www.oracle.com/pls/topic/lookup?ctx=E37838-01&id=OSSUPrbactask-28) *Securing Users and [Processes in Oracle Solaris 11.4](http://www.oracle.com/pls/topic/lookup?ctx=E37838-01&id=OSSUPrbactask-28)*.

### **2. Delete an NPIV port.**

# **fcadm delete-npiv-port -p** *Virtual\_Port\_WWN PhysicalPort\_port\_WWN*

#### **Example 12** Deleting an NPIV Port

The following example deletes an NPIV port on a physical HBA port with a WWN of 2100000e1ec95100.

# **fcadm delete-npiv-port -p c300000000005100 2100000e1ec95100**

### <span id="page-69-0"></span>**Configuring FCoE Ports**

Fibre Channel Over Ethernet (FCoE) is a T11 standard that transports encapsulated FC frames over enhanced Ethernet. FCoE enables network convergence and cost-effective SAN expansion in large deployments.

This section provides information about how to configure the software FCoE port hosted on a normal Ethernet interface, and hardware and software information about FCoE ports on converged network adapters (CNAs).

## **Configuring Converged Network Adapter Based FCoE Ports**

CNAs combine the functionality of FC-HBAs and Ethernet network interface card (NIC) to transfer Ethernet and FCoE traffic. CNAs convert the FCoE traffic into FC traffic, which is then sent to the connected SAN over the FC network.

### **Benefits of CNAs**

Second-generation CNAs are generally used to set up the SAN. Using CNAs have the following advantages:

- Using CNAs in storage network reduces the number of adapters used in a storage network, which helps reduce the number of switch ports, cables, and PCI Express slots.
- CNAs can offload FCoE protocol processing tasks, which helps to reduce the consumption of server CPU resources.
- The CNA connects to the server by using PCI Express (PCI-E) expansion interface.
- CNAs can be used over FC networks, with FC switches and Fibre Channel Management utilities.
- CNAs can carry or transfer Ethernet traffic and FCoE traffic.
- CNAs can be used as a stand-alone 10 GE NIC, if FCoE and FC SAN are not immediately available.

### **Installing and Configuring CNA-Based FCoE Ports**

For more information about how to perform hardware installation and configuration of CNA based FCoE ports, refer to the following guides:

- For QLogic, see [Sun Storage 16 Gb Fibre Channel PCIe Universal Host Bus Adapter,](https://docs.oracle.com/cd/E24651_01/html/E24460/index.html) [Qlogic](https://docs.oracle.com/cd/E24651_01/html/E24460/index.html)
- For Emulex, see [Sun Storage 16 Gb Fibre Channel PCIe Universal Host Bus Adapter,](https://docs.oracle.com/cd/E24649_01/html/E24462/) [Emulex](https://docs.oracle.com/cd/E24649_01/html/E24462/)

## **Configuring Software FCoE Ports**

The Oracle Solaris FCoE initiator is a software implementation that works with normal Ethernet controllers.

### **Limitations of FCoE**

Oracle Solaris FCoE implementations have the following limitations:

- FCoE ports cannot be used for booting on QLogic and Emulex cards.
- FCoE ports cannot be configured in Oracle VM Server for SPARC or Oracle VM Server 3.0 for x86 guest operating systems.
- FCoE is supported in fabric and point-to-point topologies.

FCoE is not supported on all hardware. FCoE works with Ethernet controllers that support 802.3x (PAUSE) and jumbo frames.

### **Managing FCoE Ports**

You can configure FCoE ports by using the fcadm command. Use the fcinfo and fcadm commands to determine the status of FCoE ports. These commands also report the relationship between the Ethernet interface and the FCoE port hosted on that interface.

Other FC commands, such as cfgadm, report FCoE information, although no distinction is made between FCoE and native FC ports.

### **Creating an FCoE Port**

Before you create an FCoE port, you must perform the following tasks:

- Enable the 802.3x (also called PAUSE) setting on the Ethernet interface. This setting ensures a lossless Ethernet transport.
- Enable jumbo frames (greater than 2.5 KB) on the Ethernet interface. An FC data frame can be as large as 2136 bytes.

These settings can vary for different Ethernet hardware and drivers. In most cases, you must modify the driver.conf file of the Ethernet interface and then reboot. See the driver.conf file for your Ethernet interface for details about how to enable these features.
■ Each virtual port must have a port name and node name. The port name must be unique on the SAN. You can assign names manually or use the built-in world wide name (WWN) generator. If you attempt to register duplicate names, the switch will report an error status on the newly registered WWN, and the switch will not register the new WWN. For more information about acceptable name formats, refer to the T11 standard: Fibre Channel Framing and Signaling (FC-FS 2).

If you try to create an FCoE port on a network interface that does not support FCoE, an error occurs and the FCoE port is not created.

Ensure the following services are enabled:

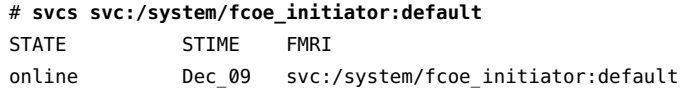

As an administrator, you can use the following command to create an FCoE port.

# **fcadm create-fcoe-port -i -p** *Port-WWN* **-n** *Node-WWN Ethernet-interface*

If the selected Ethernet interface does not support Multiple Unicast Address, you are prompted to explicitly enable promiscuous mode on that interface.

```
# fcadm create-fcoe-port -i -f Ethernet-interface
```
For example:

```
# fcadm create-fcoe-port -i net0
```
## **Deleting an FCoE Port**

As an administrator, you can use the following command to delete an FCoE port:

```
# fcadm delete-fcoe-port network-interface
```
For example:

```
# fcadm delete-fcoe-port net0
```
You can use the fcadm list-fcoe-ports command to display the Ethernet interfaces hosting the FCoE ports.

## **Displaying FCoE Port Status**

As an administrator, you can use the following command to display the status of currently configured FCoE ports:

# **fcinfo hba-port -e**

For example:

```
# fcinfo hba-port -e
HBA Port WWN: 200000144fc1f5c8
  Port Mode: Initiator
  Port ID: 9a0042
  OS Device Name: /dev/cfg/c6
  Manufacturer: Sun Microsystems, Inc.
  Model: FCoE Virtual FC HBA
  Firmware Version: N/A
  FCode/BIOS Version: N/A
  Serial Number: N/A
  Driver Name: SunFC FCoEI v20090422-1.00
  Driver Version: v20090422-1.00
  Type: N-port
  State: online
  Supported Speeds: 1Gb 10Gb
  Current Speed: 10 Gb
  Node WWN: 100000144fc1f5c8
```
You can use the following command to list FC specific information for all FCoE ports in the system:

#### # **fcadm list-fcoe-ports**

For example:

```
# fcadm list-fcoe-ports
HBA Port WWN: 2000001b2165a630
         Port Mode: Initiator
         Port ID: e00033
         VLAN ID: 7
         Link Name: net2
         MTU Size: 2500
         Primary MAC Address: 00:1b:21:65:a6:30
         FCoE MAC Address: 0e:fc:00:e0:00:33
         Promiscuous Mode: Off
         State: Online
         FIP Mode: On
         FCoE Hardware Offload: Supported
HBA Port WWN: 2000001b2165a631
         Port Mode: Target
         Port ID: e00034
         VLAN ID: 7
         Link Name: net3
         MTU Size: 2500
```

```
 Primary MAC Address: 00:1b:21:65:a6:31
 FCoE MAC Address: 0e:fc:00:e0:00:34
 Promiscuous Mode: Off
 State: Online
 FIP Mode: On
 FCoE Hardware Offload: Supported
```
## **Forcing an FCoE Port Reinitialization**

If new devices are added to an FC SAN or if there is a device misbehaving on a SAN, you can force an FCoE port reinitialization. In many cases, this operation can resolve problems in an FC SAN.

When the command is issued on the target port side, the target port is reset. When the command is issued on the host port side, the host port is reset.

When you connect an FC switch or other FC ports in a SAN, the system generates a remote state change notification (RSCN). Other initiators rediscover the port after the RSCN is generated, and the FC login session is established or reused. The fcadm force-lip command is disruptive to I/Os, but I/Os continue to communicate. This command does not cause any data loss.

As an administrator, you can use the following command to force a link that is connected to a port to reinitialize:

# **fcadm force-lip** *port-number*

For example:

# **fcadm force-lip 200000144fc2d508**

# **Configuring Oracle Solaris to Work With CEE-DCBX FCoE Switches**

Oracle Solaris supports the IEEE 802.1qaz Data Center Bridging Exchange (DCBX) specification and also the pre-standard Converged Enhanced Ethernet (CEE) DCBX specification v1.01 to enable interoperation with a larger set of switches when using Data Center Bridging (DCB).

You can set the DCB mode of operation by changing the value of the dcbx-version property on Oracle Solaris. The dcbx-version set by the lldpadm command conforms to the standards of FCoE CEE switches. You can use the following command to change the mode of operation:

#### # **lldpadm set-agentprop -p dcbx-version=***DCBX-mode* **net0**

*DCBX-mode* can be one of the following values:

- auto Transfers IEEE packets by default. However, when the host receives CEE packets from the peer, the mode switches to CEE automatically.
- ieee Uses the IEEE protocol to exchange information.
- $cee Use$  the CEE protocol to exchange information.

For more information about CEE-DCBX, see [Chapter 8, "Managing Converged Networks by](http://www.oracle.com/pls/topic/lookup?ctx=E37838-01&id=NWDLKglahx) Using Data Center Bridging" in *[Managing Network Datalinks in Oracle Solaris 11.4](http://www.oracle.com/pls/topic/lookup?ctx=E37838-01&id=NWDLKglahx)*.

In Oracle Solaris, you can use any of the following configuration options to work with FCoE switches:

- ["Using Priority-Based Flow Control Capable Ethernet Adapters" on page 76](#page-75-0)
- ["Using Converged Network Adapters" on page 78](#page-77-0)
- ["Using a Non CEE-DCBX FCoE Switch" on page 79](#page-78-0)

# <span id="page-75-0"></span>**Using Priority-Based Flow Control Capable Ethernet Adapters**

Traditional Ethernet adapters support only the IEEE 802.3x PAUSE function. The priority-based flow control (PFC) capable Ethernet adapters require a card which supports the IEEE 802.1 Qbb/802.3bd standard. For example, if you are using a 10G Ethernet, you must use the Intel 10G Ethernet adapter.

With the configuration of a PFC capable Ethernet adapter connected to the CEE enabled DCBX FCoE switch, you can transfer iSCSI signals between the peers.

You can use the following hardware components to deploy FCoE on Oracle Solaris:

- CEE-DCBX FCoE switch
- PFC capable Ethernet adapter

The following figure shows the connection with CEE-DCBX FCoE switch by using a PFC capable Ethernet adapter.

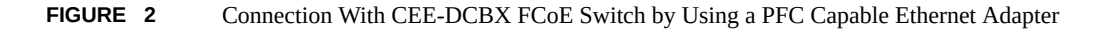

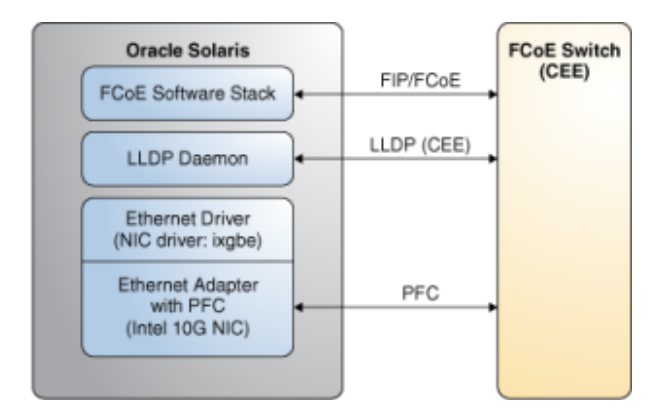

## **How to Connect to CEE-DCBX FCoE Switch by Using Priority-Based Flow Control**

#### **1. Enable PFC on the NIC and set the MTU as required.**

In the following example, the NIC MTU is set to 2500 to accommodate the FCoE payload.

# **dladm set-linkprop -p mtu=2500** *net10*

- **2. Set priority-based Flow Control (PFC).**
	- **a. Set the dcb\_mode to 1 in the NIC driver file /etc/driver/drv/ixgbe.conf.**

dcb\_mode=1;

**b. Run the update\_drv ixgbe or reboot command.**

```
# update_drv ixgbe
```
Or

# **reboot**

Tip - If the update drv command fails to unload the ixgbe module, reboot the Oracle Solaris system.

## **3. Set the NIC flow control to auto or pfc.**

auto – Transfers IEEE packets by default. However, when the host receives CEE packets from the peer, the mode switches to CEE automatically.

- **To set the flow control to auto:**
	- # **dladm set-linkprop -p flowctrl=auto** *net10*
- **To set the flow control to pfc:** 
	- # **dladm set-linkprop -p flowctrl=pfc** *net10*

**Note -** The Oracle Solaris FCoE software framework supports only the ixgbe driver. The LLDP and FCoE software stack does not work without enabling PFC.

#### **4. Check the effective value of the NIC settings.**

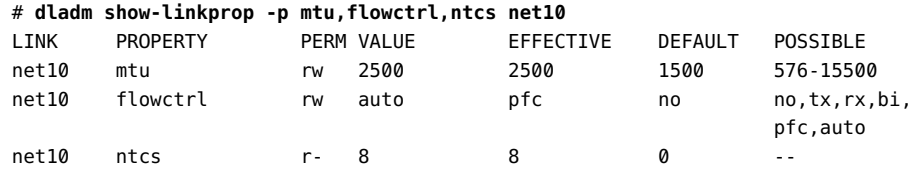

## <span id="page-77-0"></span>**Using Converged Network Adapters**

The FC kernel driver enables Oracle Solaris to treat converged network adapter (CNA) cards as FC cards.

You can use the following hardware components to work with CEE-DCBX FCoE switches by using CNA cards on Oracle Solaris:

- CEE-DCBX FCoE switch
- CNAs

The following figure shows the connection with CEE-DCBX FCoE switch by using CNAs.

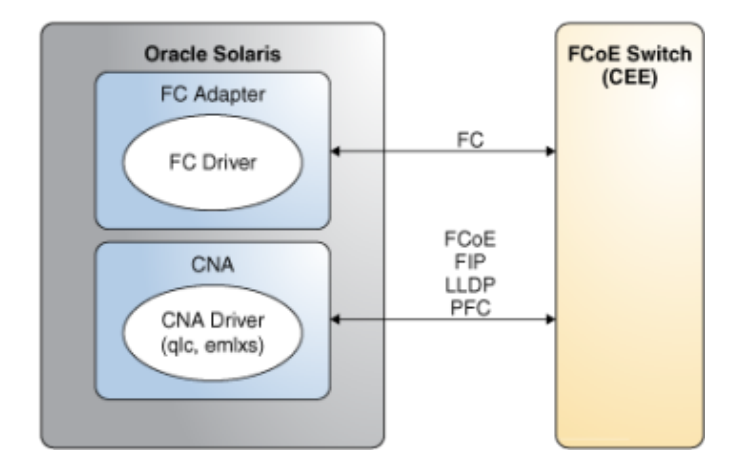

**FIGURE 3** Connection With CEE-DCBX FCoE Switch by Using CNAs

# <span id="page-78-0"></span>**Using a Non CEE-DCBX FCoE Switch**

You can connect Oracle Solaris with a non-CEE FCoE switch by using the following hardware components:

- Non CEE-DCBX FCoE switch
- Any Ethernet adapter

The following figure shows the connection with a non CEE-DCBX FCoE switch.

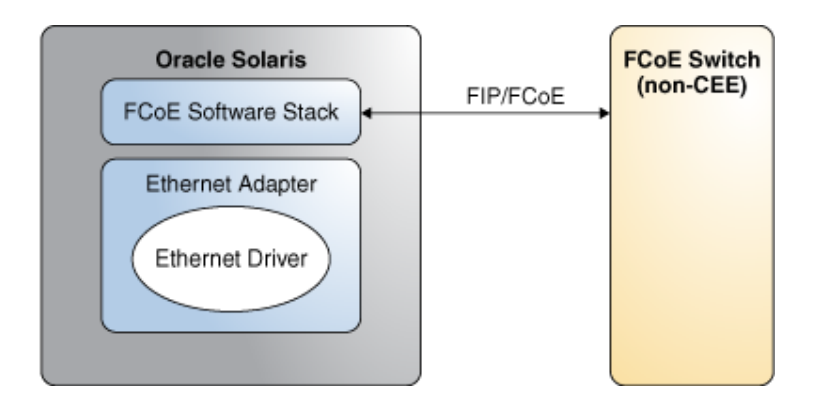

**FIGURE 4** Connection With Non CEE-DCBX FCoE Switch

#### **How to Configure the LLDP Daemon**  $\blacktriangledown$

**1. Install the Link Layer Discovery Protocol (LLDP) daemon.**

# **pkg install lldp**

**2. Configure the LLDP agent.**

```
# lldpadm set-ap -p mode=both net10
# lldpadm set-ap -p dcbx-version=cee net10
```
**Note -** For some switches, you must explicitly set the dcbx-version value to cee on Oracle Solaris to enable CEE.

**3. Check whether the value of the EFFECTIVE field is cee.**

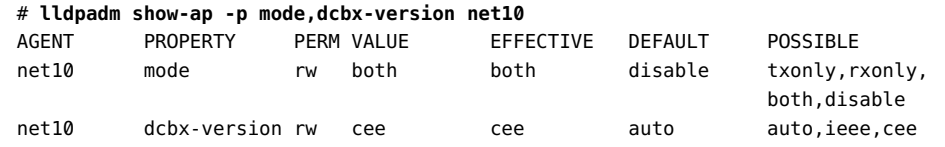

Once the FCoE configuration is complete, you can create the FCoE port.

If the FCoE port is not online, you can troubleshoot by verifying and configuring switch information. For more information, see ["Verifying and Configuring an FCoE](#page-80-0) [Switch" on page 81.](#page-80-0)

For more information about LLDP, see [Chapter 7, "Exchanging Network Connectivity](http://www.oracle.com/pls/topic/lookup?ctx=E37838-01&id=NWDLKgkxjf) [Information With Link Layer Discovery Protocol" in](http://www.oracle.com/pls/topic/lookup?ctx=E37838-01&id=NWDLKgkxjf) *Managing Network Datalinks in Oracle [Solaris 11.4](http://www.oracle.com/pls/topic/lookup?ctx=E37838-01&id=NWDLKgkxjf)*.

## <span id="page-80-0"></span>**Verifying and Configuring an FCoE Switch**

You can verify the configuration on a switch. For example, on a Brocade switch, you can use the following commands to verify the configuration:

■ Use the show cee maps command to check if DCBX is enabled.

switch1:root>**cmsh** switch1# **show cee maps**

■ Use the show vlan brief command to check if the VLAN is enabled on the port.

switch1# **show vlan brief**

■ Use the show lldp neighbors interface command to check the DCBX information on the switch.

switch1# **show lldp neighbors interface**

## **How to Change the Configured Port**

This procedure provides an example of changing the configured port when the current port is not online.

#### **1. Check for the configured port.**

```
switch1# show running-config
...
!
interface TenGigabitEthernet 0/11
 mtu 9208
  switchport
  switchport mode converged
  switchport converged allowed vlan add 1002
  no shutdown
  cee default
!
```
#### **2. Change the port.**

```
switch1# configure terminal
switch1(config)# interface tengigabitethernet 0/11
switch1(conf-if-te-0/11)# switchport
switch1(conf-if-te-0/11)# vlan classifier activate group 1 vlan 10002
```
#### **3. Ensure that the port is updated.**

```
switch1# show running-config
...
!
interface TenGigabitEthernet 0/11
 mtu 9208
 switchport
 switchport mode converged
 switchport converged allowed vlan add 1002
 vlan classifier activate group 1 vlan 1002
 no shutdown
 cee default
...
```
**Note -** The switch must have the line vlan classifier activate group 1 vlan 1002. It enables the VLAN ID 1002 in the VLAN group.

#### **4. Display the configuration information.**

```
switch1:root> fcoe --cfgshow
User Port Status Port WWN DeviceCount Port Type MAC
 VF_ID
=====================================================================================================
...
19 ENABLED 20:13:00:05:1e:b0:1c:80 1 FCoE VF-Port 00:05:1e:b0:1c:
8b 128
...
```
In this example, 19 corresponds to the 0/11 port.

## **Configuring FCoE Hardware Offload**

You can use the tunables listed in the following table to reduce CPU utilization and improve performance on a system with FCoE ports. These tunables are supported by the Intel 10 Gb Ethernet devices, and can be set in the ixgbe.conf file.

Copy the /kernel/drv/ixgbe.conf file to /etc/driver/drv/ixgbe.conf file, and modify the tunable values for your FCoE environment.

**TABLE 1** Hardware Offload Tunable Parameters

| <b>Tunable Parameter</b> | <b>Description</b>                                                                                     | <b>Default Value</b> |
|--------------------------|----------------------------------------------------------------------------------------------------|----------------------|
| fcoe txcrc enable        | Controls whether the ixqbe driver offloads FC CRC<br>transactions for transmitted FCoE packets.        |                      |
| fcoe lso enable          | Controls whether the ixqbe driver offloads FC large<br>send transactions for transmitted FCoE packets. |                      |
| fcoe rxcrc enable        | Controls whether the ixqbe driver offloads RC CRC<br>transactions for received FCoE packets.           |                      |
| fcoe lro enable          | Controls whether the ixgbe driver offloads FC large<br>receive transactions for received FCoE packets. | $\bf{0}$             |

For each parameter, a value of 0 disables the parameter and a value of 1 enables it.

## **Configuring IPFC SAN Devices**

This section explains how to configure Internet Protocol over Fibre Channel (IPFC) in Oracle Solaris. It provides the considerations while using IPFC and describes how to identify and configure IPFC instances. The IPFC driver is based on [RFC 2625](https://www.rfc-editor.org/info/rfc2625) and allows IP traffic to run over FC.

## **IPFC Considerations**

Note the following considerations for IPFC:

- Promiscuous mode is not supported. The snoop utility cannot be used.
- IP multicast is not supported (RFC 2625 does not define IP multicast support).
- IPFC network interfaces cannot be used to forward IP datagrams. Oracle Solaris cannot function as an IP router with an IPFC interface.
- IPFC interfaces cannot be administered using the dladm command.
- IPFC interfaces do not use vanity names.

## **Determining Fibre Channel Adapter Port Instances**

Each IPFC instance communicates through a specific fibre channel adapter port. To configure an IPFC instance, it is first necessary to identify the FC HBA port instance (fp driver instance).

You can determine the fibre channel adapter port instance based on any of the following:

- WWN of a remote device or IPFC instance visible by the HBA port. For more information, see ["Determining the HBA Port Instance Number From a Physical Device](#page-85-0) [Path" on page 86](#page-85-0).
- WWN of the HBA port. For more information, see ["Determining the HBA Port WWN](#page-83-0) [From a Remote WWN" on page 84](#page-83-0).
- Controller number of the HBA port. For more information, see ["Determining the Controller](#page-84-0) [Number from an HBA Port WWN" on page 85.](#page-84-0)
- Oracle Solaris physical device path of the HBA port. For more information, see ["Determining the Physical Device Path From the Controller Number" on page 85](#page-84-1).

**Tip -** You can determine the physical path using the controller number. The controller number can be determined from the WWN of the HBA port, and the WWN of the HBA port can be determined using WWN of a remote device or IPFC instance visible by the HBA port.

## <span id="page-83-0"></span>**Determining the HBA Port WWN From a Remote WWN**

If you know the WWN of a remote FC device or IPFC instance, you can determine the local HBA port WWN using the fcinfo command. In the following example, the WWN of the remote IPFC instance is 2100001b328512fb:

```
# fcinfo remote-port 2100001b328512fb
HBA Port WWN: 10000000c9722de0
  Count of Remote Port(s): 8
     Remote Port WWN: 2100001b328512fb
         Active FC4 Types: SCSI,IP
         SCSI Target: no
         Port ID: 10300
        Port Symbolic Name: qlc(0,0) Node WWN: 2000001b328512fb
     Remote Port WWN: 2101001b32a512fb
```
You can see that the remote port 2100001b328512fb is accessible through the HBA port with WWN 10000000c9722de0.

# <span id="page-84-0"></span>**Determining the Controller Number from an HBA Port WWN**

From the WWN of the HBA port, you can determine the controller number or the controller path. In this example, the HBA port WWN is 10000000c9722de0 (as in the previous section):

```
# fcinfo hba-port 10000000c9722de0
HBA Port WWN: 10000000c9722de0
         Port Mode: Initiator
         Port ID: 10100
         OS Device Name: /dev/cfg/c4
         Manufacturer: Emulex
         Model: LPe11002-S
         Firmware Version: LPe11002-S 2.82a4
         FCode/BIOS Version: Boot:5.02a1
         Serial Number: 0999BG0-07500002OH
         Driver Name: emlxs
         Driver Version: 3.1.01.0 (2016.05.23.12.00)
         Type: N-port
         State: online
         Supported Speeds: 1Gb 2Gb 4Gb 
         Current Speed: 4Gb 
         Node WWN: 20000000c9722de0
         NPIV Not Supported
-bash-4.3#
```
The line labelled OS Device Name indicates that the controller number is 4 (the controller device path is /dev/cfg/c4).

# <span id="page-84-1"></span>**Determining the Physical Device Path From the Controller Number**

From the controller number or the controller device path, you can determine the physical device path. In this example the controller number is 4 (the controller device path is /dev/cfg/c4).

# **ls -l /dev/cfg/c4** lrwxrwxrwx 1 root root 60 Sep 26 2014 /dev/cfg/c4 -> ../../devices/ pci@0,0/pci10de,377@f/pci10df,fc22@0/fp@0,0:fc

Removing ../../devices and :fc from the output, gives you the physical device path.

/pci@0,0/pci10de,377@f/pci10df,fc22@0/fp@0,0

# <span id="page-85-0"></span>**Determining the HBA Port Instance Number From a Physical Device Path**

It is possible to determine the correspondence between HBA port WWNs and fp instance numbers using the following command:

```
# for dev in $(devprop -a initiator-port | grep fp@); do devprop -n $dev initiator-port;
 prtconf $dev; echo; done
10000000c9722de0
fp, instance #2
10000000c9722ddf
```
fp, instance #0

Here, HBA port WWN 10000000c9722de0 corresponds to fp instance 2 and HBA port WWN 10000000c9722ddf corresponds to fp instance 0.

You can determine the HBA port instance number from the physical device path. In this example, the physical device path is /pci@0,0/pci10de,377@f/pci10df,fc22@0/fp@0,0.

```
# grep '"/pci@0,0/pci10de,377@f/pci10df,fc22@0/fp@0,0"' /etc/path_to_inst
"/pci@0,0/pci10de,377@f/pci10df,fc22@0/fp@0,0" 2 "fp"
```
The HBA port instance number is 2.

# **Configuring IPFC Instances**

Any standard network commands can be used after IPFC is attached. There are no usage differences when commands such as ping or ftp are used in an Ethernet setup. This section describes how to configure and use the IPFC instances.

**How to Configure an IPFC Instance**

Use this procedure to configure an IPFC interface using the instance number N determined in the previous section. The configuration operation takes immediate effect and persists across reboots. This procedure assumes that the instance is 2.

#### **1. Become an administrator.**

For more information, see ["Using Your Assigned Administrative Rights" in](http://www.oracle.com/pls/topic/lookup?ctx=E37838-01&id=OSSUPrbactask-28) *Securing Users and [Processes in Oracle Solaris 11.4](http://www.oracle.com/pls/topic/lookup?ctx=E37838-01&id=OSSUPrbactask-28)*.

#### **2. Configure the appropriate network interface.**

Ask your network administrator for an appropriate IP address and netmask information. The following example enables an IPFC interface associated with fp instance 2 and an IP address of 192.0.2.1.

# **ipadm create-ip fcip2** # **ipadm create-addr -a local=192.0.2.1/24 fcip2/example**

For more information, see the [ipadm](http://www.oracle.com/pls/topic/lookup?ctx=E88353-01&id=REFMAN8ipadm-8)(8) man page.

#### **3. Verify if the configuration operation was successful.**

Use the ipadm command to verify the configuration operation succeeded.

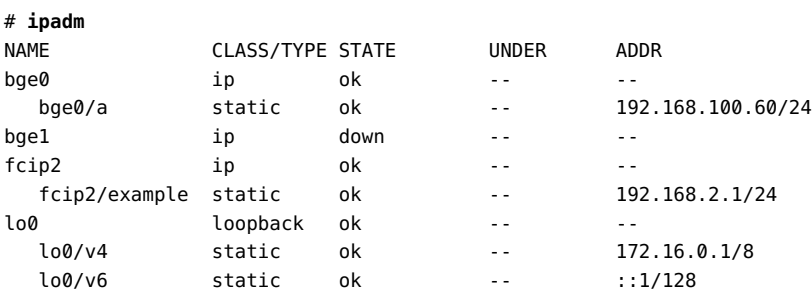

For more information, see *[Administering TCP/IP Networks, IPMP, and IP Tunnels in Oracle](http://www.oracle.com/pls/topic/lookup?ctx=E37838-01&id=NWIPA) [Solaris 11.4](http://www.oracle.com/pls/topic/lookup?ctx=E37838-01&id=NWIPA)*.

88 Managing SAN Devices and I/O Multipathing in Oracle Solaris 11.4 • November 2020

# **♦ ♦ ♦ C H A P T E R 5** 5

# Configuring an Oracle Solaris iSCSI Initiator

This chapter describes how to configure Oracle Solaris iSCSI initiator in the Oracle Solaris OS. For information about the procedures associated with configuring iSCSI initiator, see ["Configuring an iSCSI Initiator" on page 91](#page-90-0).

This chapter contains the following topics:

- ["About iSCSI in Oracle Solaris" on page 89](#page-88-0)
- ["Configuring an iSCSI Initiator" on page 91](#page-90-0)
- ["Configuring Authentication in an iSCSI-Based Storage Network" on page 105](#page-104-0)
- ["Tuning iSCSI Initiator and Target Parameters" on page 108](#page-107-0)
- ["Troubleshooting iSCSI Configuration Problems" on page 113](#page-112-0)

For information about configuring Oracle Solaris iSCSI targets with COMSTAR, see [Chapter 8,](http://www.oracle.com/pls/topic/lookup?ctx=E37838-01&id=STDFSfmvcd) ["Configuring Storage Devices With COMSTAR" in](http://www.oracle.com/pls/topic/lookup?ctx=E37838-01&id=STDFSfmvcd) *Managing Devices in Oracle Solaris 11.4*.

For more information about installing and booting an iSCSI disk, *[Automatically Installing](http://www.oracle.com/pls/topic/lookup?ctx=E37838-01&id=IOSUI) [Oracle Solaris 11.4 Systems](http://www.oracle.com/pls/topic/lookup?ctx=E37838-01&id=IOSUI)*.

## <span id="page-88-0"></span>**About iSCSI in Oracle Solaris**

iSCSI protocol enables you to access storage devices as if they are connected to a local system. An Oracle Solaris system can act as either an iSCSI client (initiator) or a server (target).

TCP connections or iSCSI Extensions for RDMA (iSER) can be used to transfer iSCSI data in Oracle Solaris. iSER accelerates the iSCSI protocol by using Remote Direct Memory Access (RDMA) protocol to transfer data directly between the iSCSI nodes without intermediate data copies.

In Oracle Solaris, I/O multipathing is enabled by default and must not be disabled for iSCSI. When multiple iSCSI sessions are configured per target (MS/T), I/O multipathing combines these sessions to a single iSCSI device.

## **Benefits of iSCSI Devices**

Using iSCSI initiator and targets in Oracle Solaris has the following benefits:

- The iSCSI protocol runs across existing Ethernet networks.
	- You can use any supported network interface card (NIC), Ethernet hub, or Ethernet switch.
	- You can use the existing infrastructure and management tools for IP networks.
- iSCSI can utilize InfiniBand (IB) infrastructure to access storage devices. You can use iSCSI on an existing IB infrastructure.
- You can install the Oracle Solaris OS on an iSCSI disk. This iSCSI disk can also be used as a root file system to boot the OS. For more information about installing the OS on an iSCSI disk, see *[Automatically Installing Oracle Solaris 11.4 Systems](http://www.oracle.com/pls/topic/lookup?ctx=E37838-01&id=IOSUI)*.

## **Limitations of iSCSI Devices**

The limitations of using the iSCSI initiator software in Oracle Solaris are as follows:

- iSCSI targets cannot be configured as dump devices.
- Sharing iSCSI traffic with other traffic can affect performance.
- iSCSI initiator subsystem runs only on the global zone and not on non-global zones. The workaround to access the iSCSI devices from within a non-global zone is to configure an iSCSI initiator in a global zone and add the device to a non-global zone by using the add device command during zone configuration. This limitation does not apply to kernel zones.

## **iSCSI Software and Hardware Requirements**

The iSCSI software and hardware requirements in Oracle Solaris are as follows:

■ Oracle Solaris storage software and devices.

This requirement includes the system/storage/iscsi/iscsi-initiator software package for the iSCSI initiator management utilities.

- If you are using TCP connection, use any supported NIC.
- If you are using iSER, configure IB. For more information, see [Chapter 3, "Using](http://www.oracle.com/pls/topic/lookup?ctx=E37838-01&id=STDFSfncpk) InfiniBand Devices" in *[Managing Devices in Oracle Solaris 11.4](http://www.oracle.com/pls/topic/lookup?ctx=E37838-01&id=STDFSfncpk)*.

## **Best Practices for Configuring iSCSI**

Consider the following iSCSI recommendations or considerations before configuring iSCSI devices in your network.

- Deploy iSCSI devices in a fast and dedicated Ethernet network.
- Use jumbo frames to allow more data transfer in each Ethernet transaction and reduce the number of frames.
- Use multiple sessions per iSCSI target (MS/T) to increase performance. For more information about how to create multiple sessions for a target, see ["How to Enable Multiple](#page-95-0) [iSCSI Sessions per Target" on page 96.](#page-95-0)

**Note -** MS/T provides better performance than multiple connections per session (MC/S) in Oracle Solaris.

- Spread iSCSI sessions across multiple physical links or subnets for higher availability of iSCSI devices.
- Use IP network multipathing (IPMP) for load spreading and better failover mechanism. For more information about failover mechanism in IPMP, see ["IPMP Support in Oracle Solaris"](http://www.oracle.com/pls/topic/lookup?ctx=E37838-01&id=NWIPAipmpov) in *[Administering TCP/IP Networks, IPMP, and IP Tunnels in Oracle Solaris 11.4](http://www.oracle.com/pls/topic/lookup?ctx=E37838-01&id=NWIPAipmpov)*.
- Use iSNS target discovery to simplify configurations and to enhance security in a large setup. For more information about administer iSNS discovery method, see ["Administering](#page-92-0) [Internet Storage Name Service Target Discovery Method" on page 93.](#page-92-0)
- Use CHAP authentication for additional security. For more information about configuring CHAP authentication, see ["Configuring Authentication in an iSCSI-Based Storage](#page-104-0) [Network" on page 105.](#page-104-0)

## <span id="page-90-0"></span>**Configuring an iSCSI Initiator**

This section describes the tasks associated with configuring an iSCSI initiator.

- ["Target Discovery Methods" on page 92](#page-91-0)
- ["Enabling Multiple iSCSI Sessions for a Single Target" on page 96](#page-95-1)
- ["Displaying iSCSI Configuration" on page 99](#page-98-0)
- ["Accessing iSCSI Disks" on page 103](#page-102-0)
- ["Removing Discovered Target Devices" on page 104](#page-103-0)

You can also find related information in the following documents:

■ *[Administering TCP/IP Networks, IPMP, and IP Tunnels in Oracle Solaris 11.4](http://www.oracle.com/pls/topic/lookup?ctx=E37838-01&id=NWIPA)*

■ [Chapter 8, "Configuring Storage Devices With COMSTAR" in](http://www.oracle.com/pls/topic/lookup?ctx=E37838-01&id=STDFSfmvcd) *Managing Devices in Oracle [Solaris 11.4](http://www.oracle.com/pls/topic/lookup?ctx=E37838-01&id=STDFSfmvcd)*

## <span id="page-91-0"></span>**Target Discovery Methods**

The three target discovery methods available in Oracle Solaris are as follows:

- sendtargets discovery method
- Internet Storage Name Service (iSNS) discovery method
- Static discovery method

**Note -** Do not configure an iSCSI target to be discovered by more than one discovery method.

The following sections describe how to configure these device discovery methods.

## **Administering sendtargets Discovery Method**

sendtargets is one of the dynamic target discovery methods. This is a simple discovery method to configure an iSCSI initiator to connect to all the targets on a particular storage device.

To enable an iSCSI initiator to use the sendtargets discovery method, you must specify the IP address and port number of the iSCSI target node. The target node sends the list of all available targets and portals to the initiator. After receiving the target and portal information, the initiator tries to establish sessions with all of those targets through all the portals.

If the initiator does not have access to all the target portals or if you do not want the initiator to establish sessions with all available targets then, use Static configuration or iSNS discovery method.

#### **How to Configure sendtargets Discovery Method**

#### **1. Become an administrator.**

For more information, see ["Using Your Assigned Administrative Rights" in](http://www.oracle.com/pls/topic/lookup?ctx=E37838-01&id=OSSUPrbactask-28) *Securing Users and [Processes in Oracle Solaris 11.4](http://www.oracle.com/pls/topic/lookup?ctx=E37838-01&id=OSSUPrbactask-28)*.

#### **2. Verify that the iSCSI initiator service is online.**

initiator# **svcs network/iscsi/initiator** STATE STIME FMRI online 17:33:28 svc:/network/iscsi/initiator:default **3. Obtain the target IP address and port number from the iSCSI storage device management interface.**

For more information about how to retrieve this information, see the specific storage device vendor documentation.

**4. To configure the sendtargets discovery method, provide the discovery address:**

```
initiator# iscsiadm add discovery-address 192.0.2.10
```
If no port number is provided, the default port 3260 is used.

#### **5. Review the sendtargets configuration information.**

```
initiator# iscsiadm list target
Target: iqn.1986-03.com.sun:02:02380f80-ab3c-47a9-8882-d3cafc2c49ae
         Alias: -
         ISID: 4000002a0000
         Connections: 0
Target: iqn.1986-03.com.sun:02:3b8eb56d-051a-43ef-b56e-d2b81c94959b
         Alias: -
         ISID: 4000002a0000
         Connections: 0
```
You can also use the iscsiadm list target -v command for information about the targets.

#### **6. Enable the sendtargets discovery method.**

initiator# **iscsiadm modify discovery --sendtargets enable**

To list the discovered targets see, ["Displaying iSCSI Configuration" on page 99.](#page-98-0) For more information about the [iscsiadm](http://www.oracle.com/pls/topic/lookup?ctx=E88353-01&id=REFMAN8iscsiadm-8) command, see the iscsiadm $(8)$  man page.

## <span id="page-92-0"></span>**Administering Internet Storage Name Service Target Discovery Method**

The Internet Storage Name Service (iSNS) enables an iSCSI initiator to discover the targets to which it has access, by using as little configuration information as possible. It also provides state change notifications to notify an iSCSI initiator when there are changes in the operational state of storage nodes. To use the iSNS discovery method, you must provide the iSNS server address and port number combination. This enables the iSCSI initiator to query the iSNS server that you specified to perform the device discovery. The default port for the iSNS server is 3205.

The iSNS discovery method is suitable for large iSCSI setup with multiple iSCSI initiator hosts or multiple iSCSI target nodes or when state change notifications are required. iSNS provides similar functionality as FC fabric services.

For more information about setting up iSNS support in Oracle Solaris, see [Chapter 9,](http://www.oracle.com/pls/topic/lookup?ctx=E37838-01&id=STDFSgfydr) ["Configuring and Managing the Oracle Solaris Internet Storage Name Service \(iSNS\)" in](http://www.oracle.com/pls/topic/lookup?ctx=E37838-01&id=STDFSgfydr) *[Managing Devices in Oracle Solaris 11.4](http://www.oracle.com/pls/topic/lookup?ctx=E37838-01&id=STDFSgfydr)*.

## **How to Configure Internet Storage Name Service Target Discovery Method**

#### **1. Become an administrator.**

For more information, see ["Using Your Assigned Administrative Rights" in](http://www.oracle.com/pls/topic/lookup?ctx=E37838-01&id=OSSUPrbactask-28) *Securing Users and [Processes in Oracle Solaris 11.4](http://www.oracle.com/pls/topic/lookup?ctx=E37838-01&id=OSSUPrbactask-28)*.

#### **2. Verify that the iSCSI initiator service is online.**

initiator# **svcs network/iscsi/initiator** STATE STIME FMRI online 17:33:28 svc:/network/iscsi/initiator:default

**3. Obtain the target IP address and port number from the iSNS server management interface.**

If you are using the Oracle iSNS server, see [Chapter 9, "Configuring and Managing the Oracle](http://www.oracle.com/pls/topic/lookup?ctx=E37838-01&id=STDFSgfydr) [Solaris Internet Storage Name Service \(iSNS\)" in](http://www.oracle.com/pls/topic/lookup?ctx=E37838-01&id=STDFSgfydr) *Managing Devices in Oracle Solaris 11.4*. If you are using a third-party iSNS server, see the specific vendor documentation.

**4. Configure the iSNS discovery method by providing the IP address of the iSNS server.**

initiator# **iscsiadm add isns-server 198.51.100.2**

**5. Review the iSNS configuration information.**

initiator# **iscsiadm list isns-server -v** iSNS Server IP Address: 203.0.113.66/27:3205

**6. Enable the iSNS discovery method.**

initiator# **iscsiadm modify discovery --iSNS enable**

To list the discovered targets, see ["Displaying iSCSI Configuration" on page 99.](#page-98-0)

## **Administering Static Configuration Discovery Method**

You can use the static configuration discovery method in the followings scenarios:

■ When only a few iSCSI targets must be discovered.

- To restrict the initiator to access only a specific number of targets presented by the sendtargets discovery.
- When the initiator must not access all the target portals of the storage device.

You can determine the static target address from the management tool of the array. For more information, see the [iscsiadm](http://www.oracle.com/pls/topic/lookup?ctx=E88353-01&id=REFMAN8iscsiadm-8)(8) man page.

**Note -** Do not configure an iSCSI target to be discovered by both static and dynamic device discovery methods. Usage of redundant discovery methods reduces the performance, when an initiator is communicating with iSCSI target devices.

## **How to Configure an iSCSI Initiator With Static Configuration**

#### **1. Become an administrator.**

For more information, see ["Using Your Assigned Administrative Rights" in](http://www.oracle.com/pls/topic/lookup?ctx=E37838-01&id=OSSUPrbactask-28) *Securing Users and [Processes in Oracle Solaris 11.4](http://www.oracle.com/pls/topic/lookup?ctx=E37838-01&id=OSSUPrbactask-28)*.

**2. Verify that the iSCSI initiator service is online.**

initiator# **svcs network/iscsi/initiator** STATE STIME FMRI online 17:33:28 svc:/network/iscsi/initiator:default

**3. Obtain the target IP address and iSCSI target name from the iSCSI storage device management interface.**

For more information about how to retrieve this information, see the specific vendor documentation.

**4. Configure the target to be statically discovered.**

initiator# **iscsiadm add static-config** *target-name***,***target-address[:port-number][,tpgt]*

For example:

initiator# **iscsiadm add static-config iqn.1986-03.com.sun:02:73d12edc-9bb9-cb44-efc4 c3b36c123456, 192.0.2.2:3260**

For more information, see the [iscsiadm](http://www.oracle.com/pls/topic/lookup?ctx=E88353-01&id=REFMAN8iscsiadm-8)(8) man page.

#### **5. Review the static configuration information.**

initiator# **iscsiadm list static-config** Static Configuration Target: iqn.1986-03.com.sun:02:73d12edc-9bb9-cb44-efc4 c3b36c123456,

192.0.2.2:3260

The iSCSI connection is not initiated until the discovery method is enabled.

#### **6. Enable the static configuration discovery method.**

initiator# **iscsiadm modify discovery --static enable**

To list the discovered targets, see ["Displaying iSCSI Configuration" on page 99.](#page-98-0)

# <span id="page-95-1"></span>**Enabling Multiple iSCSI Sessions for a Single Target**

In Oracle Solaris, the multiple sessions per target (MS/T) strategy provides better performance than multiple connections per session. Using MS/T and creating multiple TCP connections ensures better usage of the networking stack. This feature also ensures better performance by using multiple send and receive threads.

You can use the following procedure to create multiple iSCSI sessions that connect to a single target. This scenario is useful with iSCSI target devices that support login redirection or have multiple target portals in the same target portal group. You can achieve higher bandwidth by using multiple NICs on the host side to connect to multiple portals on the same target. When multiple iSCSI sessions are configured per target (MS/T), I/O multipathing combines these sessions to a single iSCSI device.

If there are multiple target portal groups configured on a target device, the configured number of sessions are created to each of these target portal groups. sendtarget discovery automatically detects the existence of multiple target portal group tag (TPGTs) and creates multiple target sessions.

## **How to Enable Multiple iSCSI Sessions per Target**

<span id="page-95-0"></span>**Before You Begin** Confirm that the multipathing configuration parameter is enabled in the /etc/driver/drv/ iscsi.conf file.

> # **cd /etc/driver/drv** # **grep mpxio iscsi.conf iscsi.conf** iscsi.conf:mpxio-disable="no";

Also, confirm that multiple network connections are available and are configured by using IPMP.

```
# ipadm show-addr
```
#### **1. Become an administrator.**

For more information, see ["Using Your Assigned Administrative Rights" in](http://www.oracle.com/pls/topic/lookup?ctx=E37838-01&id=OSSUPrbactask-28) *Securing Users and [Processes in Oracle Solaris 11.4](http://www.oracle.com/pls/topic/lookup?ctx=E37838-01&id=OSSUPrbactask-28)*.

#### **2. List the current parameter values of the iSCSI initiator and target.**

■ List the current parameter values of the iSCSI initiator.

For example:

```
initiator# iscsiadm list initiator-node
Initiator node name: iqn.1986-03.com.sun:01:0003ba4d233b.425c293c
Initiator node alias: zzr1200
 .
 .
 .
        Configured Sessions: 1
```
List the current parameter values of the iSCSI target.

For example:

```
initiator# iscsiadm list target-param iqn.1986-03.com.sun:02:02380f80-ab3c-47a9-8882-
d3cafc2c49ae
Target: iqn.1986-03.com.sun:02:02380f80-ab3c-47a9-8882-d3cafc2c49ae
        Alias: -
 .
 .
 .
        Configured Sessions: 1
```
The value of the configured session parameter is the number of iSCSI sessions that is created for each target name in a target portal group.

## **3. Modify the number of configured sessions. You can modify the configured session by using either of the following methods.**

- Configure the initiator node to apply to all targets (globally) or apply to a specific target by providing the number of the configured session.
	- To apply the desired parameter value to the iSCSI initiator node:

```
initiator# iscsiadm modify initiator-node -c Number-of-configured session
```
For example:

initiator# **iscsiadm modify initiator-node -c** *4*

■ To apply the desired parameter value to the iSCSI target:

initiator# **iscsiadm modify target-param -c** *Number-of-configured session target-name*

For example:

initiator# **iscsiadm modify target-param -c 4 iqn.1992-08.com.abcstorage:sn. 84186266**

■ Configure the initiator node to apply to all targets (globally) or apply to a specific target by providing one or more local IP addresses.

In this method, you must supply one or more local IP addresses in a comma-separated list. Each IP address represents an iSCSI session. TCP connections associated with the session will bind to the particular local IP address. Binding multiple local addresses is a preferred configuration when used with IPMP.

■ To apply the desired parameter value to the iSCSI initiator node:

initiator# **iscsiadm modify initiator-node -c** *IP address1, IP address2*

For example:

initiator# **iscsiadm modify initiator-node -c 192.0.2.1,198.51.100.1**

■ To apply the desired parameter value to the iSCSI target:

initiator# **iscsiadm modify target-param -c** *IP address1, IP address2 target-name*

For example:

initiator# **iscsiadm modify target-param -c 192.0.2.1,198.51.100.1 iqn.1992-08.com. abcstorage:sn.84186266**

For information about routing when using multiple local addresses, see ["Maintaining IP](http://www.oracle.com/pls/topic/lookup?ctx=E37838-01&id=NWIPAgmkdu) [Connectivity and Routing While Deploying IPMP" in](http://www.oracle.com/pls/topic/lookup?ctx=E37838-01&id=NWIPAgmkdu) *Administering TCP/IP Networks, IPMP, [and IP Tunnels in Oracle Solaris 11.4](http://www.oracle.com/pls/topic/lookup?ctx=E37838-01&id=NWIPAgmkdu)*.

#### **4. Verify if the parameter is modified.**

Display the updated information for the initiator node.

For example:

```
initiator# iscsiadm list initiator-node
Initiator node name: iqn.1986-03.com.sun:01:0003ba4d233b.425c293c
```

```
Initiator node alias: zzr1200
 .
 .
 .
       Configured Sessions: 4
```
Display the updated information for the target node.

For example:

```
initiator# iscsiadm list target-param -v iqn.1992-08.com.abcstorage:sn.84186266
Target: iqn.1992-08.com.abcstorage:sn.84186266
        Alias: -
 .
 .
 .
        Configured Sessions: 4
```
Creating multiple sessions present multiple paths to Oracle Solaris I/O multipathing. To list the number of paths for each LU, use the following command.

```
initiator# mpathadm list lu
```
## <span id="page-98-0"></span>**Displaying iSCSI Configuration**

You can display information about the iSCSI initiator and target devices by using the iscsiadm list command as an administrator.

The following example shows how to display information about which discovery method is used.

```
# iscsiadm list discovery
Discovery:
 Static: disabled
  Send Targets: disabled
  iSNS: enabled
```
The following examples show how to display discovered targets.

The following example shows how to display information about an iSCSI initiator by using the iscsiadm list initiator-node command.

# **iscsiadm list initiator-node** Initiator node name: iqn.1986-03.com.sun:01:0003ba4d233b.425c293c

```
Initiator node alias: zzr1200
         Login Parameters (Default/Configured):
                 Header Digest: NONE/-
                 Data Digest: NONE/-
         Authentication Type: NONE
         RADIUS Server: NONE
         RADIUS access: unknown
         Configured Sessions: 1
```
The following example shows how to display the parameter values for a specific iSCSI target.

#### # **iscsiadm list target**

```
Target: iqn.1986-03.com.sun:02:02380f80-ab3c-47a9-8882-d3cafc2c49ae
         Alias: -
         ISID: 4000002a0000
         Connections: 0
Target: iqn.1986-03.com.sun:02:3b8eb56d-051a-43ef-b56e-d2b81c94959b
         Alias: -
         ISID: 4000002a0000
         Connections: 0
```
# **iscsiadm list target-param iqn.1986-03.com.sun:02:02380f80-ab3c-47a9-8882-d3cafc2c49ae**

```
Target: iqn.1986-03.com.sun:02:02380f80-ab3c-47a9-8882-d3cafc2c49ae
Alias: -
```
The iscsiadm list target-param -v command displays the following information:

- The authentication values for the target
- The default values for the target login parameters
- The configured value for each login parameter

The iscsiadm list target-param -v command displays the default parameter value before the / designator and the configured parameter value after the / designator. If you have not configured a parameter, its value displays as a hyphen ( - ). The following example shows the parameters that were negotiated between the target and the initiator.

```
# iscsiadm list target-param -v
Target: iqn.1986-03.com.sun:02:02380f80-ab3c-47a9-8882-d3cafc2c49ae
         Alias: -
         Bi-directional Authentication: disabled
         Authentication Type: NONE
         Login Parameters (Default/Configured):
                 Data Sequence In Order: yes/-
                 Data PDU In Order: yes/-
                 Default Time To Retain: 20/-
                 Default Time To Wait: 2/-
```

```
 Error Recovery Level: 0/-
                 First Burst Length: 65536/-
                 Immediate Data: yes/-
                 Initial Ready To Transfer (R2T): yes/-
                 Max Burst Length: 262144/-
                 Max Outstanding R2T: 1/-
                 Max Receive Data Segment Length: 8192/-
                 Max Connections: 65535/-
                 Header Digest: NONE/-
                 Data Digest: NONE/-
         Tunable Parameters (Default/Configured):
                 Session Login Response Time: 60/-
                 Maximum Connection Retry Time: 180/-
                 Login Retry Time Interval: 60/-
         Configured Sessions: 1
Target: iqn.1986-03.com.sun:02:3b8eb56d-051a-43ef-b56e-d2b81c94959b
         Alias: -
         Bi-directional Authentication: disabled
         Authentication Type: NONE
         Login Parameters (Default/Configured):
                 Data Sequence In Order: yes/-
                 Data PDU In Order: yes/-
                 Default Time To Retain: 20/-
                 Default Time To Wait: 2/-
                 Error Recovery Level: 0/-
                 First Burst Length: 65536/-
                 Immediate Data: yes/-
                 Initial Ready To Transfer (R2T): yes/-
                 Max Burst Length: 262144/-
                 Max Outstanding R2T: 1/-
                 Max Receive Data Segment Length: 8192/-
                 Max Connections: 65535/-
                 Header Digest: NONE/-
                 Data Digest: NONE/-
         Tunable Parameters (Default/Configured):
                 Session Login Response Time: 60/-
                 Maximum Connection Retry Time: 180/-
                 Login Retry Time Interval: 60/-
         Configured Sessions: 1
```
The iscsiadm list target-param -v *target-name* command provides information about the parameters of a specific target.

For example:

```
# iscsiadm list target-param -v eui.50060e8004275511
Target: eui.50060e8004275511
```

```
 Alias: -
 Bi-directional Authentication: disabled
 Authentication Type: NONE
 Login Parameters (Default/Configured):
         Data Sequence In Order: yes/-
         Data PDU In Order: yes/-
         Default Time To Retain: 20/-
         Default Time To Wait: 2/-
         Error Recovery Level: 0/-
         First Burst Length: 65536/-
         Immediate Data: yes/-
         Initial Ready To Transfer (R2T): yes/-
         Max Burst Length: 262144/-
         Max Outstanding R2T: 1/-
         Max Receive Data Segment Length: 65536/-
         Max Connections: 1/-
         Header Digest: NONE/-
         Data Digest: NONE/-
 Configured Sessions: 1
```
The iscsiadm list target -v *target-name* command provides detailed information about a target.

```
# iscsiadm list target -v eui.50060e8004275511
Target: eui.50060e8004275511
         TPGT: 1
         ISID: 4000002a0000
         Connections: 1
                 CID: 0
                   IP address (Local): 198.51.100.71:32813
                   IP address (Peer): 198.er51.100.40:3260
                   Transport Type: socket
                   Discovery Method: Static
                   Login Paramets (Negotiated):
                         Data Sequence In Order: yes
                         Data PDU In Order: yes
                         Default Time To Retain: 0
                         Default Time To Wait: 3
                         Error Recovery Level: 0
                         First Burst Length: 65536
                         Immediate Data: yes
                         Initial Ready To Transfer (R2T): yes
                         Max Burst Length: 262144
                         Max Outstanding R2T: 1
                         Max Receive Data Segment Length: 65536
                         Max Connections: 1
                         Header Digest: NONE
```
Data Digest: NONE

## <span id="page-102-0"></span>**Accessing iSCSI Disks**

You can create a ZFS pool on the LU and then create a ZFS file system.

You can view the iSCSI disks on the local system by becoming an administrator and by using the format utility or the iscsiadm list target command.

To display and review the iSCSI LU information by using the iscsiadm list target command:

initiator# **iscsiadm list target -S | grep** *OS Device Name* **| sort -u** OS Device Name: /dev/rdsk/c0t600144F019C1CA000000531F5C0B0001d0s2 OS Device Name: /dev/rdsk/c0t600144F019C1CA000000531F5C130002d0s2 OS Device Name: /dev/rdsk/c0t600144F0D1720B000000540094860001d0s2

To display and review the iSCSI LU information by using the format command:

#### initiator# **format**

- 0. c0t600C0FF0000000000011C51EDAA44600d0 <SUN-StorEdge 3510-415F-272.96GB> /scsi\_vhci/ssd@g600c0ff0000000000011c51edaa44600
- 1. c0t5000CCA00ABB24F0d0 <HITACHI-H103030SCSUN300G-A2A8-279.40GB> OSOL11 /scsi\_vhci/disk@g5000cca00abb24f0
- 2. c0t5000CCA00ABBAA9Cd0 <HITACHI-H103030SCSUN300G-A2A8-279.40GB> OSOL10u11 /scsi\_vhci/disk@g5000cca00abbaa9c
- 3. c0t5000CCA00ABBAAD0d0 <HITACHI-H103030SCSUN300G-A2A8-279.40GB> OSOL11u4 /scsi\_vhci/disk@g5000cca00abbaad0
- 4. c0t5000CCA00ABBABDCd0 <HITACHI-H103030SCSUN300G-A2A8-279.40GB> /scsi\_vhci/disk@g5000cca00abbabdc
- 5. c0t5000CCA00ABBAC6Cd0 <HITACHI-H103030SCSUN300G-A2A8-279.40GB> /scsi\_vhci/disk@g5000cca00abbac6c

Specify disk (enter its number): 0 selecting c0t600144F0B5418B0000004DDAC7C10001d0 [disk formatted]

In this sample output, disk 0 is an iSCSI LU under multipathing control. Disks 1-4 are local disks.

You can create a ZFS storage pool and ZFS file system on the iSCSI LU.

```
# zpool create iscsi-pool c0t600144F0B5418B0000004DDAC7C10001d0
# zfs create iscsi-pool/data-fs
```
The ZFS file system is automatically mounted when created and is remounted at boot time. For more information about ZFS file system, see *[Managing ZFS File Systems in Oracle Solaris](http://www.oracle.com/pls/topic/lookup?ctx=E37838-01&id=SVZFS) [11.4](http://www.oracle.com/pls/topic/lookup?ctx=E37838-01&id=SVZFS)*.

# <span id="page-103-0"></span>**Removing Discovered Target Devices**

The initiator is removed from the associated targets after you perform any one of the following actions:

- Remove a sendtargets discovery address
- Remove an iSNS server address
- Remove a static configuration entry
- Disable a discovery method

If associated targets are in use, they remain on the active target list. For example, if the associated targets have mounted file systems, the logout of the target devices will fail, and remain active on the target list.

To remove any discovered targets, you must be an administrator and must be logged in to a local system, where you can access the configured target devices.

Use the following commands to remove an iSCSI device discovery method.

■ To remove an iSCSI SendTargets discovery entry:

initiator# **iscsiadm remove discovery-address IP-address:3260**

■ To remove an iSCSI iSNS discovery entry:

initiator# **iscsiadm remove isns-server server-address:3205**

■ To remove a static iSCSI discovery entry:

initiator# **iscsiadm remove static-config** *target-name*

Use the following commands to disable an iSCSI target discovery method.

■ To disable the SendTargets discovery method:

initiator# **iscsiadm modify discovery --sendtargets disable**

To disable the iSNS discovery method:

initiator# **iscsiadm modify discovery --iSNS disable**

To disable the static target discovery method:

initiator# **iscsiadm modify discovery --static disable**

**Note -** If you attempt to disable or remove a discovery entry that has an associated logical unit (LU) in use, the disable or remove operation fails with the following message:

logical unit in use

If this error occurs, stop all associated I/Os on the LU and unmount the file systems. Then, repeat the disable or remove operation.

## <span id="page-104-0"></span>**Configuring Authentication in an iSCSI-Based Storage Network**

In a secure environment, authentication for your iSCSI devices is not required because only trusted initiators can access the targets.

In a less secure environment, the target cannot determine if a connection request is from a given host. In this case, the target can authenticate an initiator by using the Challenge-Handshake Authentication Protocol (CHAP).

CHAP authentication uses the notion of challenge and response, which means that the target challenges the initiator to prove its identity. For the challenge and response method to work, the target must know the initiator's secret key, and the initiator must be set up to respond to a challenge. See your array vendor documentation for instructions on setting up the secret key on the array.

iSCSI supports unidirectional and bidirectional authentication as follows:

- *Unidirectional* authentication enables the target to authenticate the identity of the initiator or the initiator to authenticate the identity of the target.
- *Bidirectional* authentication adds a second level of security by adding authentication on both directions.

You can simplify CHAP secret key management by using a third-party RADIUS server, which acts as a centralized authentication service. When you use RADIUS, the RADIUS server stores the set of node names and matching CHAP secret keys. The system performing the authentication forwards the node name of the requester and the supplied secret of the requester to the RADIUS server. The RADIUS server confirms whether the secret key is the appropriate key to authenticate the given node name.

For more information about using a third-party RADIUS server, see ["Using a Third-Party](#page-106-0) [RADIUS Server to Simplify CHAP Management in an iSCSI Configuration" on page 107](#page-106-0).

# <span id="page-105-0"></span>**How to Configure CHAP Authentication for an iSCSI Initiator**

This procedure shows how to configure a CHAP identity in iSCSI. To enable the target to authenticate the initiator, you must set the CHAP identity on the initiator.

#### **1. Become an administrator.**

For more information, see ["Using Your Assigned Administrative Rights" in](http://www.oracle.com/pls/topic/lookup?ctx=E37838-01&id=OSSUPrbactask-28) *Securing Users and [Processes in Oracle Solaris 11.4](http://www.oracle.com/pls/topic/lookup?ctx=E37838-01&id=OSSUPrbactask-28)*.

#### **2. Set the secret key on the initiator.**

initiator# **iscsiadm modify initiator-node --CHAP-secret** Enter CHAP secret: \*\*\*\*\*\*\*\*\*\*\*\* Re-enter secret: \*\*\*\*\*\*\*\*\*\*\*\*

The length of the CHAP secret key for the COMSTAR iSCSI target must be a minimum of 12 characters and a maximum of 255 characters. Some initiators support only a shorter maximum length for the secret key.

#### **3. (Optional) Set a custom CHAP user name on the initiator.**

In the Oracle Solaris OS, the CHAP user name is set to the initiator or target node name (the iqn name) by default. The CHAP user name can be set to any length of text that is less than 512 bytes.

initiator# **iscsiadm modify initiator-node --CHAP-name** *new-CHAP-name*

#### **4. Enable CHAP authentication on the initiator.**

#### initiator# **iscsiadm modify initiator-node --authentication CHAP**

CHAP requires the initiator node to have a user name and a password. The user name is typically used by the target to look up the secret key for the given user name.

This step completes the setup of unidirectional CHAP authentication. Continue with the remaining steps if you want to set up bidirectional CHAP authentication.

#### **5. Enable bidirectional CHAP for connections with the target.**

Enable CHAP authentication for a specific iSCSI target by configuring iSCSI initiator to perform CHAP authentication of an iSCSI target.

initiator# **iscsiadm modify target-param -B enable** *target-iqn*

#### **6. Set the authentication method to CHAP for the target.**

initiator# **iscsiadm modify target-param --authentication CHAP** *target-iqn*

**7. Set the target device secret key that identifies the target.**

initiator# **iscsiadm modify target-param --CHAP-secret** *target-iqn*

**8. If the target uses a custom CHAP user name, set the CHAP name that identifies the target.**

By default, the CHAP name of the target is set to the target name. If the target uses a custom name, set the CHAP name that identifies the target.

initiator# **iscsiadm modify target-param --CHAP-name** *target-CHAP-name*

For more information about how to configure CHAP authentication for an iSCSI target, see ["How to Configure CHAP Authentication for an iSCSI Target" in](http://www.oracle.com/pls/topic/lookup?ctx=E37838-01&id=STDFSgqlor) *Managing Devices in Oracle [Solaris 11.4](http://www.oracle.com/pls/topic/lookup?ctx=E37838-01&id=STDFSgqlor)*.

# <span id="page-106-0"></span>**Using a Third-Party RADIUS Server to Simplify CHAP Management in an iSCSI Configuration**

You can use a third-party RADIUS (Remote Authentication Dial In User Service) server that acts as a centralized authentication service to simplify CHAP key secret management. With this method, the recommended practice is to use the default CHAP name for each initiator node. In the common case, when all initiators are using the default CHAP name, you do not have to create initiator contexts on the target. RADIUS can be independently configured on either the initiator or the target.

## **How to Configure a RADIUS Server for an iSCSI Initiator**

This setup is useful only when the initiator is requesting bidirectional CHAP authentication.

**1. Become an administrator.**

For more information, see ["Using Your Assigned Administrative Rights" in](http://www.oracle.com/pls/topic/lookup?ctx=E37838-01&id=OSSUPrbactask-28) *Securing Users and [Processes in Oracle Solaris 11.4](http://www.oracle.com/pls/topic/lookup?ctx=E37838-01&id=OSSUPrbactask-28)*.

## **2. Configure the initiator node with the IP address and the port of the RADIUS server.**

The default port is 1812.

# **iscsiadm modify initiator-node --radius-server** *ip-address*:1812

**3. Configure the initiator node with the shared secret key of the RADIUS server so that iSCSI can interact with the server.**

```
# iscsiadm modify initiator-node --radius-shared-secret
Enter secret:
Re-enter secret
```
- **4. Enable the use of the RADIUS server.**
	- # **iscsiadm modify initiator-node --radius-access enable**
- **5. Set up CHAP bidirectional authentication.**
	- # **iscsiadm modify initiator-node --authentication CHAP**
	- # **iscsiadm modify target-param --bi-directional-authentication enable** *target-iqn*
	- # **iscsiadm modify target-param --authentication CHAP** *target-iqn*

#### **6. Configure the RADIUS server with the following information:**

- The identity of this node (for example, node IP address)
- The shared secret key that the node uses to communicate with the RADIUS server
- The CHAP name of a target (for example, ign name of a target) and the secret key for each target that needs to be authenticated

For more information about how to configure a RADUIS server on an iSCSI target, see ["How](http://www.oracle.com/pls/topic/lookup?ctx=E37838-01&id=STDFSgqobk) [to Configure a RADIUS Server for an iSCSI Target" in](http://www.oracle.com/pls/topic/lookup?ctx=E37838-01&id=STDFSgqobk) *Managing Devices in Oracle Solaris [11.4](http://www.oracle.com/pls/topic/lookup?ctx=E37838-01&id=STDFSgqobk)*.

## <span id="page-107-0"></span>**Tuning iSCSI Initiator and Target Parameters**

You can modify parameters for both an iSCSI initiator node (globally) and for a iSCSI target device. The following parameters can be modified for an iSCSI initiator:

- iSCSI initiator node name If you change an initiator node name, the targets that were discovered by iSNS might be removed from the initiator's target list. The removal of the targets from the target list of the initiator depends on the discovery domain configuration on the iSNS server at the time the name was changed.
- Header digest NONE, the default value or CRC32.
- Data digest NONE, the default value or CRC32.
- Authentication and CHAP secret key For more information about setting up authentication, see ["How to Configure CHAP Authentication for an iSCSI](#page-105-0) [Initiator" on page 106.](#page-105-0)
The iSCSI driver provide default values for an iSCSI initiator and iSCSI target device parameters. If you modify the parameters of an iSCSI initiator, the modified parameters are inherited by the iSCSI target device. If the iSCSI target device already has a different value, it does not inherit the iSCSI initiator parameter values. If you change the initiator node name, the targets that are discovered by iSNS log out and are removed from the target list of the initiator. Also, if the new name does not belong to the same discovery domain as that of the targets, the targets are logged out and removed from the target list of the initiator. But if the targets are in use, they are not removed. For example, if a file is open or a file system is mounted on these targets, the targets are not removed.

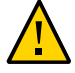

**Caution -** Ensure that the target software supports the parameter to be modified. Otherwise, you might not be able to log in to the iSCSI target device. For more information about the list of supported parameters, see vendor array documentation.

You can modify the iSCSI parameters only when there is no active I/O communication between the initiator and the target. After the parameter is modified by using the iscsiadm modify command, the iSCSI driver reconnects the session.

For more information about all the parameters, see the  $i$ scsiadm $(8)$  man page.

# **How to Modify an iSCSI Initiator Node and Target Parameters**

This procedure describes how modified parameters of the iSCSI initiator are inherited by the iSCSI target device and how to modify parameters on the iSCSI target device.

This following procedure assumes that you are logged in to the local system where access to an iSCSI target device has already been configured.

#### **1. Become an administrator.**

For more information, see ["Using Your Assigned Administrative Rights" in](http://www.oracle.com/pls/topic/lookup?ctx=E37838-01&id=OSSUPrbactask-28) *Securing Users and [Processes in Oracle Solaris 11.4](http://www.oracle.com/pls/topic/lookup?ctx=E37838-01&id=OSSUPrbactask-28)*.

- **2. List the current parameter values for the iSCSI initiator and the target device.**
	- **a. List the current parameter values for the iSCSI initiator.**

For example:

initiator# **iscsiadm list initiator-node** Initiator node name: iqn.1986-03.com.sun:01:0003ba4d233b.425c293c

```
Initiator node alias: zzr1200
         Login Parameters (Default/Configured):
                 Header Digest: NONE/-
                 Data Digest: NONE/-
         Authentication Type: NONE
         RADIUS Server: NONE
         RADIUS access: unknown
         Configured Sessions: 1
```
#### **b. List the current parameter values for the iSCSI target device.**

For example:

```
initiator# iscsiadm list target-param -v iqn.1992-08.com.abcstorage:sn.84186266
Target: iqn.1992-08.com.abcstorage:sn.84186266
         Alias: -
         Bi-directional Authentication: disabled
         Authentication Type: NONE
         Login Parameters (Default/Configured):
                 Data Sequence In Order: yes/-
                 Data PDU In Order: yes/-
                 Default Time To Retain: 20/-
                 Default Time To Wait: 2/-
                 Error Recovery Level: 0/-
                 First Burst Length: 65536/-
                 Immediate Data: yes/-
                 Initial Ready To Transfer (R2T): yes/-
                 Max Burst Length: 262144/-
                 Max Outstanding R2T: 1/-
                 Max Receive Data Segment Length: 65536/-
                 Max Connections: 1/-
                 Header Digest: NONE/-
                 Data Digest: NONE/-
          Configured Sessions: 1
```
Note that both header digest and data digest parameters are currently set to NONE for both the iSCSI initiator and the iSCSI target device.

The iscsiadm list target-param -v command displays the default parameter value before the / designator and the configured parameter value after the / designator. If you have not configured a parameter, its value displays as a hyphen (-).

#### **3. Modify the parameter of the iSCSI initiator.**

For example, set the header digest to CRC32.

initiator# **iscsiadm modify initiator-node -h CRC32**

#### **4. Verify that the parameter was modified.**

**a. Display the updated parameter information for the iSCSI initiator.**

For example:

```
initiator# iscsiadm list initiator-node
Initiator node name: iqn.1986-03.com.sun:01:0003ba4d233b.425c293c
Initiator node alias: zzr1200
         Login Parameters (Default/Configured):
                 Header Digest: NONE/CRC32
                 Data Digest: NONE/-
         Authentication Type: NONE
         RADIUS Server: NONE
         RADIUS access: unknown
         Configured Sessions: 1
```
Note that the header digest is now set to CRC32.

#### **b. Display the updated parameter information for the iSCSI target device.**

For example:

```
initiator# iscsiadm list target-param -v iqn.1992-08.com.abcstorage:sn.84186266
Target: iqn.1992-08.com.abcstorage:sn.84186266
         Alias: -
         Bi-directional Authentication: disabled
         Authentication Type: NONE
         Login Parameters (Default/Configured):
                 Data Sequence In Order: yes/-
                 Data PDU In Order: yes/-
                 Default Time To Retain: 20/-
                 Default Time To Wait: 2/-
                 Error Recovery Level: 0/-
                 First Burst Length: 65536/-
                 Immediate Data: yes/-
                 Initial Ready To Transfer (R2T): yes/-
                 Max Burst Length: 262144/-
                 Max Outstanding R2T: 1/-
                 Max Receive Data Segment Length: 65536/-
                 Max Connections: 1/-
                 Header Digest: CRC32/-
                 Data Digest: NONE/-
         Configured Sessions: 1
```
Note that the header digest is now set to CRC32.

#### **5. Verify that the iSCSI initiator has reconnected to the iSCSI target.**

initiator# **iscsiadm list target -v iqn.1992-08.com.abcstorage:sn.84186266**

```
Target: iqn.1992-08.com.abcstorage:sn.84186266
       TPGT: 2
       ISID: 4000002a0000
       Connections: 1
             CID: \emptyset IP address (Local): nnn.nn.nn.nnn:64369
               IP address (Peer): nnn.nn.nn.nnn:3260
                Transport Type: socket
                Discovery Method: SendTargets
                Login Parameters (Negotiated):
 .
 .
 .
                     Header Digest: CRC32
                     Data Digest: NONE
```
**6. (Optional) Reset an iSCSI initiator parameter or an iSCSI target device parameter.**

You can reset a parameter to its default value by using the iscsiadm modify command. The iscsiadm modify target-param command changes only the parameters that are specified on the command line.

The following example shows how to reset the header digest to NONE.

initiator# **iscsiadm modify target-param -h none iqn.1992-08.com.abcstorage:sn...**

**Tip -** Use the iscsiadm remove command to reset all parameters to their default values.

For information about the [iscsiadm](http://www.oracle.com/pls/topic/lookup?ctx=E88353-01&id=REFMAN8iscsiadm-8) remove target-param command, see the iscsiadm(8) man page.

## **Tuning Other iSCSI Parameters**

You can modify parameters to adjust various response or connection time values of the iSCSI initiator either for all targets the initiator system is connected to or for a specific target.

To change a parameter value of a specific iSCSI target:

iscsiadm modify target-param -T *tunable-prop*=*value target-name*

For example, to set the maximum connection retry time to 90 seconds for one target:

# **iscsiadm modify target-param -T conn-login-max=90 iqn.1986-03.com.sun: 02:47ac0506-cd48-67f5-fc0d-ab7544d37538**

To adjust a parameter value for all targets:

iscsiadm modify initiator-node -T *tunable-prop*=*value*

For example, to set the maximum connection retry time to 90 seconds for all targets:

```
# iscsiadm modify initiator-node -T conn-login-max=90
```
To change a parameter value of a specific iSCSI target:

```
# iscsiadm modify target-param -T tunable-prop=value target-name
```
For example, to set the maximum connection retry time to 90 seconds for a specific target:

```
# iscsiadm modify target-param -T conn-login-max=90 iqn.1986-03.com.sun:
02:47ac0506-cd48-67f5-fc0d-ab7544d37538
```
The tunable parameters listed in the following table apply to the active connection, and change the behavior of the iSCSI initiator and the targets that connect to the initiator.

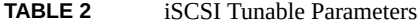

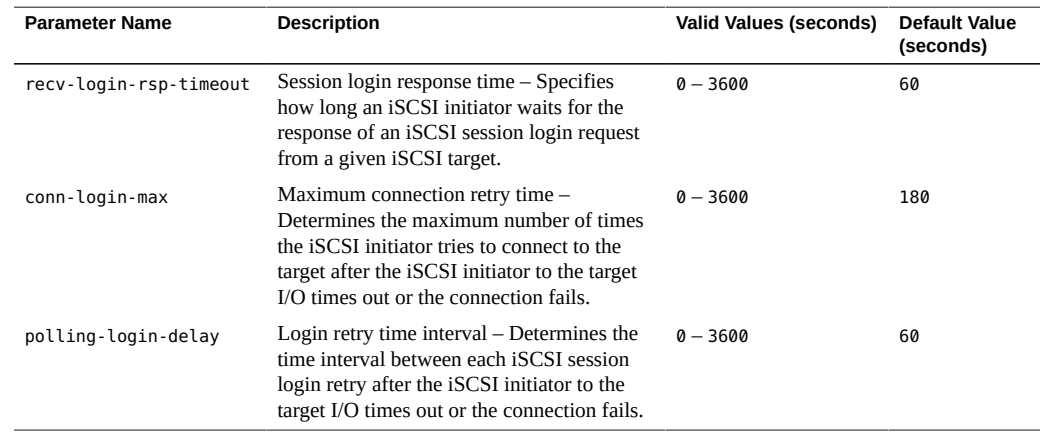

## **Troubleshooting iSCSI Configuration Problems**

You can use the following tools to troubleshoot general iSCSI configuration problems:

- snoop This tool has been updated to support iSCSI packets.
- wireshark This tool is a GUI tool for dumping and analyzing network traffic. For more information, see <https://www.wireshark.org/>.
- tshark This is a CLI tool for dumping and analyzing network traffic.

For example, tracing iSCSI packets on an iSCSI port, which is 3260 by default.

This section describes how to troubleshoot various iSCSI issues and error messages.

# **Troubleshooting Oracle Solaris iSCSI and RADIUS Server Issues**

This section describes the error messages that are related to an Oracle Solaris iSCSI and RADIUS server configuration, and provides possible solutions for recovery.

empty RADIUS shared secret

**Cause:** The RADIUS server is enabled on the initiator, but the RADIUS shared secret key is not set.

**Solution:** Configure the initiator with the RADIUS shared secret key. For more information, see ["How to Configure a RADIUS Server for an iSCSI Target" in](http://www.oracle.com/pls/topic/lookup?ctx=E37838-01&id=STDFSgqobk) *Managing Devices in [Oracle Solaris 11.4](http://www.oracle.com/pls/topic/lookup?ctx=E37838-01&id=STDFSgqobk)*.

WARNING: RADIUS packet authentication failed

**Cause:** The initiator failed to authenticate the RADIUS data packet. This error can occur if the shared secret key that is configured on the initiator node is different from the shared secret key on the RADIUS server.

**Solution:** Reconfigure the initiator with the correct RADIUS shared secret. For more information, see ["How to Configure a RADIUS Server for an iSCSI Target" in](http://www.oracle.com/pls/topic/lookup?ctx=E37838-01&id=STDFSgqobk) *Managing [Devices in Oracle Solaris 11.4](http://www.oracle.com/pls/topic/lookup?ctx=E37838-01&id=STDFSgqobk)*.

# **No Connections to the iSCSI Target From the Local System**

To identify possible causes for a connection problem, become an administrator and list your iSCSI target information.

For example:

```
initiator# iscsiadm list target
Target: iqn.2001-05.com.abcstorage:6-8a0900-37ad70401-bcfff02df8a421df-zzr1200-01
        TPGT: default
        ISID: 4000002a0000
```
Connections: 0

.

■ If no connections are listed in the output, check the /var/adm/messages file for possible reasons why the connection failed.

You can verify whether the connection is accessible by using the ping command. You can also verify by connecting to iSCSI port of the storage device by using the telnet command to ensure that the iSCSI service is available. The default port is 3260.

In addition, check the log file of the storage device for errors.

■ If your target is not listed in the output, check the /var/adm/messages file for possible causes.

If you are using SendTargets as the discovery method, try listing the *discovery-address* by using the -v option to ensure that the expected targets are visible to the host. For example:

```
initiator# iscsiadm list discovery-address -v 10.0.0.1
Discovery Address: 10.0.0.1:3260
 Target name: eui.210000203787dfc0
  Target address: 10.0.0.1:11824
 Target name: eui.210000203787e07b
  Target address: 10.0.0.1:11824
```
If you are using iSNS as the discovery method, try enabling the iSNS discovery method and listing the *isns-server* using the -v option to ensure that the expected targets are visible to the host. For example:

```
initiator# iscsiadm list isns-server -v
iSNS Server IP Address: 203.0.113.56/27:3205
        Target name: iqn.1992-08.com.xyz:sn.1234566
                Target address: 203.0.113.35/27:3260, 1
        Target name: iqn.2003-10.com.abc:group-0:154:abc-65-01
                Target address: 203.0.113.66/27:3260, 1
        Target name: iqn.2003-10.com.abc:group-0:154:abc-65-02
                Target address: 203.0.113.66/27:3260, 1
.
.
```
**iSCSI Device or Disk Is Not Available on the Local System**

To troubleshoot iSCSI device or disk unavailability, become an administrator and identify the LUNs that were discovered on the target during enumeration.

For example:

```
# iscsiadm list target -S
Target: iqn.2001-05.com.abcstorage:6-8a0900-37ad70401-bcfff02df8a421df-zzr1200-01
         TPGT: default
         ISID: 4000002a0000
         Connections: 1
         LUN: 0
             Vendor: ABCSTOR
             Product: 0010 
             OS Device Name: /dev/rdsk/c3t34d0s2
```
The -S option shows which LUNs were discovered on the target during enumeration.

- Review the /var/adm/messages file to see if an error is reported. If you think a LUN should be listed but it is not, then check the /var/adm/messages log file.
- Check the log files of the storage device for errors.
- Ensure that any storage device LUN masking is properly configured.

## **Use LUN Masking When Using the iSNS Discovery Method**

Avoid using the iSNS discovery domain as the means to control storage authorization to specific initiators. Use *LUN masking* instead to ensure that only authorized initiators can access a LUN.

If you remove a target from a discovery domain while the target is in use, the iSCSI initiator does not log out from this target. If you do not want this initiator to access this target (and the associated LUNs), you must use LUN masking. Removing the target from the discovery domain is not sufficient.

See your vendor specific storage documentation for more information about LUN masking.

## **General iSCSI Error Messages**

This section describes the iSCSI messages that might appear in the /var/adm/messages file, and potential solutions for recovery.

The message format is as follows:

iscsi *TYPE* (*OID*) *STRING* (*STATUS-CLASS#*/*STATUS-DETAIL#*)

- *TYPE* Either connection or session.
- *OID* The object ID of the connection or session. This ID is unique for an OS instance.
- **STRING** A description of the condition.

*STATUS-CLASS#/ STATUS-DETAIL#* These values are returned in an iSCSI login response as defined by [Internet Small Computer Systems Interface \(iSCSI\), RFC 3720.](https://www.rfc-editor.org/info/rfc3720)

iscsi connection(*OID*) login failed - Miscellaneous iSCSI initiator errors.

**Cause:** The device login failed due to some form of initiator error.

iscsi connection(*OID*) login failed - Initiator could not be successfully authenticated.

**Cause:** The device could not successfully authenticate the initiator.

**Solution:** If applicable, verify that the settings for CHAP names, CHAP passwords, or the RADIUS server are correct.

iscsi connection(*OID*) login failed - Initiator is not allowed access to the given target.

**Cause:** The device cannot allow the initiator access the iSCSI target device.

**Solution:** Verify your initiator name and confirm that it is properly masked or provisioned by the storage device.

iscsi connection(*OID*) login failed - Requested ITN does not exist at this address.

**Cause:** The device does not provide access to the iSCSI target name (ITN) you are requesting.

**Solution:** Verify that the initiator discovery information is specified properly and that the storage device is configured properly.

iscsi connection(*OID*) login failed - Requested ITN has been removed and no forwarding address is provided.

**Cause:** The device can no longer provide access to the iSCSI target name (ITN) you are requesting.

**Solution:** Verify that the initiator discovery information is specified properly and that the storage device has been configured properly.

iscsi connection(*OID*) login failed - Requested iSCSI version range is not supported by the target.

**Cause:** The initiator's iSCSI version is not supported by the storage device.

iscsi connection(*OID*) login failed - No more connections can be accepted on this Session ID (SSID).

**Cause:** The storage device cannot accept another connection for this initiator node to the iSCSI target device.

iscsi connection(*OID*) login failed - Missing parameters (e.g., iSCSI initiator and/or target name).

**Cause:** The storage device is reporting that the initiator or target name has not been properly specified.

**Solution:** Specify the iSCSI initiator or target name.

iscsi connection(*OID*) login failed - Target hardware or software error.

**Cause:** The storage device encountered a hardware or software error.

**Solution:** Consult your storage documentation or storage vendor for further assistance.

iscsi connection(*OID*) login failed - iSCSI service or target is not currently operational.

**Cause:** The storage device is currently not operational.

**Solution:** Consult your storage documentation or storage vendor for further assistance.

iscsi connection(*OID*) login failed - Target has insufficient session, connection or other resources.

**Cause:** The storage device has insufficient resources.

**Solution:** Consult your storage documentation or storage vendor for further assistance.

iscsi connection(*OID*) login failed - unable to initialize authentication

iscsi connection(*OID*) login failed - unable to set authentication iscsi connection(*OID*) login failed - unable to set username iscsi connection(*OID*) login failed - unable to set password iscsi connection(*OID*) login failed - unable to set ipsec iscsi connection(*OID*) login failed - unable to set remote authentication

**Cause:** The initiator was unable to initialize or set authentication properly.

**Solution:** Verify that your initiator settings for authentication are properly configured.

iscsi connection(*OID*) login failed - unable to make login pdu

**Cause:** The initiator was unable to make a login payload data unit (PDU) based on the initiator or storage device settings.

**Solution:** Try resetting any target login parameters or other non-default settings.

iscsi connection(*OID*) login failed - failed to transfer login iscsi connection(*OID*) login failed - failed to receive login response

**Cause:** The initiator failed to transfer or receive a PDU across the network connection.

**Solution:** Verify that the network connection is reachable.

iscsi connection(*OID*) login failed - received invalid login response (*OP CODE*)

**Cause:** The storage device has responded to a login with an unexpected response.

iscsi connection(*OID*) login failed - login failed to authenticate with target

**Cause:** The initiator was unable to authenticate the storage device.

**Solution:** Verify that your initiator settings for authentication are properly configured.

iscsi connection(*OID*) login failed - initiator name is required

**Cause:** An initiator name must be configured to perform all actions.

**Solution:** Verify that the initiator name is configured.

iscsi connection(*OID*) login failed - authentication receive failed

iscsi connection(*OID*) login failed - authentication transmit failed

**Cause:** The initiator was unable to transmit or receive authentication information.

**Solution:** Verify network connectivity with the storage device or the RADIUS server, as applicable.

iscsi connection(*OID*) login failed - login redirection invalid

**Cause:** The storage device attempted to redirect the initiator to an invalid destination.

**Solution:** Consult your storage documentation or storage vendor for further assistance.

iscsi connection(*OID*) login failed - target protocol group tag mismatch, expected <TPGT>, received <TPGT>

**Cause:** The initiator and target had a TPGT (target portal group tag) mismatch.

**Solution:** Verify your TPGT discovery settings on the initiator or the storage device.

iscsi connection(*OID*) login failed - can't accept *PARAMETER* in security stage

**Cause:** The device responded with an unsupported login parameter during the security phase of login.

**Solution:** The parameter name is noted for reference. Consult your storage documentation or storage vendor for further assistance.

iscsi connection(*OID*) login failed - HeaderDigest=CRC32 is required, can't accept *VALUE*

iscsi connection(*OID*) login failed - DataDigest=CRC32 is required, can't accept *VALUE*

**Cause:** The initiator is configured to accept only a HeaderDigest or DataDigest that is set to CRC32 for this target. The device returned the value of *VALUE*.

**Solution:** Verify that the initiator and device DIGEST settings are compatible.

iscsi connection(*OID*) login failed - HeaderDigest=None is required, can't accept *VALUE* iscsi connection(*OID*) login failed - DataDigest=None is required, can't accept *VALUE*

**Cause:** The initiator is configured to accept only a HeaderDigest or DataDigest that is set to NONE for this target. The device returned the value of *VALUE*.

**Solution:** Verify that the initiator and device DIGEST settings are compatible.

iscsi connection(*OID*) login failed - can't accept *PARAMETER*

**Cause:** The initiator does not support this parameter.

iscsi connection(*OID*) login failed - can't accept MaxOutstandingR2T *VALUE*

**Cause:** The initiator does not accept MaxOutstandingR2T of the noted value.

iscsi connection(*OID*) login failed - can't accept MaxConnections *VALUE*

**Cause:** The initiator does not accept the maximum connections of the noted value.

iscsi connection(*OID*) login failed - can't accept ErrorRecoveryLevel *VALUE*

**Cause:** The initiator does not accept an error recovery level of the noted value.

iscsi session(*OID*) *NAME* offline

**Cause:** All connections for this target name have been removed or have failed.

iscsi connection(*OID*) failure - unable to schedule enumeration

**Cause:** The initiator was unable to enumerate the LUNs on this target.

**Solution:** You can force LUN enumeration by running the devfsadm -i iscsi command. For more information, see the [devfsadm](http://www.oracle.com/pls/topic/lookup?ctx=E88353-01&id=REFMAN8devfsadm-8)(8) man page.

iscsi connection(*OID*) unable to connect to target *NAME* (errno:*ERRNO*)

**Cause:** The initiator failed to establish a network connection.

Solution: For information about the specific error number related to the connection failure, see the /usr/include/sys/errno.h file.

122 Managing SAN Devices and I/O Multipathing in Oracle Solaris 11.4 • November 2020

# **♦ ♦ ♦ C H A P T E R 6** 6

# Configuring SAS Devices

Oracle Solaris contains several self-identifying drivers for SAS-1, SAS-2, and SAS-3 controllers. These SAS drivers enumerate all the supported targets automatically and does not require manual configuration.

Systems running the Oracle Solaris OS can boot from a SAS device or from a SATA device connected to a SAS controller.

Oracle Solaris also supports SAS expanders and SMP protocols, SR-IOV SAS controllers.

This chapter provides information about the device discovery of SAS devices and displaying configuration information.

It contains the following topics:

- ["Dynamic Discovery of SAS Devices" on page 123](#page-122-0)
- ["Displaying SAS Configuration Information" on page 124](#page-123-0)

## <span id="page-122-0"></span>**Dynamic Discovery of SAS Devices**

Adding and removing SAS devices is performed dynamically in a SAN network. If you add or remove a device in your SAS domain, messages are written to the /var/adm/messages file indicating its presence or removal. You can verify the addition and removal of SAS device by using the sasinfo and format commands. The sasinfo utility reports attributes of HBA ports and expander devices that might be connected to the HBA ports. For more information, see the [sasinfo](http://www.oracle.com/pls/topic/lookup?ctx=E88353-01&id=REFMAN8sasinfo-8)( $8$ ) and [format](http://www.oracle.com/pls/topic/lookup?ctx=E88353-01&id=REFMAN8format-8)( $8$ ) man pages.

## <span id="page-123-0"></span>**Displaying SAS Configuration Information**

This section provides information about a few subcommands of the sasinfo command. For more information about the other subcommands available for the sasinfo command, see the [sasinfo](http://www.oracle.com/pls/topic/lookup?ctx=E88353-01&id=REFMAN8sasinfo-8)(8) man page.

You can display the configuration information about the SAS devices by using the sasinfo command.

You can display the list of the SAS HBAs on the host by using the sasinfo hba -v command.

For example:

```
# sasinfo hba -v
HBA Name: SUNW-mpt sas-0
     Manufacturer: ABCETAS2304
    Model: T5-2_D1
    Firmware Version: 14.0.0.0
    FCode/BIOS Version: not available
    Serial Number: ABCETAS2304ALLT5-2_D1
    Driver Name: mpt_sas
    Driver Version: MPTSAS HBA Driver 00.00.00.29
     Number of HBA Ports: 2
HBA Name: SUNW-mpt_sas-1
    Manufacturer: ABCETAS2304
    Model: T5-2_D1
     Firmware Version: 14.0.0.0
     FCode/BIOS Version: not available
     Serial Number: ABCETAS2304LLT5-2_D1
     Driver Name: mpt_sas
     Driver Version: MPTSAS HBA Driver 00.00.00.29
     Number of HBA Ports: 3
```
You can display all the port information of the SAS HBAs connected to the host by using the sasinfo hba-port -v command.

For example:

```
# sasinfo hba-port -v
HBA Name: SUNW-mpt_sas-0
  HBA Port Name: /dev/cfg/c2
    Type: SAS Device
    State: online
     Local SAS Address: 508002000168bd40
```

```
 Attached SAS Address: 5000cca01615535d
     Number of Phys: 1
   HBA Port Name: /dev/cfg/c3
     Type: SAS Device
     State: online
     Local SAS Address: 508002000168bd40
     Attached SAS Address: 5000cca01628a9fd
     Number of Phys: 1
HBA Name: SUNW-mpt_sas-1
   HBA Port Name: /dev/cfg/c1
     Type: SAS Device
     State: online
     Local SAS Address: 508002000168bd41
     Attached SAS Address: 0000000000000003
     Number of Phys: 1
   HBA Port Name: /dev/cfg/c5
     Type: SAS Device
     State: online
     Local SAS Address: 508002000168bd41
     Attached SAS Address: 5000cca0561e9371
     Number of Phys: 1
   HBA Port Name: /dev/cfg/c6
     Type: SAS Device
     State: online
     Local SAS Address: 508002000168bd41
     Attached SAS Address: 5000cca056188879
     Number of Phys: 1
```
You can display all the SAS logical units by using the sasinfo lu -v command.

For example:

```
# sasinfo lu -v
OS Device Name: /dev/rdsk/c0t5000CCA056188878d0s2
    HBA Port Name: /dev/cfg/c6
         Target Port SAS Address: 5000cca056188879
             LUN: 0
     Vendor: EXAMPLE
     Product: A109060SAMPLE600G
     Device Type: Disk Device
OS Device Name: /dev/rdsk/c0t5000CCA0561E9370d0s2
     HBA Port Name: /dev/cfg/c5
         Target Port SAS Address: 5000cca0561e9371
             LUN: 0
     Vendor: EXAMPLE
     Product: A109060SAMPLE600G
     Device Type: Disk Device
```
126 Managing SAN Devices and I/O Multipathing in Oracle Solaris 11.4 • November 2020

# Persistent Binding for Tape Devices

This chapter describes how to create persistent bindings for tape devices to ensure the /dev entries are identical across multiple servers on a SAN. It contains the following topics:

- ["About Persistent Binding" on page 127](#page-126-0)
- ["Creating Tape Links" on page 128](#page-127-0)

## <span id="page-126-0"></span>**About Persistent Binding**

To simplify management of servers in SAN-based data-centers, Oracle's StorageTek SAN Foundation software stack in the Oracle Solaris OS dynamically detects devices in a SAN and builds associated /dev tree entries without requiring you to edit configuration files.

In most cases, this process greatly simplifies SAN management. However, for tape devices, you might prefer to be able to explicitly specify how that /dev entries are created and to ensure the /dev entries are identical across multiple servers on a SAN. This chapter describes how you can specify this tape binding in the Oracle Solaris OS while retaining the benefits of automatic discovery for disk-based devices.

The /dev/rmt directory contains links to physical devices under /devices for tape devices. Each tape LUN seen by the system is represented by 24 minor nodes in the form of /dev/ rmt/*N*, /dev/rmt/*N*b, and /dev/rmt/*N*bn, where *N* is an integer counter starting from 0. This number is picked by devfsadm during enumeration of new devices. Every new tape logical unit number (LUN) found by devfsadm gets the next available number in /dev/rmt.

Because the /dev/rmt name depends on the order in which devices appear in the device tree, it changes from system to system. For a given tape drive that is seen by two or more different systems, the /dev/rmt link can be different on each of these systems. This difference can cause problems for the most common usage of Symantec (VERITAS) NetBackup (SSO option). Also, if the drive is replaced, the links change unless the vendor provides a way to retain the port World Wide Name (PWWN) of the drive.

## <span id="page-127-0"></span>**Creating Tape Links**

The /etc/devlink.tab file is called the *default device table* file. It specifies rules that devfsadm uses to create links in the /dev directory. This file does not contain any entries for tapes because devfsadm is already able to create links for tape drives, but rules can be added that will modify the default behavior for creating tape links. For more information, see the [devlinks](http://www.oracle.com/pls/topic/lookup?ctx=E88353-01&id=REFMAN8devlinks-8)(8) man page.

For any tape drive visible to Oracle Solaris but not specified in the devlink file, devfsadm automatically assigns a minor node number starting from 0. These minor node numbers will conflict with any lower numbers assigned manually in /etc/devlink.tab, so be sure to assign numbers that are high enough to avoid conflicts.

This approach can easily lead to duplicate links in /dev/rmt. Any tapes discovered before entries were specified in /etc/devlink.tab have automatically created links. When entries are added and devfsadm is run, the original links remain in /dev/rmt, resulting in duplicate links. To remove the original links in /dev/rmt, run the rm /dev/rmt/\* command before running devfsadm command.

This approach cannot be used with multiple-port tape drives that are attached to multiple HBA ports. If multiple HBA ports are attached to the same tape LUN, the system detects two tape drives instead of one. The one that appears last in the prtconf output gets the link generated by the /etc/devlink.tab.

The following example shows a sample entry for tape in the devlink.tab file.

type=ddi\_byte:tape;addr=*PWWN*,*LUN-number*; rmt/*rmt-number*\M0

Change the rmt # to whatever /dev/rmt/*N* is required. Then change the PWWN and LUN to match the desired tape device. You can obtain this value by running the ls -l command on the existing /dev/rmt/ link in the following example.

```
# ls -l /dev/rmt/4
lrwxrwxrwx 1 root root 69 Oct 6 14:57 /dev/rmt/4 ->
../../devices/pci@1f,700000/SUNW,qlc@2/fp@0,0/st@w5005076300617717,0:
```
For example, if you wanted the /dev/rmt/ number to be 40, you would create an entry in /etc/ devlink.tab like the following example:

#### # **type=ddi\_byte:tape;addr=w5005076300617717,0; rmt/40\M0**

You would then add this line to the devlink file on every Oracle Solaris server on the SAN that uses this drive so that it always appears as minor node 40.

#### **How to Create Tape Device Links**  $\blacktriangledown$

#### **1. Become an administrator.**

For more information, see ["Using Your Assigned Administrative Rights" in](http://www.oracle.com/pls/topic/lookup?ctx=E37838-01&id=OSSUPrbactask-28) *Securing Users and [Processes in Oracle Solaris 11.4](http://www.oracle.com/pls/topic/lookup?ctx=E37838-01&id=OSSUPrbactask-28)*.

#### **2. Create the entries in the /etc/devlink.tab file.**

If the devfsadm command has previously discovered the devices, you must determine the device address by running the ls -l command on the existing link.

**Note -** Assign /dev/rmt/N numbers to avoid conflicts with any automatically configured devices.

For more information about creating entries in the devlink.tab file, see ["Creating Tape](#page-127-0) [Links" on page 128.](#page-127-0)

#### **3. Remove existing links from /dev/rmt by running the rm /dev/rmt/\* command.**

#### **4. Run the devfsadm command.**

This command creates new links as per the entries in the /etc/devlink.tab file in addition to automatically creating links for any unspecified devices. For more information about the devfsadm command, see the [devfsadm](http://www.oracle.com/pls/topic/lookup?ctx=E88353-01&id=REFMAN8devfsadm-8)(8) man page.

130 Managing SAN Devices and I/O Multipathing in Oracle Solaris 11.4 • November 2020

# **♦ ♦ ♦ A P P E N D I X A** A

# Manual Configuration for Fibre Channel Devices

This appendix explains how to configure and unconfigure the fabric devices in the Oracle Solaris OS. It explains how the visible fabric devices on a host are detected and configured with and without enabling the multipathing software.

This appendix covers the following topics:

- ["Checking the Health of FC Devices" on page 131](#page-130-0)
- ["Manually Configuring FC Devices" on page 133](#page-132-0)
- ["Configuring Fabric Device Nodes" on page 134](#page-133-0)
- ["Configuring Device Nodes Without Multipathing Enabled" on page 136](#page-135-0)
- ["Configuring Device Nodes With Multipathing Enabled" on page 139](#page-138-0)
- ["Unconfiguring Fabric Devices" on page 143](#page-142-0)

## <span id="page-130-0"></span>**Checking the Health of FC Devices**

You can use the following commands to perform health checks on the devices in a SAN:

- Use the fmadm faulty command, which provides status information for resources that the Fault Manager currently associated with a fault, defect, or alert. If the fmadm faulty command does not throw any output, it means there are no faulty devices. You can also use the fmadm command to know the following configuration information:
	- View the set of diagnosis engines and agents that are currently participating in fault management.
	- View the list of system components that have been diagnosed as associated with a fault, defect, or alert.

For more information about resolving faulty devices, see ["Resolving Faulty Devices" in](http://www.oracle.com/pls/topic/lookup?ctx=E37838-01&id=STDFSgdryb) *[Managing Devices in Oracle Solaris 11.4](http://www.oracle.com/pls/topic/lookup?ctx=E37838-01&id=STDFSgdryb)*.

For more information, see the  $f$ madm $(8)$  man page.

■ Use the zpool status *zpool-name* command, which displays the detailed health status about the specified pool. If no pool is specified, then the status of each pool in the system is displayed. For example:

```
# zpool status test_pool
   pool: test_pool
 state: ONLINE
   scan: none requested
config:
```
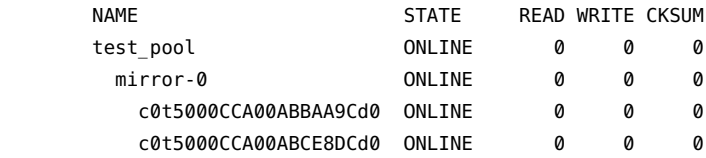

errors: No known data errors

■ Use the mpathadm show lu *logical-unit* command, which provides the configuration information about the specified LU.

```
# mpathadm show lu /dev/rdsk/c0t5000CCA00ABBAA9Cd0
Logical Unit: /dev/rdsk/c0t5000CCA00ABBAA9Cd0s2
         mpath-support: libmpscsi_vhci.so
         Vendor: HITACHI
        Product: H103030SCSUN300G
        Revision: A2A8
        Name Type: unknown type
         Name: 5000cca00abbaa9c
        Asymmetric: no
         Current Load Balance: shortest-path
         Logical Unit Group ID: NA
        Auto Failback: on
         Auto Probing: NA
```
Paths:

 Initiator Port Name: w5080020000d67ae9 Target Port Name: w5000cca00abbaa9d Override Path: NA Path State: OK Disabled: no

Target Ports:

 Name: w5000cca00abbaa9d Relative ID: 0

# <span id="page-132-0"></span>**Manually Configuring FC Devices**

In the Oracle Solaris release, fabric-connected devices are available automatically to the Oracle Solaris system.

If you want to manually configure the fabric-connected devices, use the following steps to change the default behavior.

**Note -** Changing the default behavior makes all of your fabric-connected devices unavailable, which can cause problems for fabric-connected devices that are required to be available at boot time.

## **How to Manually Configure an FC Device**

#### **1. Become an administrator.**

For more information, see ["Using Your Assigned Administrative Rights" in](http://www.oracle.com/pls/topic/lookup?ctx=E37838-01&id=OSSUPrbactask-28) *Securing Users and [Processes in Oracle Solaris 11.4](http://www.oracle.com/pls/topic/lookup?ctx=E37838-01&id=OSSUPrbactask-28)*.

- **2. Copy the /kernel/drv/fp.conf file to the /etc/driver/drv/fp.conf file.**
- **3. Enable manual configuration by making sure that the following line in the/etc/ driver/drv/fp.conf file is uncommented.**

manual\_configuration\_only=1;

For more information about this setting, see the cfgadm  $fp(8)$  and  $fp(4D)$  $fp(4D)$  man pages.

- **4. Reboot the system.**
- **5. For each fabric-connected device to be made available, select one of the following tasks, depending on whether you are using the Oracle Solaris I/O multipathing features.**
	- ["Configuring Device Nodes Without Multipathing Enabled" on page 136](#page-135-0)
	- ["Configuring Device Nodes With Multipathing Enabled" on page 139](#page-138-0)

If the original default behavior for fabric-connected devices is desired, see the next step.

**6. Disable manual configuration by making sure that the following line in the /etc/ driver/drv/fp.conf file is commented:**

# manual\_configuration\_only=1;

- **7. Reboot the system.**
	- # **init 6**

### <span id="page-133-0"></span>**Configuring Fabric Device Nodes**

After you configure the hardware in your direct-attach system or SAN, you must ensure that the systems recognize the devices. This section explains host recognition of fabric devices, also known as 24-bit FC addressing devices on the SAN. After configuring the devices, ports, and zones in your SAN, make sure that the system is aware of the devices. You can have up to 16 million fabric devices connected together on a SAN with FC support.

This section is limited to the operations required from the perspective of the Oracle Solaris OS. It does *not* cover other aspects, such as device availability and device-specific management. If devices are managed by other software, such as a volume manager, refer to the volume manager product documentation for additional instructions.

# <span id="page-133-1"></span>**How to Ensure That LUN Level Information Is Visible**

#### **1. Become an administrator.**

For more information, see ["Using Your Assigned Administrative Rights" in](http://www.oracle.com/pls/topic/lookup?ctx=E37838-01&id=OSSUPrbactask-28) *Securing Users and [Processes in Oracle Solaris 11.4](http://www.oracle.com/pls/topic/lookup?ctx=E37838-01&id=OSSUPrbactask-28)*.

#### **2. Identify the LUN level information.**

#### # **cfgadm -al -o show\_SCSI\_LUN**

If you issue the cfgadm -al -o show SCSI\_LUN *controller-ID* command immediately after a system boots, the output might not show the Fibre Channel Protocol (FCP) SCSI LUN level information. The information does not appear because the storage device drivers, such as the ssd and st driver, are not loaded yet on the running system.

#### **3. Determine whether the drivers are loaded.**

For example:

# **modinfo | grep ssd**

After the drivers are loaded, the LUN level information is visible in the cfgadm output.

#### **How to Detect Visible Fabric Devices on an Oracle V Solaris System**

This section provides an example of the procedure for detecting fabric devices using FC host ports c0 and c1. This procedure also shows the device configuration information that is displayed with the cfgadm command.

**Note -** In the following examples, only failover path attachment point IDs (Ap\_Ids) are listed. The Ap\_Ids displayed on your system depend on your system configuration.

#### **1. Become an administrator.**

For more information, see ["Using Your Assigned Administrative Rights" in](http://www.oracle.com/pls/topic/lookup?ctx=E37838-01&id=OSSUPrbactask-28) *Securing Users and [Processes in Oracle Solaris 11.4](http://www.oracle.com/pls/topic/lookup?ctx=E37838-01&id=OSSUPrbactask-28)*.

#### **2. Display the information about the attachment points on the system.**

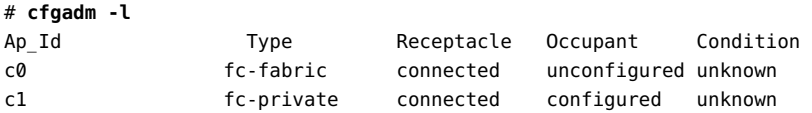

In this example,  $c\varnothing$  represents a fabric-connected host port, and c1 represents a private, loopconnected host port. Use the cfgadm command to manage the device configuration on fabricconnected host ports.

By default, the device configuration on private, loop-connected host ports is managed by a system running the Oracle Solaris OS.

#### **3. Display information about the host ports and their attached devices.**

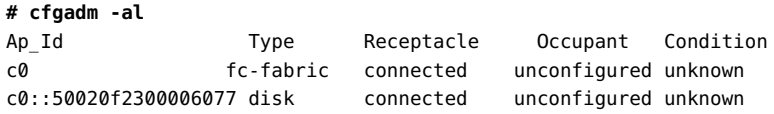

```
c0::50020f23000063a9 disk connected unconfigured unknown
c0::50020f2300005f24 disk connected unconfigured unknown
c0::50020f2300006107 disk connected unconfigured unknown
c1 fc-private connected configured unknown
c1::220203708b69c32b disk connected configured unknown
c1::220203708ba7d832 disk connected configured unknown
c1::220203708b8d45f2 disk connected configured unknown
c1::220203708b9b20b2 disk connected configured unknown
```
**Note -** The cfgadm -l command displays information about FC host ports. You can also use the cfgadm -al command to display information about FC devices. The lines that include a port world wide name (WWN) in the Ap\_Id field associated with c0 represent a fabric device. Use the cfgadm configure and unconfigure commands to manage those devices and make them available to systems using the Oracle Solaris OS. The Ap\_Id devices with port WWNs under c1 represent private-loop devices that are configured through the c1 host port.

## <span id="page-135-0"></span>**Configuring Device Nodes Without Multipathing Enabled**

This section describes fabric device configuration tasks on a system that does not have multipathing enabled.

The procedures in this section show how to detect fabric devices that are visible on a system and to configure and make them available to a system running the Oracle Solaris OS. The procedures in this section use specific devices as examples to illustrate how to use the cfgadm command to detect and configure fabric devices.

The device information that you supply and that is displayed by the cfgadm command depends on your system configuration.

# **How to Manually Configure an FC Device Without Multipathing**

This sample procedure describes how to configure a fabric device that is attached to the fabricconnected host port c0.

#### **1. Become an administrator.**

For more information, see ["Using Your Assigned Administrative Rights" in](http://www.oracle.com/pls/topic/lookup?ctx=E37838-01&id=OSSUPrbactask-28) *Securing Users and [Processes in Oracle Solaris 11.4](http://www.oracle.com/pls/topic/lookup?ctx=E37838-01&id=OSSUPrbactask-28)*.

#### **2. Identify the device to be configured.**

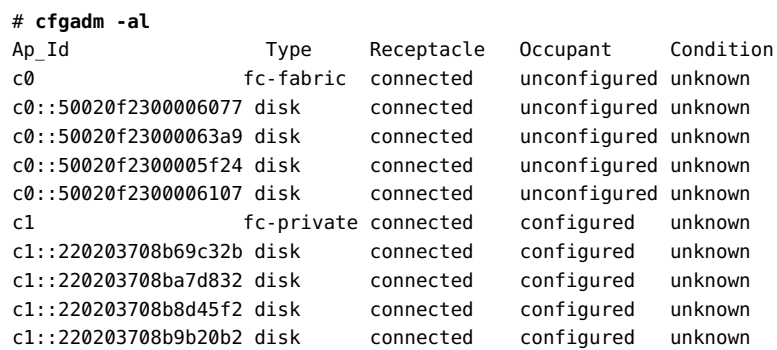

#### **3. Configure the fabric device.**

# **cfgadm -c configure c0::50020f2300006077**

**4. Verify that the selected fabric device is configured.**

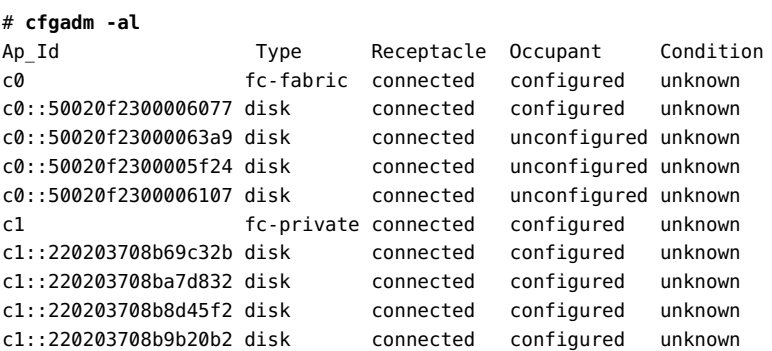

Notice that the Occupant column for both c0 and c0::50020f2300006077 displays as configured, indicating that the c0 port has a configured occupant and that the c0:: 50020f2300006077 device is configured.

#### **5. Display FCP SCSI LUN information for multi-LUN SCSI devices.**

The following code example shows that the physical devices connected through Ap\_Id c0: 50020f2300006077 have four LUNs configured.

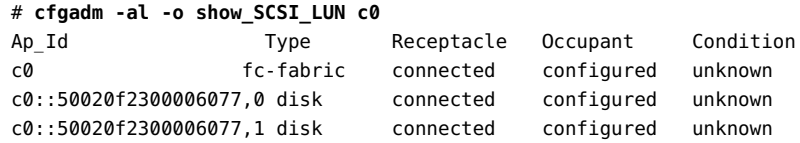

c0::50020f2300006077,2 disk connected configured unknown c0::50020f2300006077,3 disk connected configured unknown

The device is now available on the system running the Oracle Solaris OS. The paths represent each SCSI LUN in the physical device represented by  $c0:50020f2300006077$ .

# **How to Configure Multiple FC Devices Without Multipathing**

Make sure you first identify the devices visible to the system with the procedure ["How to](#page-133-1) [Ensure That LUN Level Information Is Visible" on page 134](#page-133-1). This procedure describes how to configure all unconfigured fabric devices that are attached to a fabric-connected host port. The port used as an example is  $c\mathfrak{0}$ .

#### **1. Become an administrator.**

For more information, see ["Using Your Assigned Administrative Rights" in](http://www.oracle.com/pls/topic/lookup?ctx=E37838-01&id=OSSUPrbactask-28) *Securing Users and [Processes in Oracle Solaris 11.4](http://www.oracle.com/pls/topic/lookup?ctx=E37838-01&id=OSSUPrbactask-28)*.

#### **2. Identify the devices to be configured.**

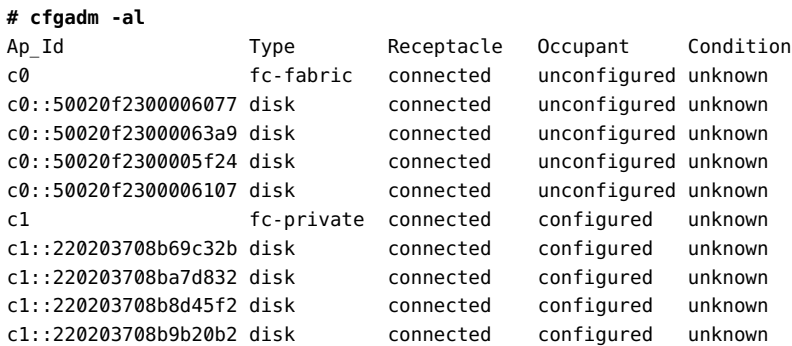

#### **3. Configure all of the unconfigured devices on the selected port.**

#### **# cfgadm -c configure c0**

**Note -** This operation repeats the configure operation of an individual device for all the devices on  $\circ$ . This can be time consuming if the number of devices on  $\circ$  is large.

#### **4. Verify that all devices on c0 are configured.**

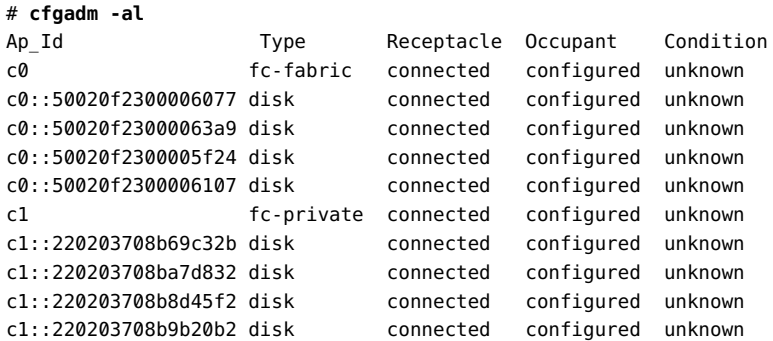

#### **5. Display FCP SCSI LUN information for multi-LUN SCSI devices.**

The following code example shows that the physical devices represented by  $c0$ :: 50020f2300006077 and c0::50020f2300006107 each have four LUNs configured. The physical devices represented by c0::50020f23000063a9 and c0::50020f2300005f24 each have two LUNs configured.

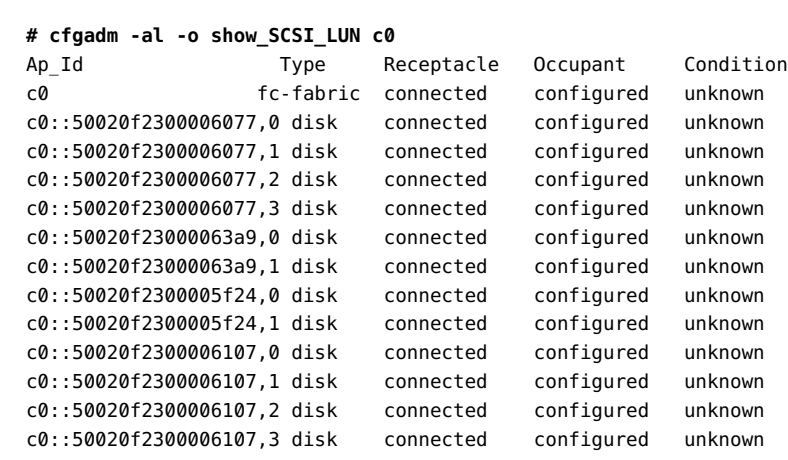

## <span id="page-138-0"></span>**Configuring Device Nodes With Multipathing Enabled**

This section describes how to perform fabric device configuration steps on a system that has the multipathing features enabled.

The devices attached to the fabric-connected host port are not configured by default and so are not available to the system. Use the cfgadm configure and cfgadm unconfigure commands to manage device node creation for fabric devices. For more information, see [cfgadm\\_fp](http://www.oracle.com/pls/topic/lookup?ctx=E88353-01&id=REFMAN8cfgadm-fp-8)(8). The

procedures in this section illustrate steps to detect fabric devices that are visible on a system and to configure them as multipathing devices to make them available to the system.

The device information that you supply, and that is displayed by the cfgadm command, depends on your system configuration.

## **How to Configure Individual Multipathed FC Devices**

This sample procedure uses fabric-connected host ports  $c\theta$  and  $c2$  to configure fabric devices as multipathed devices on a system that has the multipathing software enabled.

The cfgadm -c configure command for fabric devices is the same regardless of whether multipathing is enabled.

#### **1. Become an administrator.**

# **cfgadm -al**

For more information, see ["Using Your Assigned Administrative Rights" in](http://www.oracle.com/pls/topic/lookup?ctx=E37838-01&id=OSSUPrbactask-28) *Securing Users and [Processes in Oracle Solaris 11.4](http://www.oracle.com/pls/topic/lookup?ctx=E37838-01&id=OSSUPrbactask-28)*.

#### **2. Identify the PWWN of the device to be configured as a multipathed device.**

Look for devices on a fabric-connected host port marked as fc-fabric. These devices are the devices you can configure with the cfgadm -c configure command.

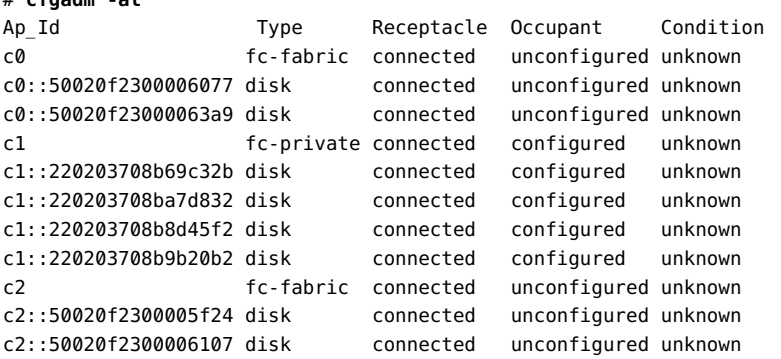

In the above example, the c0::50020f2300006077 and c2::50020f2300006107 Ap\_Ids represent the same storage device with different port WWNs for the storage device controllers. The c0 and c2 host ports are enabled for multipathing.

**3. Configure the fabric device and make the devices available to the system.**

```
# cfgadm -c configure c0::50020f2300006077 c2::50020f2300006107
```
#### **4. Verify that the selected devices are configured.**

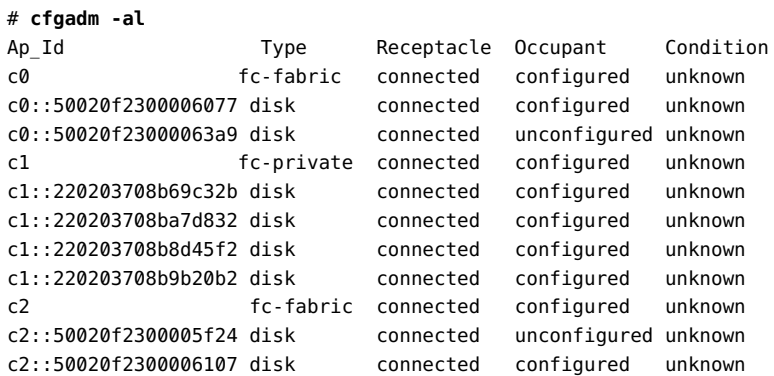

Notice that the Occupant column of c0 and c0::50020f2300006077 specifies configured, which indicates that the  $c0$  port has at least one configured occupant and that the  $c0$ :: 50020f2300006077 device is configured. The same change has been made in c2 and c2:: 50020f2300006107.

When the configure operation has been completed without an error, multipathed devices are created on the system. If the physical device represented by c0::50020f2300006077 and c2::50020f2300006107 has multiple SCSI LUNs configured, each LUN is configured as a multipathed device. The example below shows that two LUNs are configured through  $c0$ : 50020f2300006077 and c2::50020f2300006107. Each Ap\_Id is associated with a path to multipathed devices.

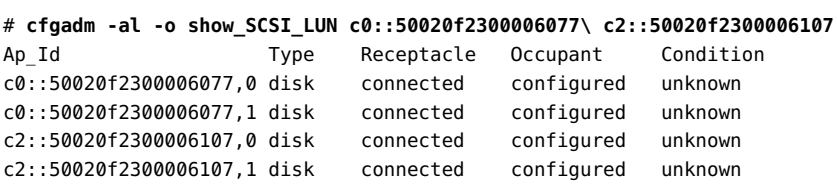

The example above shows that the following two multipathed devices are created for the device represented by c0::50020f2300006077 and c2::50020f2300006107:.

# **How to Configure Multiple Multipathed FC Devices**

Before you configure or remove device nodes, be sure to first identify the fabric devices by using the procedures in ["Configuring Fabric Device Nodes" on page 134](#page-133-0).

In this example, an Ap\_Id on a fabric-connected host port is a path to a multipathed device. For example, all devices with a path through c2 are to be configured, but none through  $c\mathfrak{d}$ are to be configured. c2 is an attachment point from the system to the fabric, whereas c2:: 50020f2300006107 is an attachment point from the storage to the fabric. A system detects all the storage devices in a fabric for which it is configured.

Configuring an Ap\_Id on the device that has already been configured through another Ap\_Id results in an additional path to the previously configured device. A new device node is not created in this case. The device node is created only the first time an Ap\_Id to the corresponding device is configured.

#### **1. Become an administrator.**

**# cfgadm -al**

For more information, see ["Using Your Assigned Administrative Rights" in](http://www.oracle.com/pls/topic/lookup?ctx=E37838-01&id=OSSUPrbactask-28) *Securing Users and [Processes in Oracle Solaris 11.4](http://www.oracle.com/pls/topic/lookup?ctx=E37838-01&id=OSSUPrbactask-28)*.

#### **2. Identify the fabric-connected host port to be configured.**

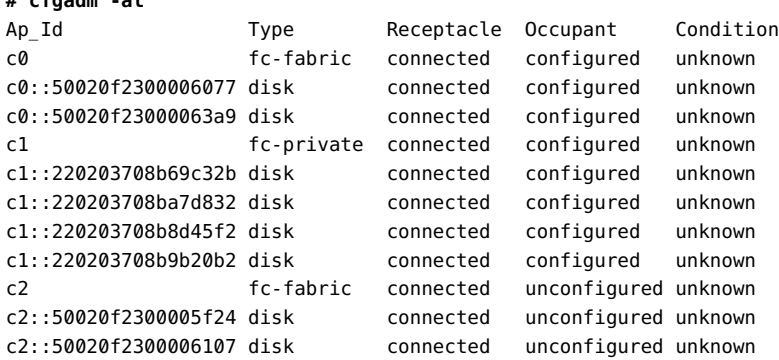

Devices represented by Ap\_Ids c0::50020f2300006077 and c2::50020f2300006107 are two paths to the same physical device, with c0::50020f2300006077 already configured. Configure the unconfigured devices on the selected port. This operation repeats the configure command of an individual device for all the devices on c2. This can be time-consuming if the number of devices on c2 is large.

```
# cfgadm -c configure c2
```
# **cfgadm -al**

**3. Verify that all devices on c2 are configured.**

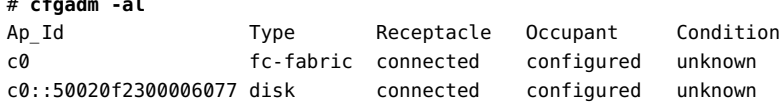

```
c0::50020f23000063a9 disk connected configured unknown
c1 fc-private connected configured unknown
c1::220203708b69c32b disk connected configured unknown
c1::220203708ba7d832 disk connected configured unknown
c1::220203708b8d45f2 disk connected configured unknown
c1::220203708b9b20b2 disk connected configured unknown
c2 fc-fabric connected configured unknown
c2::50020f2300005f24 disk connected configured unknown
c2::50020f2300006107 disk connected configured unknown
```
Notice that the Occupant column of c2 and all of the devices under c2 is marked as configured.

The show SCSI\_LUN command displays FCP SCSI LUN information for multiple LUN SCSI devices. The following code example shows that the physical devices connected through by c2::50020f2300006107 and c2::50020f2300005f24 each have two LUNs configured.

```
# cfgadm -al -o show_SCSI_LUN c2
Ap_Id Type Receptacle Occupant Condition
c2 fc-fabric connected configured unknown
c2::50020f2300005f24,0 disk connected configured unknown
c2::50020f2300005f24,1 disk connected configured unknown
c2::50020f2300006107,0 disk connected configured unknown
c2::50020f2300006107,1 disk connected configured unknown
```
## <span id="page-142-0"></span>**Unconfiguring Fabric Devices**

This section provides information about unconfiguring the multipathing features for fabric devices.

## **How to Manually Unconfigure an FC Device**

This procedure describes how to unconfigure a fabric device that is attached to the fabricconnected host port c0.

- **Before You Begin** Before you unconfigure a fabric device, stop all activity to the device and unmount any file systems on the fabric device. See the Oracle Solaris administration documentation for unmounting instructions. If the device is under any volume manager's control, see your volume manager documentation before unconfiguring the device.
	- **1. Become an administrator.**

For more information, see ["Using Your Assigned Administrative Rights" in](http://www.oracle.com/pls/topic/lookup?ctx=E37838-01&id=OSSUPrbactask-28) *Securing Users and [Processes in Oracle Solaris 11.4](http://www.oracle.com/pls/topic/lookup?ctx=E37838-01&id=OSSUPrbactask-28)*.

#### **2. Identify the device to be unconfigured.**

Only devices on a fabric-connected host port can be unconfigured.

# **cfgadm -al** Ap\_Id Type Receptacle Occupant Condition c0 fc-fabric connected configured unknown c0::50020f2300006077 disk connected configured unknown c0::50020f23000063a9 disk connected configured unknown c1 fc-private connected configured unknown c1::220203708b69c32b disk connected configured unknown c1::220203708ba7d832 disk connected configured unknown

#### **3. Unconfigure the fabric device.**

```
# cfgadm -c unconfigure c0::50020f2300006077
```
**4. Verify that the selected fabric device is unconfigured.**

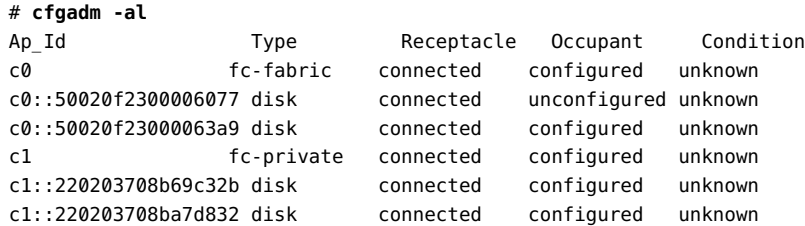

# **How to Unconfigure All FC Devices on an FC Host Port**

This procedure describes how to unconfigure all configured fabric devices that are attached to a fabric-connected host port.

**Before You Begin** Before you unconfigure a fabric device, stop all activity to the device and unmount any file systems on the fabric device. See the Oracle Solaris administration documentation for unmounting instructions. If the device is under any volume manager's control, see your volume manager documentation before unconfiguring the device.

#### **1. Become an administrator.**
For more information, see ["Using Your Assigned Administrative Rights" in](http://www.oracle.com/pls/topic/lookup?ctx=E37838-01&id=OSSUPrbactask-28) *Securing Users and [Processes in Oracle Solaris 11.4](http://www.oracle.com/pls/topic/lookup?ctx=E37838-01&id=OSSUPrbactask-28)*.

#### **2. Identify the fabric devices to be unconfigured.**

Only devices on a fabric-connected host port can be unconfigured.

# **cfgadm -al** Ap\_Id Type Receptacle Occupant Condition c0 fc-fabric connected configured unknown c0::50020f2300006077 disk connected configured unknown c0::50020f23000063a9 disk connected configured unknown c1 fc-private connected configured unknown c1::220203708b69c32b disk connected configured unknown c1::220203708ba7d832 disk connected configured unknown

**3. Stop all activity to each fabric device on the selected port and unmount any file systems on each fabric device.**

If the device is under any volume manager's control, see your volume manager documentation before unconfiguring the device.

# **cfgadm -c unconfigure** c0

# **cfgadm -al**

**4. Unconfigure all of the configured fabric devices on a selected port.**

**Note -** This operation repeats the unconfigure operation of an individual device for all the devices on c0. This process can be time-consuming if the number of devices on c0 is large.

#### **5. Verify that all the devices on c0 are unconfigured.**

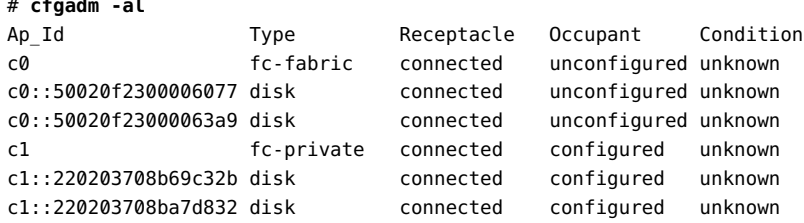

Notice that the Occupant column of  $c0$  and all the fabric devices attached to it are displayed as unconfigured.

146 Managing SAN Devices and I/O Multipathing in Oracle Solaris 11.4 • November 2020

# **♦ ♦ ♦ A P P E N D I X B** B

# Troubleshooting Multipathing Problems

<span id="page-146-1"></span>This appendix provides solutions to potential problems that might occur while running the multipathing features.

This appendix covers the following topics:

- ["How to Recover Boot Failure in Single User Mode" on page 147](#page-146-0)
- ["How to Recover From a System Crash" on page 148](#page-147-0)

## **System Fails to Boot or Crashes During stmsboot**

Perform the following steps to recover in single-user mode if the system fails to boot after a stmsboot enable (-e), disable (-d), or update (-u) operation.

# <span id="page-146-0"></span>**How to Recover Boot Failure in Single User Mode**

- **1. Type the root password and enter single user mode.**
- **2. Restart the mpxio-upgrade service.**
	- # **svcadm restart svc:/system/device/mpxio-upgrade:default**

If this command is not successful, follow the instructions in the next section to recover your original configuration.

# <span id="page-147-0"></span>**How to Recover From a System Crash**

<span id="page-147-1"></span>Perform the following steps to recover your original multipathed configuration if your system hangs, panics, or fails to boot after a stmsboot enable (-e), disable (-d), or update (-u) operation.

### **1. Boot the system from another bootable disk, installation DVD, or over the network.**

■ SPARC platform: If you boot from installation media or an installation server on the network, select the text installation. If you boot from an installation server, use the following command:

#### ok **boot net:dhcp**

■ x86 platform: If you boot from installation media or an installation server on the network, select this text installation option from the GRUB menu:

Oracle Solaris 11.3 Text Installer and command line

Select option 3 Shell from the following menu:

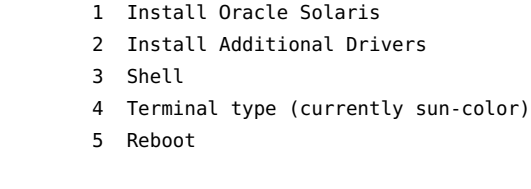

Please enter a number [1]: **3** To return to the main menu, exit the shell

#### **2. Import your ZFS root pool.**

# **zpool import -f rpool**

#### **3. Mount the root BE.**

```
# mkdir /a
# beadm mount solaris /a
```
- **4. Restore your original fp.conf file (for FC multipathing) or mpt.conf (for SAS multipathing) as follows.**
	- **If you ran the stmsboot -e command or stmsboot -d command:**
		- For SAS multipathing:

# **cp /a/etc/mpxio/mpt.conf /a/etc/driver/drv/mpt.conf**

■ For FC multipathing:

# **cp /a/etc/mpxio/fp.conf /a/etc/driver/drv/fp.conf**

■ **If you ran the stmsboot -u command, and you modified either the fp.conf file or the mpt.conf undo the changes you made to this file by editing either the /a/etc/driver/drv/fp.conf or the /a/etc/driver/drv/mpt.conf files.**

## **5. Undo any other changes you made to the multipathing configuration prior to running the stmsboot command.**

For example, if you modified the scsi vhci.conf file, undo the changes you made to this file by editing the /a/etc/driver/drv/scsi\_vhci.conf file.

For example, if you modified the scsi vhci.conf file, undo the changes you made to this file by editing the /a/kernel/drv/scsi\_vhci.conf file.

If you modified the device settings of your storage arrays, restore their original settings.

#### **6. Restore your original /etc/vfstab file:**

#### # **cp /a/etc/mpxio/vfstab /a/etc/vfstab**

The /a/etc/mpxio/vfstab file is a copy your original /etc/vfstab file that the stmsboot command saved prior to updating your vfstab file. A /a/etc/mpxio/vfstab file will not exist if the stmsboot command has not modified your vfstab file.

### **7. If the system is running on the Oracle Solaris OS on an x86 based system, perform the following steps:**

#### **a. Restore your original /boot/solaris/bootenv.rc file.**

#### # **cp /a/etc/mpxio/bootenv.rc /a/boot/solaris/bootenv.rc**

The /a/etc/mpxio/bootenv.rc file is a copy your original /boot/solaris/bootenv.rc file that the stmsboot command saved prior to updating your bootenv.rc file. A /a/etc/ mpxio/bootenv.rc file will not exist if the stmsboot command has not modified your bootenv.rc file.

#### **b. Update the boot archive.**

# **bootadm update-archive -R /a**

**8. Disable the mpxio-upgrade service:**

# **/usr/sbin/svccfg -f /a/etc/mpxio/svccfg\_recover**

**9. Unmount the BE and the USF root file system.**

# **beadm umount solaris** # **umount /a**

**10. Reboot the system.**

# **♦ ♦ ♦ A P P E N D I X C** C

# Tuning Disk Target Driver Properties

This appendix explains how to tune the Oracle Solaris disk target driver (sd or ssd driver) properties in the .conf file by using the sd-config-list or ssd-config-list global property. The appendix describes the following formats for tuning disk target driver properties:

- *"Name: Value* [Pair Format to Tune Disk Drivers" on page 152](#page-151-0)
- ["Bit-Masking Format to Tune Disk Drivers" on page 154](#page-153-0)

# <span id="page-150-0"></span>**Tunable Parameters for Disk Drivers**

The tunable parameters to tune a disk driver use the following prefix categories:

- BCD Binary-Coded-Decimal as shown in [Table 3, "Supported Tunables and Their Flag](#page-155-0) [Values on Different Platforms," on page 156](#page-155-0)
- delay Delay time in issuing a retry
- timeout Maximum time allowed by a process
- reset Reset control
- retries Number of retries before failure
- throttle Activity control

The following tunable names and their data types are supported by Oracle Solaris 10 and Oracle Solaris 11:

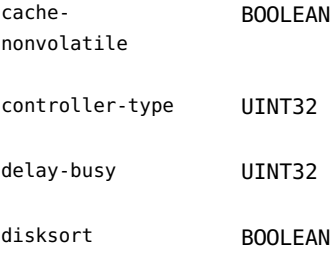

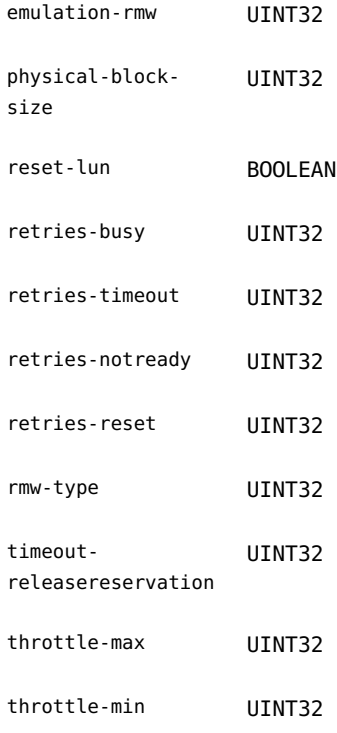

The tunable parameters that are supported only in Oracle Solaris 11 are all BOOLEAN data types. The parameters are:

- cdb-suppress-dpofua
- mmc-gesn-polling
- power-condition

**Note -** The BOOLEAN value must be either TRUE or FALSE.

# <span id="page-151-1"></span><span id="page-151-0"></span>*Name***:***Value* **Pair Format to Tune Disk Drivers**

The sd and ssd drivers support the JSON-text *name:value* format, which enables you to set specific tunable property values.

Use the following syntax for an sd driver:

sd-config-list = *duplet* [, *duplet*]\*;

**Note -** Be sure to end the entry with a semicolon or the configuration will be invalid and the properties will retain their default values.

Use the following syntax for an ssd driver:

ssd-config-list = *duplet* [, *duplet*]\*;

where, *duplet* is "*VIDPID*", "*tunable [, tunable]\**"

*VID* Content of the vendor identification (VID) field of the device response to a SCSI INQUIRY command. The VID field must be eight characters in length. If the VID field is less than eight characters, you must add whitespaces to make the length of the VID to eight characters. See [Example 13, "Configuring Two Target Devices in an](#page-152-0) sd.conf File," on [page 153](#page-152-0).

*PID* Content of the product identification (PID) field of the device response to a SCSI INQUIRY command. The PID can contain a maximum of 16 left-adjusted characters. If you provide less than 16 characters, then the comparison is limited to the length of the PID that you have provided.

*tunable*[, *tunable*] \* *tunable* is the *name*:*value* pair.

**Note -** If you misspell a tunable or do not end the entry with a semicolon, the configuration is invalid and the device properties will retain their default values.

The PID value is considered a match when the prefix value returned by the SCSI INQUIRY command and the PID in the sd-config-list or ssd-config-list are same. For example, if CMS200 is the PID in the sd-config-list or ssd-config-list entry and if the PID returned by the SCSI INQUIRY command is CMS200-R, CMS200-T, or CMS200-UV10 would all be considered a match.

On a SPARC platform, the target devices can be bound to sd or ssd driver depending on whether the device is an FC device and whether I/O multipathing is enabled on the device. You can use the prtconf command to check the device configuration information. See the [prtconf](http://www.oracle.com/pls/topic/lookup?ctx=E88353-01&id=REFMAN8prtconf-8)(8) man page.

<span id="page-152-0"></span>**EXAMPLE 13** Configuring Two Target Devices in an sd.conf File

The following example shows how to configure two target devices SAMPLE and SUM in an sd. conf file.

sd-config-list = **"SAMPLE STTU1234566AB", "delay-busy:6000000000"**,

**"SUM ABC200\_R", "retries-busy:5, throttle-max:300";**

In this example, for the device SAMPLE, the VID is SAMPLE and the PID is STTU1234566AB. The delay time before retrying is set to 6 seconds.

For the device SUM, the VID is SUM and the PID is ABC200 R. The number of retries on an I/O busy status is set to 5. The maximum throttle value is set to 300.

**EXAMPLE 14** Configuring Two Target Devices in an ssd.conf File

The following example shows how to configure two target devices GATES and SINE in an ssd. conf file.

ssd-config-list = **"GATES AB568536611CD46G", "reset-lun:TRUE"**, **"SINE XYZ200\_R", "retries-notready:6, throttle-min:200";**

In this example, for the device GATES, the VID is GATES and the PID is AB568536611CD46G. The value TRUE for the reset-lun tunable parameter indicates that the LUN is reset.

For the device SINE, the VID is SINE and the PID is XYZ200 R. The number of retries when the I/ O is not ready is set to 6. The minimum throttle value is set to 200.

## <span id="page-153-1"></span><span id="page-153-0"></span>**Bit-Masking Format to Tune Disk Drivers**

**Note -** The bit mask values in the bit-masking format can represent different tunable parameters among the SPARC  $sd(4D)$  $sd(4D)$  drivers, the solid-state SPARC  $ssd(4D)$  drivers, and the X86 sd(4D) drivers. To prevent misconfiguration when tuning parameters in the sd.conf and ssd. conf files, use the JSON-text format, as described in "*Name*:*Value* [Pair Format to Tune Disk](#page-151-0) [Drivers" on page 152.](#page-151-0)

The bit-masking format, also known as the Version1 format, includes the sd-config-list property, which contains entries for the property array.

Use the following syntax for an sd driver:

```
sd-config-list = duplet [, duplet ]*;
sd-ver1-conf-data = 1, mask, value-sequence;
```
**Note -** Be sure to end the entry with a semicolon or the configuration will be invalid and the properties will retain their default values.

Use the following syntax for an ssd driver:

```
ssd-config-list = duplet [, duplet ]*;
sd-ver1-conf-data = 1, mask, value-sequence;
where duplet is "VIDPID", "sd-ver1-conf-data"
VID Content of the vendor identification (VID) field of the device response
                     to a SCSI INQUIRY command. The VID field must be eight characters in
                     length. If the vendor identification field is less than eight characters, you
                     must add whitespaces to make the length of the VID eight characters.
PID Content of the product identification (PID) field of the device response
                     to a SCSI INQUIRY command. The PID can contain a maximum of 16
                     left-adjusted characters. If you provide less than 16 characters, then the
                     comparison is limited to the length of the PID that you have provided.
sd-ver1-conf-data Property array consisting of a version number which is 1, a mask number,
                     and tunable values to be set.
                     mask Value between 0x01 to 0x7FFFF. The value of
                                          mask can sometimes be the OR result of multiple
                                          desired flags. Table 3, "Supported Tunables and
                                          Their Flag Values on Different Platforms," on
                                          page 156 shows the bit value of each tunable
                                          parameter.
                     value-sequence Sequence of valid property values and number
                                          of 0's corresponding to the value of mask.
                                          The length limit for value-sequence is 19
                                          characters. See "Tunable Parameters for Disk
                                          Drivers" on page 151 for the data type of
                                          tunable parameters.
```
**Note -** The duplets with different VIDs and PIDs either share the same *sd-ver1-conf-data* property array or define their own property array. You can customize the property array name.

The PID value is considered a match when the prefix value returned by the SCSI INQUIRY command and the PID in the sd-config-list or ssd-config-list are same. For example, if CMS200 is the PID in the sd-config-list or ssd-config-list entry and if the PID returned by the SCSI INQUIRY command is CMS200-R, CMS200-T, or CMS200-UV10 would all be considered a match.

The definition of each bit's position depends on the platform. A tunable might correspond to a different flag value on a different platform. Both Oracle Solaris 11 and Oracle Solaris 10 support the same set of 19 tunable parameters in the bit-masking format.

<span id="page-155-0"></span>The following table lists the tunable parameters and their flag values on different platforms.

| <b>Bit</b>     | Flaq<br>Value | sd Driver on SPARC             | ssd Driver on SPARC            | sd Driver on x86 or x64        |
|----------------|---------------|--------------------------------|--------------------------------|--------------------------------|
| $\mathbf{1}$   | 0x00001       | throttle-max                   | throttle-max                   | throttle-max                   |
| 2              | 0x00002       | controller-type                | retries-notready               | controller-type                |
| 3              | 0x00004       | retries-notready               | retries-busy                   | fab-devid                      |
| $\overline{4}$ | 0x00008       | fab-devid                      | fab-devid                      | disable caching                |
| 5              | 0x00010       | disable caching                | disable caching                | BCD-play                       |
| 6              | 0x00020       | retries-busy                   | controller-type                | BCD-read-subchannel            |
| 7              | 0x00040       | BCD-play                       | BCD-play                       | BCD-read-TOC-TRK               |
| 8              | 0x00080       | BCD-read-subchannel            | BCD-read-subchannel            | BCD-read-TOC-ADDR              |
| 9              | 0x00100       | BCD-read-TOC-TRK               | BCD-read-TOC-TRK               | no-READ-HDR                    |
| 10             | 0x00200       | BCD-read-TOC-ADDR              | BCD-read-TOC-ADDR              | $CD$ -read-XD4                 |
| 11             | 0x00400       | no-READ-HDR                    | no-READ-HDR                    | retries-notready               |
| 12             | 0x00800       | CD-read-XD4                    | $CD$ -read-XD4                 | retries-busy                   |
| 13             | 0x01000       | retries-reset                  | retries-reset                  | retries-reset                  |
| 14             | 0x02000       | timeout-<br>releasereservation | timeout-<br>releasereservation | timeout-<br>releasereservation |
| 15             | 0x04000       | tur-check                      | tur-check                      | tur-check                      |
| 16             | 0x08000       | throttle-min                   | throttle-min                   | throttle-min                   |
| 17             | 0x10000       | disksort                       | disksort                       | disksort                       |
| 18             | 0x20000       | reset-lun                      | reset-lun                      | reset-lun                      |
| 19             | 0x40000       | cache-nonvolatile              | cache-nonvolatile              | cache-nonvolatile              |

**TABLE 3** Supported Tunables and Their Flag Values on Different Platforms

**EXAMPLE 15** Configuring the Tunable Parameters for an sd Driver on an x86 Platform

This example shows how to tune the parameters in an sd.conf file on an x86 platform.

sd-config-list = "SUM ABC200\_R","sd-ver1-x86-example"; sd-ver1-x86-example = 1,0x801,300,0,0,0,0,0,0,0,0,0,0,5,0,0,0,0,0,0,0;

In this example, for the device SUM, the VID is SUM and the PID is ABC200\_R.

The mask value 0x801 is the bitwise OR value of 0x00800 and 0x00001 flags. These values are retries-busy and throttle-max tunable parameters on an x86 platform.

**EXAMPLE 16** Configuring the Tunable Parameters for an ssd Driver on a SPARC Platform

This example shows how to tune the parameters in an ssd.conf file on a SPARC platform.

ssd-config-list = "SUM XYZ200\_R","sd-ver1-ssd-example"; sd-ver1-ssd-example = 1,0x5,300,0,5,0,0,0,0,0,0,0,0,0,0,0,0,0,0,0,0;

In this example, for the device SUM, the VID is SUM and the PID is XYZ200 R.

The mask value 0x5 is the bitwise OR value of 0x00004 and 0x00001 flags. These values are retries-busy and throttle-max tunable parameters on a SPARC platform.

If a .conf file contains multiple sd-config-list or ssd-config-list entries tune the same target device, only the first entry takes effect. All subsequent entries with the same VID and PID are ignored. This behavior is the same for both the bit-masking format and the *name:value* pair format.

If an sd-config-list property contains more than one duplet with the same with the same VID and PID, the succeeding specifications in the order of entries take precedence and replace the values that appeared in earlier duplets. This behavior is the same for both the bit-masking format and the *name:value* pair format.

In the bit-masking format, if the length of the *value-sequence* parameter is more than 19 characters, values after the 19th character are ignored. If the length of the *value-sequence* is less than 19 characters, the configuration result depends on its preceding *mask* value. If the corresponding value position of the flagged bit in the *mask* value is empty, then it results in a random value is assigned for that property in the target driver.

The target driver does not provide a syntax check for the .conf file so no warning messages for errors like misspelling of tunable names and incorrect entries for *value-sequence*.

158 Managing SAN Devices and I/O Multipathing in Oracle Solaris 11.4 • November 2020

 **♦ ♦ ♦ A P P E N D I X D** D

# Supported HBAs in FC or FCoE Mode

This appendix contains a list of a new class of supported HBAs that provides PCI selectable 16 GB FC or 10 GB Fibre Channel over Ethernet (FCoE) connectivity. These multifunctional cards can be used in FC or FCoE mode, depending on the optics inserted.

# <span id="page-158-0"></span>**Supported HBAs in FC or FCoE Mode**

Oracle Solaris supports the following 4 GB HBAs, which are listed along with their part numbers:

- Oracle's Sun StorageTek 4 GB Enterprise FC PCI-X HBA, SG-XPCI1FC-QF4 and SG-XPCI2FC-QF4
- Oracle's Sun StorageTek 4 GB Enterprise FC PCI-X 2.0 Single-Channel Network Adapter, SG-XPCI1FC-EM4-Z
- Oracle's Sun StorageTek 4 GB Enterprise FC PCI-X 2.0 Dual-Channel Network Adapter, SG-XPCI2FC-EM4-Z
- Oracle's Sun StorageTek Dual 8 GB FC DualGigabit Ethernet (GBE) ExpressModule HBA that includes:
	- SG-XPCIEFCGBE-E8-Z Emulex, Xoption
	- SG-PCIEFCGBE-E8-Z Emulex, Factory configured
	- SG-XPCIEFCGBE-Q8-Z Qlogic, Xoption
	- SG-PCIEFCGBE-Q8-Z Qlogic, Factory configured

For more information about Oracle's Sun StorageTek Dual 8 GB FC DualGigabit Ethernet (GBE)ExpressModule HBA, see [SUN STORAGETEK DUAL 8 GB FIBRE CHANNEL](https://www.oracle.com/us/products/servers-storage/storage/storage-networking/062308.pdf) [DUAL GBE EXPRESSMODULE HOST BUS ADAPTER](https://www.oracle.com/us/products/servers-storage/storage/storage-networking/062308.pdf).

- For Emulex, Oracle's StorageTek 8 GB FC PCI Express HBA includes:
	- SG-XPCIE1FC-EM8-N (Single Channel, only for selected servers)
	- SG-XPCIE2FC-EM8-N (Dual Channel)
- For Qlogic, Oracle's StorageTek 8 GB FC PCI Express HBA includes:
- SG-XPCIE1FC-QF8-N (Single Channel, only for selected servers)
- SG-XPCIE2FC-QF8-N (Dual Channel)
- 7106958 (Dual channel, only for T5-4, T5-8, M5-32, and M6-32 servers)
- Oracle's Sun Storage 10 GbE FCoE ExpressModule Converged Network Adapter includes:
	- SG-XEMFCOE2-Q-SR FCoE ExpressModule (SR Optical, Xoption)
	- SG-XEMFCOE2-Q-TA FCoE ExpressModule (Copper, Xoption)
	- SG-EMFCOE2-Q-SR FCoE ExpressModule (SR Optical, for factory installation)
	- SG-EMFCOE2-Q-TA FCoE ExpressModule (Copper, for factory installation)
- Oracle's Sun Storage 10GbE FCoE PCIe Converged Network Adapter includes
	- SG-XPCIEFCOE2-Q-SR (Short Range)
	- SG-XPCIEFCOE2-Q-TA (Copper)
	- SG-PCIEFCOE2-Q-SR (Short Range, factory configured)
	- SG-PCIEFCOE2-Q-TA (Copper, factory configured)

For more information about Oracle's Sun Storage 10GBE FCoE PCIe Converged Network Adapter see, [Sun Storage 10 GbE FCoE PCIe Converged Network Adapter From QLogic.](https://docs.oracle.com/cd/E19613-01/index.html)

- For Emulex, Oracle's StorageTek 16 GB FC PCIe Universal HBA includes:
	- 7101687 2 Sun Storage 10 GB FCoE SR optics (For factory installation)
	- 7101688 2 Sun Storage 10 GB FCoE SR optics
	- 7101683 Sun Storage Dual 16 GB FC PCIe Universal HBA (For factory installation)
	- 7101684 Sun Storage Dual 16 GB FC PCIe Universal HBA
	- 7101685 2 Sun Storage 16 GB FC SW optics (For factory installation)
	- 7101686 2 Sun Storage 16 GB FC SW optics
- For Ologic, Oracle's Storage 16 GB FC PCIe Universal HBA includes:
	- 7101677 2 Sun Storage 10 GB FCoE SR optics (For factory installation)
	- 7101678 2 Sun Storage 10 GB FCoE SR optics
	- 7101673 Sun Storage Dual 16 GB FC PCIe Universal HBA (For factory installation)
	- 7101674 Sun Storage Dual 16 GB FC PCIe Universal HBA
	- 7101675 2 Sun Storage 16 GB FC SW optics (For factory installation)
	- 7101676 2 Sun Storage 16 GB FC SW optics
	- 7101680 2 Sun Storage 16 GB FC LW optics
- For Emulex, Oracle's Sun Storage 16 GB FC ExpressModule Universal HBA includes:
	- 7101689 Sun Storage Dual 16 GB FC ExpressModule Universal HBA (For factory installation)
	- 7101690 Sun Storage Dual 16 GB FC ExpressModule Universal HBA
	- 7101685 2 Sun Storage 16 GB FC SW optics (For factory installation)
- 7101686 2 Sun Storage 16 GB FC SW optics
- 7101687 2 Sun Storage 10 GB FCoE SR optics (For factory installation)
- 7101688 2 Sun Storage 10 GB FCoE SR optics
- For Qlogic, Oracle's Storage 16 GB FC ExpressModule Universal HBA includes:
	- 7101677 2 Sun Storage 10 GB FCoE SR optics (For factory installation)
	- 7101678 2 Sun Storage 10 GB FCoE SR optics
	- 7101681 Sun Storage Dual 16 GB FC ExpressModule Universal HBA (For factory installation)
	- 7101682 Sun Storage Dual 16 GB FC ExpressModule Universal HBA
	- 7101675 2 Sun Storage 16 GB FC SW optics (For factory installation)
	- 7101676 2 Sun Storage 16 GB FC SW optics
	- 7101680 2 Sun Storage 16 GB FC LW optics

**Note -** When you put the FC optics in and power on, the card changes its identity to FC. When you put in the FCoE optics and power on, the card naturally changes its identity to FCoE network. Depending on the optics inserted, the transceivers installed allows the card to multifunction in FC or FCoE mode. This feature is available only on 16GB and 10GB FC PCIe Universal and ExpressModule Universal HBAs.

For more information about FC and FCoE HBAs, see [https://www.oracle.com/servers/network](https://www.oracle.com/servers/network-adapters/)[adapters/](https://www.oracle.com/servers/network-adapters/)

162 Managing SAN Devices and I/O Multipathing in Oracle Solaris 11.4 • November 2020

# Index

## **Numbers and Symbols**

24-bit FC addressing devices, [134](#page-133-0)

## **A**

accessing iSCSI disks, [103](#page-102-0) Ap\_Id, [135](#page-134-0) automatic failback configuring, [42](#page-41-0)

## **B**

Bit-Masking Format Version1 format, [154](#page-153-1)

## **C**

cfgadm, [135](#page-134-1) -l, [135](#page-134-2) cfgadm -al -o show\_SCSI\_LUN, [134](#page-133-1) cfgadm command, [137](#page-136-0) -c option, [137](#page-136-1) -l option, [136](#page-135-0) cfgadm -c unconfigure, [60](#page-59-0) cfgadm configure, [136](#page-135-1) cfgadm\_fp, [139](#page-138-0) configure fabric-connected devices, [49](#page-48-0) FC devices, [49](#page-48-0) multipathing feature, [21](#page-20-0), [49](#page-48-0) third-party devices, [33](#page-32-0) configuring

automatic failback, [42](#page-41-0) device, [135](#page-134-3) fabric devices, [136](#page-135-2) FCoE, [72](#page-71-0) manual, [133](#page-132-0) multipathing, [39](#page-38-0) considerations multipathing, [39](#page-38-0) per-port configuration, [37](#page-36-0) third-party device configuration, [33](#page-32-0)

## **D**

```
device
  configuration, 136
  device management, 19
disabling
  LU path, 32
  multipathing, 39
discovery
  dynamic, 123
  SAS devices, 123
displaying
  multipathing information, 21
  specific target port, 24
```
## **E**

enabling LU path, [32](#page-31-0) multipathing, [39](#page-38-1) static discovery method, [94](#page-93-0) error messages iSCSI, [116](#page-115-0)

## **F**

fabric device configuration, [136](#page-135-4) fabric-connected host ports, [135,](#page-134-4) [140](#page-139-0) fc-fabric, [140](#page-139-1) FCoE configuring ports, [72](#page-71-0) creating ports, [72](#page-71-1) deleting ports, [73](#page-72-0) limitations, [72](#page-71-2) reporting status on ports, [73](#page-72-1) Fibre Channel listing LUN level information, [134](#page-133-2)

## **I**

I/O Multipathing load balancing, [45](#page-44-0) initiator ports displaying properties, [25](#page-24-0) iSCSI accessing iSCSI disks, [103](#page-102-0) general iSCSI error messages, [116](#page-115-0) modifying iSCSI initiator and target parameters, [109](#page-108-0) removing discovered iSCSI targets (how to), [104](#page-103-0) troubleshooting iSCSI configuration problems (how to), [113](#page-112-0) iscsiadm modify command enabling CHAP (example of), [106](#page-105-0) enabling or disabling sendtarget discovery method, [92](#page-91-0) enabling or disabling static or dynamic targets (example of), [104](#page-103-1) iscsiadm remove command removing static or dynamic targets (example of), [104](#page-103-2)

## **L**

limitations FCoE, [72](#page-71-2) load balancing policy logical block, [46](#page-45-0)

none, [46](#page-45-1) round-robin, [46](#page-45-2) load-balancing policies, [45](#page-44-0) LUN SCSI devices, [143](#page-142-0)

## **M**

modifying iSCSI initiator and target parameters, [109](#page-108-0) modinfo, [135](#page-134-5) mpathadm commands initiator ports properties, [25](#page-24-0) mpt driver, [123](#page-122-0) Multipath Management API plug-in library, [22](#page-21-0) properties, [22](#page-21-0) multipathing configuring automatic failback, [42](#page-41-0) configuring device nodes, [139](#page-138-1) configuring third-party storage devices, [33](#page-32-0) disabled, device node configuration, [136](#page-135-4) disabled, multiple device configuration, [138](#page-137-0) enabling and disabling, [39](#page-38-1) fabric device node configuration, [134](#page-133-0) features, [18](#page-17-0) manual configuration, [133](#page-132-0) troubleshooting, [147](#page-146-1) multipathing information display, [21](#page-20-1) multipathing, enabling and disabling, [39](#page-38-1)

### **N**

Name:Value Format JSON-text format, [152](#page-151-1)

## **P**

per-port configuration

considerations, [37](#page-36-0) enabling and disabling multipathing, [37](#page-36-0) persistent binding of tape devices, [127](#page-126-0) physical device, [137](#page-136-0)

## **R**

removing discovered iSCSI targets (how to), [104](#page-103-0)

## **S**

SAS devices configuration, [124](#page-123-0) dynamic discovery, [123](#page-122-0) sasinfo configuration information, [124](#page-123-0) sd driver, [123](#page-122-0) show\_SCSI\_LUN, [137,](#page-136-0) [143](#page-142-1) ssd driver, [134](#page-133-3) st driver, [134](#page-133-4) stmsboot command system crashes, [148](#page-147-1) Supported HBAs , [159](#page-158-0)

## **T**

tape device persistent binding, [127](#page-126-0) tape I/O multipathing, [35](#page-34-0) Target Discovery Method iSNS, [92](#page-91-1) sendtargets, [92](#page-91-2) Static, [92](#page-91-3) troubleshooting iSCSI configuration problems (how to), [113](#page-112-0) multipathing, [147](#page-146-1)

## **W**

working with CEE-DCBX

166 Managing SAN Devices and I/O Multipathing in Oracle Solaris 11.4 • November 2020